# **Operating and Programming Manual**

# HP 8153A Lightwave Multimeter

SERIAL NUMBERS

This manual applies to all instruments with Serial No. 2946G00476 and higher.

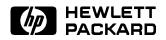

HP Part No. 08153-90011 Printed in Germany

> Third Edition E0199

This document contains proprietary information which is protected by copyright. All rights are reserved.

No part of this document may be photocopied, reproduced, or translated to another language without the prior written consent of Hewlett-Packard GmbH.

© Copyright 1999 by: Hewlett-Packard GmbH Herrenberger Str. 130 7030 Boeblingen Germany

#### Subject Matter

The information in this document is subject to change without notice.

Hewlett-Packard makes no warranty another country. of any kind with regard to this printed material, including, but not HP warrants that its software and limited to, the implied warranties of firmware designated by HP for use merchantability and fitness for a particular purpose.

Hewlett-Packard shall not be liable for errors contained herein or for incidental or consequential damages in connection with the furnishing, performance, or use of this material.

#### **Printing History**

New editions are complete revisions of the manual. Update packages, contain additional and replacement information to be incorporated into the manual by the customer. The date on the title page only changes when a new manual is published. When an edition is reprinted, all the prior updates to the edition are incorporated.

#### Notices

#### Warranty

This Hewlett-Packard instrument product is warranted against defects in material and workmanship for a period of one year from date of shipment. During the warranty period, HP will, at its option, either repair or replace products which prove to be defective.

For warranty service or repair, this product must be returned to a service facility designated by HP. Buyer shall and other customer assistance prepay shipping charges to HP and HP shall pay shipping charges to return the product to Buyer. However, Buyer shall pay all shipping charges, duties, and taxes for products returned to HP from

with an instrument will execute its programming instructions when properly installed on that instrument. HP does not warrant that the operation of the instrument. software, or firmware will be uninterrupted or error free.

#### Limitation of Warranty

The foregoing warranty shall not apply to defects resulting from improper or inadequate maintenance by Buyer, Buyer-supplied software or interfacing, unauthorized modification or misuse, operation outside of the environmental specifications for the product, or improper site preparation or maintenance.

No other warranty is expressed or implied. Hewlett-Packard specifically disclaims the implied warranties of Merchantability and Fitness for a Particular Purpose.

#### **Exclusive Remedies**

The remedies provided herein are Buyer's sole and exclusive remedies. Hewlett-Packard shall not be liable for any direct, indirect, special, incidental, or consequential damages whether based on contract. tort, or any other legal theory.

#### Assistance

Product maintenance agreements agreements are available for Hewlett-Packard products. For any assistance contact your nearest Hewlett-Packard Sales and Service Office. Addresses are provided at the back of this manual.

#### Certification

Hewlett-Packard Company certifies that this product met its published specifications at the time of shipment from the factory.

Hewlett-Packard further certifies that its calibration measurements are traceable to the United States National Institute of Standards and Technology, NIST (formerly the United States National Bureau of Standards, NBS) to the extent allowed by the Institutes's calibration facility, and to the calibration facilities of other International Standards Organization members.

#### **Control Serial Number**

First Edition applies directly to all instruments.

First Edition : E0590 Second Edition : E1191, E0492, E1192. E1293 Third Edition : E1094, E0796, E0199

#### **Safety Considerations**

The Model HP 8153A is a Class 1 instrument (that is, an instrument with an exposed metal chassis directly connected to earth via the power supply cable). The symbol used to show a protective earth terminal in the instrument is  $(\square)$ .

Before operation, you should review the instrument and manual, including the red safety page, for safety markings and instructions. You must follow these to ensure safe operation and to maintain the instrument in safe condition.

Some HP 8153A circuits are powered whenever the instrument is connected to the AC power source. To disconnect from the line power, disconnect the power cord either at the rear power-inlet or at the AC line-power source (receptacle). One of these must always be accessible. If the instrument is in a cabinet, it must be disconnected from the line power by the system's line-power switch.

#### Warning

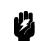

To avoid hazardous electrical shock, do not perform electrical tests when there are signs of shipping damage to any portion of the outer enclosure (covers, panels, etc.).

#### Line Power Requirements

The HP 8153A can operate from any single-phase AC power source that supplies between 100V and 240V at a frequency in the range from 40 to 60Hz. The maximum power consumption is 55VA with all options installed.

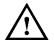

The fuse used by this instrument is T1A / 250V (slow) (HP Part No. 2110-0007). Changing the fuse should be carried out only by a qualified electrician or by HP service personnel as it is necessary to open the instrument.

#### Line Power Cable

In accordance with international safety standards, this instrument has a three-wire power cable. When connected to an appropriate AC power receptacle, this cable earths the instrument cabinet. The type of power cable shipped with each instrument depends on the country of destination. Refer to Figure 0-1 for the part numbers of the power cables available.

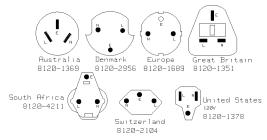

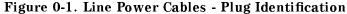

Warning

To avoid the possibility of injury or death, you must observe the following precautions before switching on the instrument.

- If this instrument is to be energized via an autotransformer for voltage reduction, ensure that the Common terminal connects to the earthed pole of the power source.
- Insert the power cable plug only into a socket outlet provided with a protective earth contact. Do not negate this protective action by the using an extension cord without a protective conductor.
- Before switching on the instrument, the protective earth terminal of the instrument must be connected to a protective conductor. You can do this by using the power cord supplied with the instrument.
- It is prohibited to interrupt the protective earth connection intentionally.

The following work should be carried out by a qualified electrician, and all local electrical codes must be strictly observed. If the plug on the cable does not fit the power outlet, or if the cable is to be attached to a terminal block, cut the cable at the plug end and rewire it.

The color coding used in the cable depends on the cable supplied. If you are connecting a new plug, it should meet the local safety requirements and include the following features:

- Adequate load-carrying capacity (see table of specifications).
- Ground connection.
- Cable clamp.

#### **Operating Environment**

# WarningThe HP 8153A is not designed for outdoor use. To prevent<br/>potential fire or shock hazard, do not expose the HP 8153A<br/>to rain or other excessive moisture.

#### **Input/Output Signals**

| <b>Caution</b> A | maximum of 15V can be applied as an external voltage to any |
|------------------|-------------------------------------------------------------|
| of               | the BNC connectors.                                         |

۷

#### **Initial Safety Information for Laser Source Modules**

The Specifications for these modules are as follows:

.

|                             | HP 81551MM | HP 81552SM       | HP 81553SM       | HP 81554SM            |
|-----------------------------|------------|------------------|------------------|-----------------------|
| Laser Type                  | FP-Laser   | FP-Laser         | FP-Laser         | Dual FP-Laser         |
|                             | InGaAsP    | InGaAsP          | InGaAsP          | InGaAsP               |
| Laser Class                 |            |                  |                  |                       |
| According to IEC 825        | 3A         | 3A               | 3A               | 3A                    |
| (Europe)                    |            |                  |                  |                       |
| According to 21 CFR 1040.10 | 1          | 1                | 1                | 1                     |
| (Canada, Japan, USA)        |            |                  |                  |                       |
| Output Power                | >-2dBm     | >0dBm            | >0dBm            | >-1dBm                |
| Beam Diameter               | $50 \mu$ m | $9\mu$ m         | $9\mu$ m         | $9\mu$ m              |
| Numerical Aperture          | 0.2        | 0.1              | 0.1              | 0.1                   |
| Wavelength                  | 850±10nm   | $1310{\pm}20$ nm | $1550{\pm}20$ nm | $1310/1550{\pm}20$ nm |

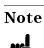

#### Canada, Japan, USA

Europe

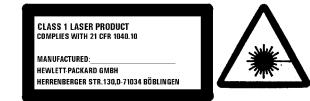

The laser safety warning labels are fixed on the laser module.

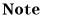

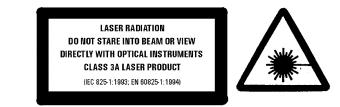

A sheet of laser safety warning labels are included with the laser module. You *MUST* stick the labels in the local language

onto the outside of the mainframe, in a position where they are clearly visible to anyone using the instrument.

You MUST return instruments with malfunctioning laser boxes to a HP Service Center for repair and calibration.

The laser module has built in safety circuitry that will disable the optical output in the case of a fault condition.

| Warning | Use of controls or adjustments or performance of procedures other than those specified for the laser source may result in hazardous radiation exposure.                                                 |
|---------|----------------------------------------------------------------------------------------------------|
| Warning | Refer Servicing only to qualified and authorized personnel.                                                                                                    |
| Warning | Do not enable the laser when there is no fiber attached to the optical output connector.                                                                                                    |
| Z)      | The optical output connector is at the bottom, on the laser module front panel.                                                                                                    |
|         | The laser is enabled by pressing the grey button above the<br>optical output connector on the front panel. The laser is<br>enabled when the green LED on the front panel of the laser<br>module is lit. |
| Warning | Under no circumstances look into the end of an optical cable attached to the optical output when the device is operational.                                                                             |
|         | The laser radiation is not visible to the human eye, but it can seriously damage your eyesight.                                                                                                    |

#### Sicherheitsinformation für Laser Quellen

Die Spezifikationen für die Lasereinschübe sind wie folgt:

|                      | HP 81551MM | HP 81552SM       | HP 81553SM       | HP 81554SM            |
|----------------------|------------|------------------|------------------|-----------------------|
| Laser Typ            | FP-Laser   | FP-Laser         | FP-Laser         | Dual FP-Laser         |
|                      | InGaAsP    | InGaAsP          | InGaAsP          | InGaAsP               |
| Laser Klasse         |            |                  |                  |                       |
| Entsprechend IEC 825 | 3A         | 3A               | 3A               | 3A                    |
| (Europa)             |            |                  |                  |                       |
| Ausgangsleistung     | >-2dBm     | >0dBm            | >0dBm            | >-1dBm                |
| Strahldurchmesser    | $50 \mu$ m | $9\mu$ m         | $9\mu$ m         | $9\mu$ m              |
| Numerische Apertur   | 0.2        | 0.1              | 0.1              | 0.1                   |
| Wellenlänge          | 850±10nm   | $1310{\pm}20$ nm | $1550{\pm}20$ nm | $1310/1550{\pm}20$ nm |

Hinweis

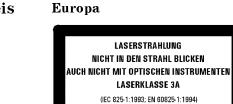

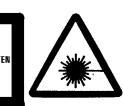

Ein Blatt mit Laser Warnaufklebern ist jedem Lasereinschub beigefügt. Die Aufkleber müssen in der Landessprache, für den Anwender gut sichtbar, an der Aussenseite des Grundgerätes angebracht werden.

Defekte Lasereinschübe müssen zur Reparatur oder zur Kalibration an ein HP Service Büro geschickt werden.

Der Lasereinschub hat eine eingebaute Sicherheitsschaltung die den Laserausgang im Falle einer Störung abschaltet.

| Warnung | Bedienung, Abgleicharbeiten oder die Durchführung von<br>Tests, die nicht im Handbuch angegeben sind, können zum<br>Austritt gefährlicher Strahlung führen.                                                                                                    |
|---------|----------------------------------------------------------------------------------------------------|
| Warnung | Reparaturarbeiten dürfen nur von qualifiziertem und<br>bevollmächtigtem Personal durchgeführt werden.                                                                                                    |
| Warnung | Laser nicht ohne angeschlossenen Glasfaserkabel<br>einschalten.                                                                                                    |
| 4       | Der optische Ausgang befindet sich am unteren Teil der<br>Einschubfrontplatte. Mit dem darüberliegenden grauen<br>Druckschalter wird der Laser ein- bzw. ausgeschaltet. Bei<br>eingeschaltetem Laser leuchtet eine grüne Anzeige an der<br>Frontplatte des Einschubes. |
| Warnung | Wenn der Laser eingeschaltet ist, darf unter keinen<br>Umständen in das Ende des optischen Kabels oder in den<br>Laserausgang am Gerät geschaut werden.                                                                                                    |
| Y       | Der Laserstrahl ist für das menschliche Auge unsichtbar,<br>kann aber das Sehvermögen ernsthaft verletzen.                                                                                                    |

# Informations et Consignes de Sécurité Relatives à l'Utilisation des Lasers.

|                             | HP 81551MM      | HP 81552SM       | HP 81553SM       | HP 81554SM            |
|-----------------------------|-----------------|------------------|------------------|-----------------------|
| Type de Laser               | FP-Laser        | FP-Laser         | FP-Laser         | Dual FP-Laser         |
|                             | InGaAsP         | InGaAsP          | InGaAsP          | InGaAsP               |
| Classe du Laser             |                 |                  |                  |                       |
| Conforme au STD IEC 825     | 3A              | 3A               | 3A               | 3A                    |
| (Europe)                    |                 |                  |                  |                       |
| Conforme au STD CFR 1040.10 | 1               | 1                | 1                | 1                     |
| (Canada, Japan, USA)        |                 |                  |                  |                       |
| Puissance de Sortie         | >-2dBm          | >0dBm            | >0dBm            | >-1dBm                |
| Diamêtre du Faisceau        | $50 \mu$ m      | $9\mu$ m         | $9\mu$ m         | $9\mu$ m              |
| Ouverture Numérique         | 0.2             | 0.1              | 0.1              | 0.1                   |
| Longueur d'Onde             | $850{\pm}10$ nm | $1310{\pm}20$ nm | $1550{\pm}20$ nm | $1310/1550{\pm}20$ nm |

Les Spécifications des Modules Laser sont les Suivantes:

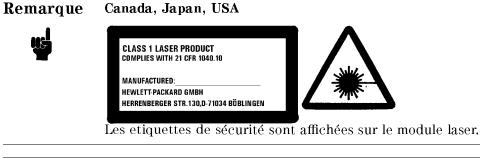

#### Remarque Europe

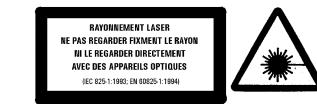

Les étiquettes de sécurité sont incluses dans le module laser. Il est obligatoire de coller une etiquette en langage local à l'éxterieur de l'appareil de telle sorte qu'elle soit parfaitement visible par l'utilisateur.

Il est obligatoire de retourner tout appareil présentant un défaut de fonctionnement du laser uniquement à un centre de réparation Hewlett-Packard.

Le module laser comporte un système de sécurité mettant hors service la sortie optique en cas de malfonctionnement du laser.

| Attention | L'utilisation du laser en dehors de ses limites de<br>performances et des procédures définies par HP peut<br>conduire à une exposition dangereuse de l'utilisateur aux<br>radiations.                             |
|-----------|----------------------------------------------------------------------------------------------------|
| Attention | Seul le personnel autorisé par HP est qualifié pour<br>intervenir sur le laser.                                                                                                    |
| Attention | Ne pas mettre le laser sous tension sans s'être assuré<br>qu'une fibre optique est bien fixée sur le connecteur.                                                                                                  |
|           | Le connecteur de sortie optique est situé au bas de la face<br>avant du module laser.                                                                                                    |
|           | La mise en service du laser s'effectué par la pression du<br>bouton gris situé au dessus de la sortie optique en face<br>avant du module. L'illumination de la LED verte indique que<br>le laser est en activité. |
| Attention | En aucun cas ne tenter de regarder l'extrémité de la fibre<br>optique attachée au connecteur lorsque le laser est en<br>activité.                                                                                 |
|           | Bien que la lumière émise par le laser ne soit pas visible elle<br>peut cependant être dangereuse pour la vue.                                                                                                    |

#### Lasersäkerhet

Till HP 8153A optiska mätsystem kan man installera en lasermodul. Pådetta vis kan HP 8153A optiska mätsystem också vara en laserapparat, som då klassificeras till laserklass 3A.

I Finland har apparatens lasersäkerhet inspekterats av Institutet för Arbetshygien och typgodkänts av Arbetsskydstyrelsen. Vid inspektionen har apparaten klassificerats enligt de bestämmelser som anges i statsrådets beslut Nr. 472/1985 och standard SFS-IEC 825.

Om man till HP 8153A mätsystem har anlagt en lasermodul eller om man senare installerar en lasermodul, måste till apparaten bifogas varningsskyltar enligt standard SFS-IEC 825:

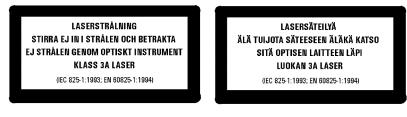

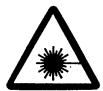

#### Bruksanvisningar

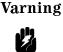

Om apparaten används på annat sätt än vad i bruksanvisningar specificerats, kan användaren utsättas för osynlig laserstrålning av laserklass 3A.

Vid användingen av apparaten bör följande varningsanvisningar efterföljas, som på detta sätt garanterar säkerhet.

Aktivera ej lasern, om inte den optiska kapeln är kopplad till strålöppningen. Laserstrålen aktiveras genom att trycka på den gråa knoppen ovanför strålöppningen. Därefter informerar den gröna indikationslampan om att lasern är i funktion.  Titta aldrig in i den till strålöppningen kopplade optiska kabeln eller fiberns lösa del, när lasern är i funktion.

#### Underhåll

I apparaten finns ej sådana delar, som användaren kan underhålla. När man upptäcker att fel i apparaten har uppstått eller att apparaten ej fungerar felfritt, bör apparaten sändas till HP:s verkstad för reparering och service.

I lasermodulen finns en inbyggd säkerhetskrets, som sätter laserstrålningen ur funktion när fel uppstår i apparaten.

#### Laserturvallisuus

HP 8153A optiseen yleismittariin voidaan asentaa pistoyksikkönä laserlähde. Tällöin HP 8153A optinen yleismittari toimii laserlaitteena joka kuuluu turvalisuusluokkaan 3A.

Laitteen on tarkastanut Suomessa laserturvallisuuden osalta Työterveyslaitos ja tyypihyväksynyt Työsuojeluhallitus. Tarkastuksessa laitteen turvallisuusluokka on määritetty valtioneuvoston päätöksen N:o 472/1985 ja standardin SFS-IEC 825 mukaisesti.

Mikäli HP 8153A mittauslaitteeseenne on asennettu laserlähde tai siihen myöhemmin asennetaan em. laserlähde, laite on varustettava laserlähteen mukana toimitettavilla, standardin SFS-IEC 825 mukaisilla varoitusmerkinnöillä:

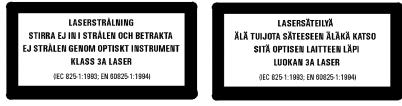

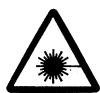

#### Käyttö

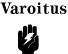

Laitteen käyttäminen muulla kuin käyttöohjeesa mainitulla tavalla saattaa altistaa käyttäjän luokan 3A näkymättömälle lasersäteilylle.

Käyttäessäsi laitetta noudata seuraavia varo-ohjeita, jotka takaavat laitteen turvallisen käytön:

 älä aktivoi lasersädettä, ellei optinen kaapeli ole kytkettynä säteen ulostuloliittimeen. Lasersäde aktivoidaan painamalla ulostuloliittimen yläpuolelle sijoitettua harmaata kytkintä. Tällöin vihreä merkkivalo ilmaisee lasersäteen toimivan.  älä koskaan katso ulostuloliittimeen kytketyn optisen kaapelin tai kuidun sisään sen vapaana olevasta päästä, kun laite on toiminnassa.

#### Huolto

Laitteessa ei ole käyttäjän huollettavissa olevia kohteita. Laite tulee lähettää korjattavaksi ja huollettavaksi HP:n huoltokorjaamoon, mikäli laite vikaantuu tai sen havaitaan toimivan virheellisesti.

Laserlähteessä on myös sisäänrakennettu turvapiiri, joka estää lasersäteen toiminnan laitteen vikaantuessa.

#### Introduction

This manual is arranged into four categories:

- Getting Started Descriptions of operating principles, to make you familiar with the instrument. Chapter 1.
- Quick Reference Guide
   Local control and remote control programming information. Chapters 2, 3, 4, 5, 6, 7, 8, and 9.
- Reference Data Supporting information of a non-operational nature. Appendix A, B, C, D, E, F, G, H, and I.
- Customer Assistance Sales and Service information. Appendix J.

| 1. | Getting Started                                 |      |
|----|-------------------------------------------------|------|
|    | The HP 8153A System                             | 1-1  |
|    | A Quick Overview                                | 1-2  |
|    | The Keyboard                                    | 1-2  |
|    | Measure Mode                                    | 1-2  |
|    | Menu Mode                                       | 1-3  |
|    | The Display                                     | 1-6  |
|    | A Sample Session                                | 1-8  |
|    | Hardware Setup                                  | 1-8  |
|    | Switching On and Recalling the Standard Setting | 1-8  |
|    | Making A Power Measurement                      | 1-9  |
|    |                                                 | 1-11 |
|    |                                                 | 1-12 |
|    |                                                 | l-13 |
|    |                                                 |      |
| 2. | Measure Mode                                    |      |
|    | The Chan Key                                    | 2-1  |
|    | The Mode Key                                    | 2-1  |
|    | The Param Key                                   | 2-2  |
|    | Entry Status                                    | 2-2  |
|    | Default Values                                  | 2-2  |
|    | Parameter List                                  | 2-2  |
|    | $\lambda$                                       | 2-2  |
|    | САЬ                                             | 2-3  |
|    | Τ                                               | 2-3  |
|    | REF                                             | 2-5  |
|    | ATT                                             | 2-6  |
|    | AUX                                             | 2-7  |
|    | The Disp→Ref Key                                | 2-7  |
|    | The dB Key                                      | 2-8  |
|    | Using (B) with a Two Sensor Instrument          | 2-8  |
|    | Using B with a One Sensor Instrument            | 2-9  |

|    | The dBm/W Key                          | 2-9    |
|----|----------------------------------------|--------|
|    | The Zero Key                           | 2-9    |
|    | The N Dig Key                          | 2-11   |
|    | The Range Keys                         | 2 - 11 |
|    | The Auto Key                           | 2-13   |
|    | The Up Key                             | 2 - 13 |
|    | The Down Key                           | 2 - 13 |
|    | The Analog Output                      | 2 - 13 |
|    | The Modify Keys                        | 2-14   |
|    | Editing Discrete Valued Parameters     | 2-14   |
|    | Editing Continuous Valued Parameters   | 2 - 14 |
|    | Editing Units                          | 2-14   |
| 3. | Menu Mode                              |        |
|    | The Chan Key                           | 3-1    |
|    | The Mode Key                           | 3-1    |
|    | The System Key                         | 3-2    |
|    | The Modify Keys                        | 3-2    |
|    | The Loss Key                           | 3-2    |
|    | Preparation                            | 3-2    |
|    | Running the Loss Application           | 3 - 3  |
|    | The Record Key                         | 3-5    |
|    | Preparation                            | 3-6    |
|    | The Stability Application              | 3-7    |
|    | T_TOTAL                                | 3-8    |
|    | AUTODUMP                               | 3-8    |
|    | Running the Stability Application      | 3-9    |
|    | The Logging Application                | 3 - 10 |
|    | SAMPLES                                | 3 - 10 |
|    | AUTODUMP                               | 3 - 11 |
|    | START                                  | 3 - 12 |
|    | THRESHLD                               | 3 - 12 |
|    | Running the Logging Application        | 3 - 13 |
|    | The Manual Logging Application         | 3 - 13 |
|    | Running the Manual Logging Application | 3 - 13 |
|    | The Plot Application                   | 3-14   |
|    | AUTOSCAL                               | 3 - 15 |
|    | Y_MIN                                  | 3 - 15 |
|    | Y_MAX                                  | 3 - 15 |
|    | COMMENT                                | 3-16   |
|    | Running the Plot Application           | 3 - 16 |

| Reading the Plot                  | 3 - 16 |
|-----------------------------------|--------|
| The Print Application             | 3 - 19 |
| AUTOSCAL                          | 3-20   |
| Y_MIN                             | 3-20   |
| Y_MAX                             | 3-21   |
| COMMENT                           | 3-21   |
| Running the Print Application     | 3-22   |
| Reading the Printout              | 3-22   |
| The MinMax Applications           | 3 - 25 |
| MODE                              | 3-27   |
| SAMPLES                           | 3-27   |
| Running the MinMax Application    | 3-27   |
| The More Key                      | 3-28   |
| The Show Application              | 3-28   |
| MAXIMUM                           | 3-28   |
| MINIMUM                           | 3-28   |
| DIFF                              | 3-29   |
| AVERAGE                           | 3-29   |
| #1                                | 3-29   |
| The Alignment Application         | 3-29   |
| Preparation                       | 3-29   |
|                                   | 3-30   |
| DELTA                             | 3-31   |
| MAXPOWER                          | 3-31   |
| Running the Alignment Application | 3-31   |
|                                   | 0.01   |
| System Mode                       |        |
| The Mode Key                      | 4-1    |
| The Modify Keys                   | 4-1    |
| The System Key                    | 4-2    |
| RECALL                            | 4-2    |
| The Module Type                   | 4-3    |
| The Location                      | 4-3    |
| The Channel                       | 4-3    |
| STORE                             | 4-4    |
| The Module Type                   | 4-5    |
| The Channel                       | 4-5    |
| The Location                      | 4-5    |
| HPIB                              | 4-5    |
| ADDRESS                           | 4-5    |
| MODE                              | 4-6    |
|                                   |        |

4.

|    | LANGUAGE                        | 4-6   |
|----|---------------------------------|-------|
|    | DISPLAY                         | 4-7   |
|    | BRIGHT                          | 4-7   |
|    | DATETIME                        | 4-7   |
|    | MM/DD/YY                        | 4-8   |
|    | HH:MM:SS                        | 4-8   |
| 5. | Programming the HP 8153A        |       |
|    | Introduction                    | 5-1   |
|    | The HP 8153A HP-IB Capabilities | 5-2   |
|    | HP-IB Display Indicators        | 5-2   |
|    | The Parser                      | 5 - 3 |
|    | Parser Type                     | 5 - 3 |
|    | Synchronization                 | 5-3   |
|    | Clearing the Input Queue        | 5-4   |
|    | Accepted Characters             | 5-4   |
|    | HP-IB Bus Commands              | 5-4   |
|    | HP-IB Priority                  | 5-6   |
|    | TMSL                            | 5-6   |
|    | Setting the HP-IB Address       | 5-8   |
|    | Syntax Diagram Conventions      | 5-9   |
| 6. | Common Commands                 |       |
|    | Common Status Information       | 6-1   |
|    | SRQ, The Service Request        | 6-3   |
|    | Input Queue                     | 6-3   |
|    | Output Queue                    | 6-3   |
|    | Error Queue                     | 6-3   |
|    | *CLS                            | 6-4   |
|    | *ESE                            | 6-5   |
|    | *ESE?                           | 6-6   |
|    | *ESR?                           | 6-6   |
|    | *IDN?                           | 6-7   |
|    | *OPC                            | 6-8   |
|    | *OPC?                           | 6-9   |
|    | *OPT?                           | 6-9   |
|    | *RST                            | 6-10  |
|    | *SRE                            | 6-11  |
|    | *SRE?                           | 6-12  |
|    | *STB?                           | 6-13  |
|    | *TRG                            | 6-14  |

|    | *TST? $\ldots$ $\ldots$ $\ldots$ $6-14$            | 4 |
|----|----------------------------------------------------|---|
|    | *WAI                                               | 4 |
| 7. | HP-IB Status Commands                              |   |
| •• | The Status Registers                               | 1 |
|    | The Condition Registers                            | - |
|    | The Transition Filters                             |   |
|    | The Event Registers                                |   |
|    | The Enable Registers   7-2                         |   |
|    | The Status Commands                                |   |
|    | STATus:PRESet                                      |   |
|    | STATus: <node>:CONDition?</node>                   |   |
|    | STATus: <node>:ENABle</node>                       |   |
|    | STATus: <node>:ENABle?</node>                      |   |
|    | STATus: <node>[:EVENt]?</node>                     |   |
|    | STATus: <node>:NTRansition</node>                  |   |
|    | STATus: <node>:NTRansition?</node>                 |   |
|    | STATus: <node>:PTRansition</node>                  |   |
|    | STATus: <node>:PTRansition?</node>                 |   |
|    | The Operation Status                               |   |
|    | The Operation Status Commands                      |   |
|    | The OPERation node                                 |   |
|    | The OPERation:SETTling Node                        |   |
|    | The OPERation:SETTling:LPELTier Node               |   |
|    | The OPERation:SETTling:HPELTier Node               |   |
|    | The OPERation:MEASuring Node                       |   |
|    | The OPERation:MEASuring:POWer Node                 |   |
|    | The OPERation:TRIGger Node                         |   |
|    | The OPERation:TRIGger:POWer Node                   |   |
|    | The OPERation:CORRecting Node                      |   |
|    | The OPERation:CORRecting:ZERO Node                 |   |
|    | The OPERation: AVERaging Node                      |   |
|    | The OPERation: AVERaging: POWer Node               |   |
|    | The OPERation:PROGram Node                         |   |
|    | The OPERation: PROGram: <a pplication=""> Node</a> |   |
|    | The Questionable Status                            |   |
|    | The Questionable Status Commands                   |   |
|    | The QUEStionable node                              | - |
|    | The QUEStionable:POWer Node                        |   |
|    | The QUEStionable:POWer:OVERRange Node              | - |
|    | The QUEStionable:POWer:LCURRent Node               |   |

|    | The QUEStionable:POWer:HCURRent Node                           |
|----|----------------------------------------------------------------|
|    | The QUEStionable:POWer:LMONitor Node                           |
|    | The QUEStionable:POWer:HMONitor Node                           |
|    | The QUEStionable:POWer:ENVTemp Node                            |
|    | The QUEStionable:ISUMmary Node                                 |
|    | The QUEStionable:ISUMmary:INSTrument[1 2] Node                 |
|    | The QUEStionable:ISUMmary:INSTrument[1 2]:POWer Node           |
|    | The Source Status                                              |
|    | The Source Status Commands The following are the source status |
|    | The SOURce node                                                |
|    |                                                                |
| 8. | HP-IB Commands                                                 |
|    | ABORt Commands                                                 |
|    | Specifying the Channel                                         |
|    | ABORt                                                          |
|    | DISPlay Commands                                               |
|    | DISPlay:BRIGhtness                                             |
|    | DISPlay:BRIGhtness?                                            |
|    | DISPlay:STATe                                                  |
|    | DISPlay:STATe?                                                 |
|    | FETCh Commands                                                 |
|    | Specifying the Channel                                         |
|    | FETCh[:SCALar]:POWer[:DC]                                      |
|    | INITiate Commands                                              |
|    | Specifying the Channel                                         |
|    | INITiate:CONTinuous                                            |
|    | INITiate:CONTinuous?                                           |
|    | INITiate[:IMMediate]                                           |
|    | READ Commands                                                  |
|    | Specifying the Channel                                         |
|    | READ[:SCALar]:POWer[:DC]                                       |
|    | SENSe Commands                                                 |
|    | Specifying the Channel                                         |
|    | SENSe:CORRection:COLLect:ZERO                                  |
|    | SENSe:CORRection:COLLect:ZERO?                                 |
|    | SENSe:CORRection[:LOSS[:INPut[:MAGNitude]]]                    |
|    | SENSe:CORRection[:LOSS[:INPut[:MAGNitude]]]?                   |
|    | SENSe:POWer:ATIME                                              |
|    | SENSe:POWer:ATIME?                                             |
|    | SENSe:POWer:RANGe:AUTO                                         |
|    | SENSe:POWer:RANGe:AUTO?                                        |
|    |                                                                |

| SENSe:POWer:RANGe[:UPPER]          | 8-14   |
|------------------------------------|--------|
| SENSe:POWer:RANGe[:UPPER]?         | 8-16   |
| SENSe:POWer:REFerence              | 8-16   |
| SENSe:POWer:REFerence?             | 8-17   |
| SENSe:POWer:REFerence:DISPlay      | 8-18   |
| SENSe:POWer:REFerence:STATe        | 8-19   |
| SENSe:POWer:REFerence:STATe?       | 8 - 19 |
| SENSe:POWer:REFerence:STATe:RATIo  | 8-20   |
| SENSe:POWer:REFerence:STATe:RATIo? | 8-20   |
| SENSe:POWer:UNIT                   | 8-21   |
| SENSe:POWer:UNIT?                  | 8-21   |
| SENSe:POWer:WAVElength             | 8-21   |
| SENSe:POWer:WAVElength?            | 8-22   |
| SOURce Commands                    | 8-22   |
| Specifying the Channel             | 8-23   |
| SOURce:AM[:INTernal]:FREQuency     | 8-23   |
| SOURce:AM[:INTernal]:FREQuency?    | 8-23   |
| SOURce:POWer:ATTenuation           | 8-24   |
| SOURce:POWer:ATTenuation?          | 8-24   |
| SOURce:POWer:STATe                 | 8-24   |
| SOURce:POWer:STATe?                | 8-25   |
| SOURce:POWer:WAVElength            | 8-25   |
| SOURce:POWer:WAVElength?           | 8-26   |
| SYSTem Commands                    | 8 - 26 |
| SYSTem:DATE                        | 8-27   |
| SYSTem:DATE?                       | 8-27   |
| SYSTem:ERRor?                      | 8-27   |
| SYSTem:TIME                        | 8 - 28 |
| SYSTem:TIME?                       | 8-29   |
|                                    |        |
| HP-IB Application Commands         |        |
| Program Commands                   | 9-1    |
| PROGram[:SELected]:EXECute         | 9-2    |
| PROGram[:SELected]:NAME            | 9-2    |
| PROGram[:SELected]:NAME?           | 9-3    |
| PROGram[:SELected]:NUMBer          | 9-3    |
| PROGram[:SELected]:NUMBer?         | 9-3    |
| PROGram[:SELected]:STATe           | 9-4    |
| PROGram[:SELected]:STATe?          | 9-4    |
| Mainframe Applications             | 9-5    |
| The Logging Application            | 9-5    |
|                                    |        |

9.

|     | The Stability Application                  | · | • | • | • | · | • | • | · | · | · | • | 9-6          |
|-----|--------------------------------------------|---|---|---|---|---|---|---|---|---|---|---|--------------|
| 10. | HP-IB Programming Examples                 |   |   |   |   |   |   |   |   |   |   |   |              |
|     | Example 1                                  |   |   |   |   |   |   |   |   |   |   |   | 10-2         |
|     | Example 2                                  |   |   |   |   |   |   |   |   |   |   |   | 10-3         |
|     | Example 3                                  |   |   |   |   |   |   |   |   |   |   |   | 10-5         |
|     | Example 4                                  |   |   |   |   |   |   |   |   |   |   |   | 10-7         |
|     | Example 5                                  |   |   |   |   |   |   |   |   |   |   |   | 10-10        |
|     | Example 6                                  |   |   |   |   |   |   |   |   |   |   |   | 10-13        |
|     | Example 7                                  |   |   |   |   |   |   |   |   |   |   |   | 10-15        |
| A.  | Installation                               |   |   |   |   |   |   |   |   |   |   |   |              |
|     | Safety Considerations                      |   |   |   |   |   |   |   |   |   |   |   | A-1          |
|     | Initial Inspection                         |   |   |   |   |   |   |   |   |   |   |   | A-2          |
|     | Line Power Requirements                    |   |   |   |   |   |   |   |   |   |   |   | <b>A-</b> 2  |
|     | Line Power Cable                           |   |   |   |   |   |   |   |   |   |   |   | A-2          |
|     | Operating Environment                      |   |   |   |   |   |   |   |   |   |   |   | A-4          |
|     | Temperature                                |   |   |   |   |   |   |   |   |   |   |   | A-5          |
|     | Humidity                                   |   |   |   |   |   |   |   |   |   |   |   | A-5          |
|     | Instrument Cooling                         |   |   |   |   |   |   |   |   |   |   |   | A-5          |
|     | Input/Output Signals                       |   |   |   |   |   |   |   |   |   |   |   | A-5          |
|     | HP-IB Interface                            |   |   |   |   |   |   |   |   |   |   |   | A-5          |
|     | Cables and Adapters                        |   |   |   |   |   |   |   |   |   |   |   | A-6          |
|     | Connector                                  |   |   |   |   |   |   |   |   |   |   |   | A-6          |
|     | HP-IB Logic Levels                         |   |   |   |   |   |   |   |   |   |   |   | A-7          |
|     | Removing and Fitting Modules               |   |   |   |   |   |   |   |   |   |   |   | A-7          |
|     | How to Remove a Module                     |   |   |   |   |   |   |   |   |   |   |   | A-7          |
|     | How to Fit a Module                        |   |   |   |   |   |   |   |   |   |   |   | A-8          |
|     | Storage and Shipment                       |   |   |   |   |   |   |   |   |   |   |   | A-9          |
|     | Claims and Repackaging                     |   |   |   |   |   |   |   |   |   |   |   | A-10         |
|     | Return Shipments to HP                     |   |   |   |   |   |   |   |   |   |   |   | <b>A-</b> 10 |
| B.  | Accessories                                |   |   |   |   |   |   |   |   |   |   |   |              |
|     | Mainframe                                  |   |   |   |   |   |   |   |   |   |   |   | B-1          |
|     | Modules                                    |   |   |   |   |   |   |   |   |   |   |   | B-2          |
|     | Connector Interfaces and Other Accessories |   |   |   |   |   |   |   |   |   |   |   | <b>B-</b> 3  |

#### C. Specifications

|    | Mainframe Specifications                              | C-1 |
|----|-------------------------------------------------------|-----|
|    | Declaration of Conformity                             | C-3 |
|    | Supplementary Information:                            | C-4 |
|    | Acoustic Noise Emission                               | C-5 |
| D. | Function Tests                                        |     |
|    | Introduction                                          | D-1 |
|    | Equipment Required                                    | D-1 |
|    | Test Record                                           | D-2 |
|    | Test Failure                                          | D-2 |
|    | Instruments Specifications                            | D-2 |
|    | IA. Function Test Using the HP 81533A                 | D-3 |
|    | Display Function and Module Interface Tests           | D-3 |
|    | Display Function Tests                                | D-3 |
|    | Module Interface Tests                                | D-4 |
|    | ANALOG INPUT (8152A IN)                               | D-6 |
|    | P.CTRL                                                | D-6 |
|    | IB. Function Test using a HP 81530/31/32 or HP 81536A | D-6 |
|    | HP-IB Interface Test (Optional)                       | D-7 |
| Е. | Cleaning Procedures                                   |     |
|    | Cleaning Materials                                    | E-1 |
|    | Cleaning Fiber/Front-Panel Connectors                 | E-2 |
|    | Cleaning Connector Interfaces                         | E-2 |
|    | Cleaning Connector Bushings                           | E-3 |
|    | Cleaning Detector Windows                             | E-3 |
|    | Cleaning Lens Adapters                                | E-3 |
|    | Cleaning Detector Lens Interfaces                     | E-4 |
| F. | Local Control Summary                                 |     |
|    | Measure Mode                                          | F-1 |
|    | Menu Mode                                             | F-2 |
|    | System Mode                                           | F-3 |

| HP 8153A HP-IB Command Summary               |                         |
|----------------------------------------------|-------------------------|
|                                              | G-4                     |
| The Stability Application                    | G-5                     |
| HP 8152A HP-IB Command Summary               |                         |
| Differences                                  | H-1                     |
| Using the FETCh Command - An Example         | H-3                     |
| Setting the Filter                           | H-4                     |
| Listener Function                            | H-5                     |
| Settings                                     | H-5                     |
| Standard Parameter Set                       | H-7                     |
| Talker Function                              | H-8                     |
| Interrogating Settings                       | H-8                     |
| Status/Error Reporting                       | H-10                    |
| Universal Commands                           | H-10                    |
| Error Codes                                  |                         |
| Local Operation Error Codes                  | I-1                     |
| Module Related Errors                        | I-1                     |
|                                              | I-2                     |
| Store and Recall Errors                      | I-2                     |
| Plot, Print, Show, and Manual Logging Errors | I-2                     |
|                                              | I-2                     |
|                                              | I-3                     |
|                                              | I-3                     |
|                                              | I-3                     |
|                                              | I-3                     |
| Command Errors                               | I-4                     |
|                                              | I-6                     |
|                                              | I-7                     |
| Query Errors                                 | I-8                     |
| Sales and Service Offices                    |                         |
| Backdating                                   |                         |
|                                              | The Logging Application |

| 0                                                      |  |   |     |
|--------------------------------------------------------|--|---|-----|
| Instruments with Serial Numbers 2946G00475 and Earlier |  |   | K-1 |
| Instruments with Serial Numbers 2946G00225 and Earlier |  | • | K-2 |
| The Print Application                                  |  |   | K-2 |
| SAMPLES                                                |  |   | K-2 |
| COMMENT                                                |  |   | K-2 |
|                                                        |  |   |     |

Index

# Figures

| 0-1.  | Line Power Cables - Plug Identification                 |  |  | iv     |
|-------|---------------------------------------------------------|--|--|--------|
| 1-1.  | The HP 8153A System                                     |  |  | 1-1    |
| 1-2.  | The HP 8153A Keyboard                                   |  |  | 1-2    |
|       | The HP 8153A Display                                    |  |  | 1-6    |
|       | Hardware Set Up for the Sample Session                  |  |  | 1-8    |
|       | The Display at the Start of the Sample Session          |  |  | 1-9    |
|       | Editing the Sensor Wavelength                           |  |  | 1-10   |
|       | Reading the Power Output by the Source                  |  |  | 1-11   |
|       | Going into Menu Mode                                    |  |  | 1-11   |
|       | A Plotter Connected to the HP 8153A                     |  |  | 1-13   |
|       | Measurements with $T_{Average} \leq 1$ second           |  |  | 2-4    |
|       | Editing the Averaging Time Parameter                    |  |  | 2-4    |
|       | The Display while Channel A is Being Zeroed             |  |  | 2 - 10 |
|       | Measuring the Reference for the Loss Application        |  |  | 3-3    |
|       | Measuring the Loss of a Device Under Test (DUT)         |  |  | 3-4    |
|       | The Loss Result                                         |  |  | 3-5    |
|       | Setup for a Record Application                          |  |  | 3-6    |
|       | Selecting an Application : Stability                    |  |  | 3-7    |
|       | Editing an Application Parameter : Samples              |  |  | 3-11   |
|       | Stability Plot                                          |  |  | 3-18   |
|       | Logging Printout                                        |  |  | 3-23   |
|       | The Window and Refresh Modes                            |  |  | 3-26   |
|       | Setup for an Alignment Application                      |  |  | 3-30   |
| 3-11. | The Display during the Alignment Application            |  |  | 3 - 32 |
| 4-1.  | Making a Selection in System Mode : the Recall Function |  |  | 4-2    |
|       | Editing a Parameter in System Mode                      |  |  | 4-4    |
| 4-3.  | Setting the Brightness of the Display                   |  |  | 4-7    |
| 6-1.  | Common Status Registers                                 |  |  | 6-2    |
|       | The Registers and Filters in a Node                     |  |  | 7-1    |
| 7-2.  | The Operation Registers                                 |  |  | 7-8    |
| 7-3.  | The Questionable Registers                              |  |  | 7-14   |
| 7-4.  | The Source Register                                     |  |  | 7-20   |

| 8-1. | Measurements with $T_{Average} \leq 1$ second $\ldots \ldots \ldots \ldots$                     | 8-5         |
|------|-------------------------------------------------------------------------------------------------|-------------|
| 8-2. | Measurements with $T_{Average} > 1$ second, continuous triggering.                              | 8-5         |
| 8-3. | Measurements with $T_{\rm Average} > 1$ second, immediate triggering. $% T_{\rm Average} = 1$ . | 8-6         |
| A-1. | Line Power Cables - Plug Identification                                                         | A-4         |
| A-2. | HP-IB Connector                                                                                 | . A-6       |
| A-3. | How to Remove a Module                                                                          | A-8         |
| A-4. | Fitting a Module                                                                                | <b>A-</b> 9 |

# **Tables**

| 1-1. | Description of the Display          | -6  |
|------|-------------------------------------|-----|
|      |                                     | -6  |
|      |                                     | 12  |
|      |                                     | -2  |
|      |                                     | 5-4 |
|      |                                     | 5-5 |
|      |                                     | -4  |
| 6-2. |                                     | -5  |
|      |                                     | -7  |
|      | Reset State (Standard Setting)      | 11  |
|      | The Service Request Enable Register | 12  |
|      | The Status Byte Register            | 13  |
|      |                                     | -9  |
|      |                                     | 15  |
| 7-3. | STATus Command Summary              | 21  |
|      |                                     | -1  |
|      |                                     | -2  |
|      |                                     | -4  |
|      |                                     | -7  |
|      |                                     | -8  |
|      |                                     | 10  |
|      |                                     | 15  |
|      | SOURce Command Summary              | 22  |
|      |                                     | 26  |
|      |                                     | -2  |
|      |                                     | -8  |
|      |                                     | -9  |
|      |                                     |     |

### **Getting Started**

This chapter introduces the features of the HP 8153A and gives you an opportunity to familiarize yourself with the way you operate the instrument.

#### The HP 8153A System

The central element of the system is the HP 8153A mainframe. You customize the instrument using plug-in modules and a changeable fiber-connector interfaces.

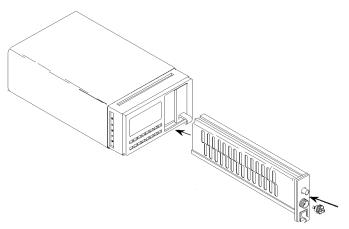

Figure 1-1. The HP 8153A System

Getting Started 1.1

1

#### **A Quick Overview**

#### The Keyboard

1

Most of the keys have two functions, depending on the selected mode. Different colors, or whether the legend is on the key or above it, show these different functions.

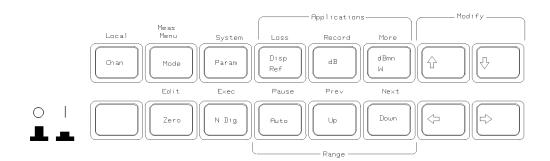

Figure 1-2. The HP 8153A Keyboard

The  $(\underline{Chan})$  key, the  $(\underline{Mode})$  key, and the modify keys always have the same function.

| (Chan) | channel. Ch                   | hannel. The other keys act only on the selected<br>annel A corresponds to the module in the left slot.<br>orresponds to the module in the right slot. |
|--------|-------------------------------|----------------------------------------------------------------------------------------------------|
| Mode   | Switch betw                   | een Measure and Menu Mode.                                                                                                    |
| Modify | $(\Leftarrow), (\Rightarrow)$ | Select the digit or character to edit.                                                                                                    |
| Keys   | (D), (A)                      | Edit the selected digit or character, or the parameter.                                                                                               |

#### **Measure Mode**

Measure mode is the mode selected automatically when you switch on the instrument. In this mode you can set up and make simple measurements. In measure mode, the black writing on the key shows its function.

(Param) Select the measurement-parameter that you want to view or edit.

#### 1.2 Getting Started

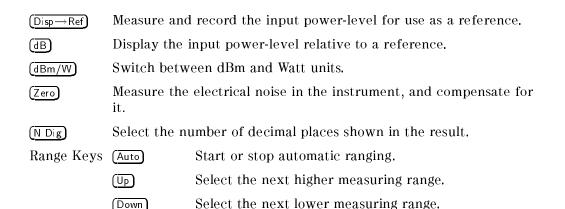

#### Menu Mode

In this mode there are pre-programmed routines to perform some common, but more complicated, measurements. In menu mode, the blue writing above the key shows the function of the key.

There are some keys whose operation is common to all of the tasks you do in menu mode.

- (Edit) gives you access to the parameters for editing.
- Prev and Next step through the items in a menu. For example, these can be different types of Record applications, or the different parameters for the system configuration.
- (Exec) to execute an application, or to finish editing a change of a system parameter.
- (Pause) to pause the running application or to continue a paused application.
- (System) Select system-parameters. This allows you to view or edit the configuration of the instrument.

Loss Select the Loss application. A loss measurement tells you how much of your optical signal you lose by passing it through a device. Loss is calculated by the following formula:

$$Loss = 10log(\frac{P_{out}}{P_{in}})dB$$

To measure loss you need both quantities,  $P_{\rm in}$  and  $P_{\rm out}$ . The application records  $P_{\rm in}$  when you start the application. The instrument expresses all the following results relative to this. These results are loss results.

Getting Started 1-3

1

(Record)

1

Select from the Stability, Logging, Manual Logging, Plot or Print applications.

 Stability takes samples at evenly spaced intervals for a specified period.

The parameters for this application are

| T_TOTAL  | Which sets the total time over which the          |
|----------|---------------------------------------------------|
|          | measurements are to be made.                      |
| AUTODUMP | Which sets whether the results are output to a    |
|          | printer or plotter when the application finishes, |

Logging takes a specified number of samples one immediately after the other. That is, as soon as the first sample has ended, the second starts.

The parameters for this application are

| SAMPLES  | Which sets the number of samples to be taken.       |
|----------|-----------------------------------------------------|
| AUTODUMP | Which sets whether the results are output to a      |
|          | printer or plotter when the application finishes.   |
| START    | Which sets whether the application starts           |
|          | immediately, or only after the power goes above, or |
|          | below, a specified threshold level.                 |
| THRESHLD | Which sets the threshold level to be passed before  |
|          | the application begins.                             |

 Manual Logging takes a sample each time the user presses the (Exec) key.

In addition, the plot and print applications allow you to make a graphics plot, or a printout from the samples of your record application.

The parameters for the plot and print applications are

| Which sets whether the axes are scaled automatically |
|------------------------------------------------------|
| or not.                                              |
| Which sets the minimum value for the y-axis.         |
| Which sets the maximum value for the y-axis.         |
| Which allows you to add your own text to the         |
| printout or plot.                                    |
|                                                      |

Select from the other applications. As standard, the instrument has Show and Alignment applications.

#### 1.4 Getting Started

(More)

- The Show application lets you look at the sample values from the most recent Stability, Logging, or Manual Logging application.
   Some simple statistics for the results are also given.
- The Alignment application gives you visual, and audible feedback of the input power, to help you align two components for the maximum transfer of optical power.

The parameters for this application are

| TYPE     | Which sets whether the maximum transferred power is determined automatically by the |  |
|----------|-------------------------------------------------------------------------------------|--|
|          | instrument, or set manually by the user.                                            |  |
| DELTA    | Which sets the size of the change in transferred                                    |  |
|          | power indicated on the display, or by the tone.                                     |  |
| MAXPOWER | Which sets expected, or required, maximum transferred power.                        |  |
|          |                                                                                     |  |

The (Pause) key switches on and off the tone.

1

#### The Display

1

The display shows the status and the readings.

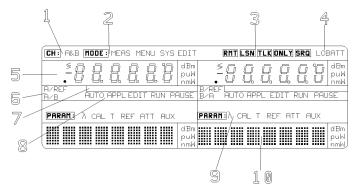

Figure 1-3. The HP 8153A Display

# Table 1-1. Description of the Display Description

| Description |                             |                                                     |  |
|-------------|-----------------------------|-----------------------------------------------------|--|
| 1           | Ch annel Indicator          | Shows the selected channel.                         |  |
| 2           | Mode Indicator              | Shows the operating mode.                           |  |
| 3           | Communications<br>Indicator | Shows the state of the HP-IB communications.        |  |
|             | RMT                         | Remote communications are taking place.             |  |
|             | TLK ONLY                    | Talk-only selected for the HP-IB.                   |  |
|             | SRQ                         | A service request is pending.                       |  |
| 4           | Low Batt ery<br>Indicator   | Indicates that the internal battery voltage is low. |  |

1.6 Getting Started

| Description |                                                 |                                                                               |
|-------------|-------------------------------------------------|-------------------------------------------------------------------------------|
| 5           | Result Field                                    | This is where the results of tests or applications are shown.                 |
| 6           | <b>Reference Indicator</b><br>A/REF or<br>B/REF | Shows the reference used for a dB result.<br>Results relative to a reference. |
|             | A/B or B/A                                      | Results relative to the other channel.                                        |
| 7           | Bar Graph                                       | Gives a linear graphical representation of the result.                        |
| 8           | <b>Operation Indicator</b>                      | Shows the operation type.                                                     |
|             | AUTO                                            | The range is being selected automatically.                                    |
|             | APPL                                            | An application has been selected.                                             |
|             | EDIT                                            | An application parameter is being edited.                                     |
|             | RUN                                             | An application is running.                                                    |
|             | PAUSE                                           | An application has been temporarily halted.                                   |
| 9           | Param eter Indicator                            | shows the type of parameter in the character field.                           |
|             | λ                                               | Character field shows wavelength.                                             |
|             | CAL                                             | Character field shows the calibration factor.                                 |
|             | Т                                               | Character field shows the averaging time.                                     |
|             | REF                                             | Character field shows the reference level.                                    |
|             | ATT                                             | Character field shows the attenuation of the source.                          |
|             | AUX                                             | Auxiliary Parameters.                                                         |
| 10          | ) Character Field                               | Used for parameters, and error messages.                                      |

# Table 1-1. Description of the Display (continued)

Getting Started 1.7

# **A Sample Session**

In this sample session you recall the standard setting, take a power measurement, and then do some data logging.

# **Hardware Setup**

1

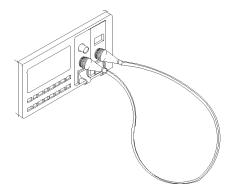

Figure 1-4. Hardware Set Up for the Sample Session

This session assumes that you have a multimeter configured with one source and one sensor module. The source module is in channel B and the sensor module is in channel A. Attach the source to the sensor with a piece of optic fiber. At the start of the session, make sure that the instrument is off.

# Switching On and Recalling the Standard Setting

- 1. Set up the instrument as described above.
- 2. Switch on the instrument. All the display lights, and then the message SELFTEST shows in the character field in both channels. The following are the default power on conditions.
  - The current channel is channel A.
  - The instrument is in measure mode.
  - The source is inactive.
  - The sensor is reading the optical power at its input. Autoranging is enabled.
- 1.8 Getting Started

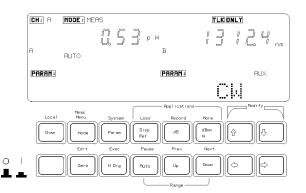

Figure 1-5. The Display at the Start of the Sample Session

- 3. Press (Mode). The instrument goes to menu mode. It shows the MENU mode indicator at the top of the display and the word MENU in the character field at the bottom of the display.
- 4. Press (System). The instrument goes into system mode, it shows the MENU SYS mode indicator. The character field shows the message RECALL. The rest of the display is off.
- 5. Press (Edit). The instrument shows the MENU SYS EDIT mode indicator and the message RECALL  $0 \rightarrow A$  shows in the character field.
- 6. Press (Exec) to recall the standard setting for channel A. The RUN operation indicator shows while the setting is being recalled.
- 7. Press ( ). The instrument shows the message RECALL  $0 \rightarrow B$  in the character field.
- 8. Press (Exec) to recall the standard setting for channel B.
- 9. Press (Mode) to return the instrument to measure mode.

#### Making A Power Measurement

NoteNormally, the instrument is left for 20 minutes to warm up.Maximum accuracy is only possible if the instrument is allowed<br/>to warm up. For this sample session we do not need this<br/>accuracy, so you can go to the next step immediately.

Getting Started 1.9

10. Press (Param) until the  $\lambda$  parameter indicator for channel A lights. The character field on the left hand side now shows the wavelength for the sensor. The wavelength of the source shows in the result field on the right side. Set the wavelength of the sensor to the wavelength of the source.

Use  $\Leftarrow$  and  $\Rightarrow$  to select a modifiable digit. The modifiable digit blinks. Use and to alter the value of this digit.

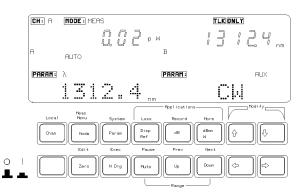

Figure 1-6. Editing the Sensor Wavelength

- 11. Press (Zero) to remove any electrical offsets in the circuitry. The message ZEROING is shown in the character field and ---- shows blinking in the result field.
- 12. Enable the source by pressing the button on its front panel. The green LED lights to show that the source is now active.
- 13. The instrument shows the power of the source in the result field of channel A, in Watts.

#### 1.10 Getting Started

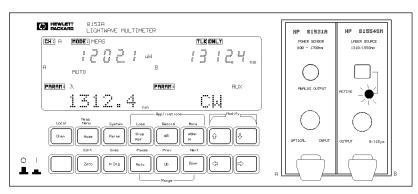

Figure 1-7. Reading the Power Output by the Source

#### **Logging Data**

You will now set up the instrument to record 250 consecutive power readings. The instrument starts this part with the settings used after the section "Making a Power Measurement".

14. Press Menu to change to menu mode. The mode indicator changes to show MENU. MENU is displayed in the character field.

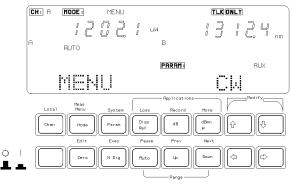

Figure 1-8. Going into Menu Mode

15. Press (Record) to choose a record application. The APPL operation indicator switches on. The character field shows STABILTY. Press (Record) again, so that the character field shows LOGGING.

Getting Started 1.11

16. Press Edit, the EDIT operation indicator lights and the character field on the left shows SAMPLES. The other character field shows the setting for the number of samples to be taken.

Use the Modify keys to set the number of samples to 250.

- 17. Press (Next), the character field shows AUTODUMP. Make sure that it is OFF. If it is not, use (1) to switch it OFF.
- 18. Press (Next). The character field shows START Use ( ) or ( ) to set the state to IMMEDIAT. This means that the logging starts immediately when you execute it.
- 19. Press (Edit) again to get back to the display with LOGGING in the character field.

You have now set the parameters for the application. The application takes a just under a minute to record the values. While it is running try moving and twisting the fiber to change the power received at the sensor.

20. Press Exec) to start the application. The instrument shows the RUN operation indicator. While the application is running, the character field shows the number of the sample that is being taken. When the application finishes, the RUN indicator goes out.

#### **Examining the Data**

1

After you have run the Logging application, you can look at the data that has been recorded. You do this using the Show application.

- 21. Press (More). The character field shows the word SHOW.
- 22. Press (Edit). The character field now shows MAXIMUM and the value of the highest reading taken during the logging.
- 23. Press (Next). The character field now shows MINIMUM and the value of the lowest reading taken during the logging.
- 24. Press (Next). The character field shows DIFF and the difference between the highest and lowest readings.
- 25. Press (Next). The character field shows AVERAGE and the average of the readings.
- 26. Press (Next). The character field shows **#** 1 and the value of the first reading. To examine all the readings, use the (↑) and (↓).

#### 1.12 Getting Started

27. When you have finished examining the readings, press *Edit*) to get back to the display with SHOW in the character field.

#### **Plotting Data**

Now that you have recorded the data, you can plot it on a plotter using the Hewlett-Packard—Interface Bus (HP-IB).

- 28. Attach the instrument to a graphics-plotter that has HP-GL capabilities. Attach the plotter to the HP-IB connector. Do not attach any other device to this connector at the same time as the plotter. Make sure that the plotter is configured at address 5.
- 29. Make sure that the instrument is in Talk Only mode. When the instrument is in Talk Only mode, the TLK ONLY shows at the top of the display. If the instrument is not in Talk Only mode use the following procedure to put it into Talk Only mode
  - a. Press (System) repeatedly until HPIB shows in the character field.
  - b. Press (Edit). The character field shows the message ADDRESS and the HP-IB address of the HP 8153A.
  - c. Press (Next). The character field shows the message MODE. The word TLK LSTN is blinking.
  - d. Use the modify keys to set the HP-IB state to TLK ONLY.
  - e. Press (Edit) to return to the display with HPIB in the character field.

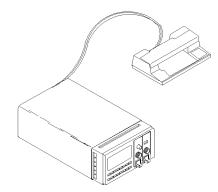

Figure 1-9. A Plotter Connected to the HP 8153A

Getting Started 1.13

- 30. Press (Record) repeatedly, until the message PLOT shows in the character field.
- 31. Press (Edit). The character field shows AUTOSCAL. Use the modify keys to set this parameter to ON. This means that the instrument automatically scales the plot.
- 32. Press (Next). The character field shows COMMENT. The comment is a message that prints on the plot. Use the modify keys to enter a comment. Use ( and ⇒ to select a character position in your comment. Use ( to select a letter and () to select a number for your comment.
- 33. Press (Edit) to get back to the display with PLOT in the character field.
- 34. Press (Exec) to plot the readings.

The RUN Mode indicator shows while the graph of the results plots. When the plot has finished the RUN indicator switches off.

This ends the sample session.

)

2

# **Measure Mode**

The default mode at switch-on is Measure Mode. When the instrument is in measure mode, the mode-indicator shows MEAS. In measure mode, the function of key is shown by the black legend on the key.

# The Chan Key

(Chan) selects the channel. This can be A or B. The channel- indicator, at the top of the display, shows the selected channel.

**Note** Functions in Measure mode apply only to the selected channel.

When the instrument is under remote operation, this key acts as <u>(Local</u>). That is, it returns the instrument to local operation (unless Local Lockout is active).

# The Mode Key

Note

(Mode) changes the operating mode. If you press this key in measure mode, it changes the instrument into menu mode (the next chapter gives a description of menu mode).

The commands described in this chapter can only be used when the instrument is in Measure mode.

Local Control · Measure Mode 2·1

# The Param Key

Use Param to select a measurement-parameters for editing. The parameterindicator shows the selected parameter, the character field shows the value of the parameter. You can select the next parameter by pressing (Param) again. When the hardware does not use a particular parameter, you cannot select it.

When you have selected a parameter, you can edit it using the Modify keys (described later in this chapter). Some parameters are set by the instrument, these cannot be edited.

The Applications in Menu mode also use the parameters set in Measure mode.

# **Entry Status**

When you select a parameter, the editable part blinks. The editable part can be one digit or character, or the whole parameter. You can only edit a parameter, or a part of a parameter, while it is blinking.

If you do not press any more keys within 10 seconds, the blinking stops and you are prevented from editing the value. You can enable editing again if you press any of the Modify keys.

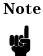

The instrument holds the parameter information in memory until you edit it. Switching the instrument off does not affect the parameters.

# **Default Values**

If you hold down  $(P_{aram})$  for 2 seconds or longer, the parameter is set to its default value.

# **Parameter List**

The parameters and their specifications are as follows:

λ

This is the wavelength value. Sometimes, you can set the wavelength to any value within limits set by the module (for example, for a power sensor). For other modules, you can choose one wavelength from two possibilities (for

#### 2.2 Local Control · Measure Mode

example, multi-wavelength sources). In other cases, the module sets this value and you can display the value but you cannot edit it.

| Display Format | <i>nnnn.n</i> nm            |
|----------------|-----------------------------|
| Limits         | Depends on the module used. |
| Resolution     | 0.1nm                       |
| Default        | Depends on the module used. |

# CAL

This is a calibration offset that you can enter to compensate for external optical circuitry. This value is automatically subtracted from the input signal.

$$P_{measured}(dBm) = P_{input}(dBm) - CAL(dB)$$

Where,

 $\begin{array}{ll} P_{\rm measured} & is the adjusted value of the signal read, \\ P_{\rm input} & is the input signal level, and \\ CAL & is the calibration offset. \end{array}$ 

| <b>Display Format</b> | $\pm nnn.nnn$ dB |
|-----------------------|------------------|
|-----------------------|------------------|

| Limits                                                     | $-200.000 \mathrm{dB} \le nnn.nnn \le +20$ | 00.000dB |  |
|------------------------------------------------------------|--------------------------------------------|----------|--|
| Resolution                                                 | .001dB                                     |          |  |
| Default                                                    | 0.000dB                                    |          |  |
| When the calibration factor is not set to zero, the CAL pa |                                            |          |  |

When the calibration factor is not set to zero, the CAL parameter- indicator stays on at half brightness.

#### Т

This is the length of time over which a signal is averaged. Longer averaging times increase the accuracy and improve the noise rejection of the measurement. Longer averaging times also decrease sensitivity and increase the length of time between updates of the results on the display.

For averaging times of 1 second or less, a new measurement is shown on the display at the end of each averaging time. This is drawn in Figure 2-1. A new measurement is shown on the display at each x.

Local Control · Measure Mode 2·3

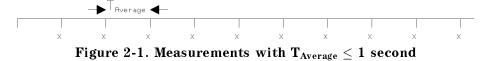

For averaging times of more than 1 second, the x value is given by the formula

$$x_{new} = x_{old} \left( \frac{1 - T_{sample}}{T_{avg}} \right) + Sample \left( \frac{T_{sample}}{T_{avg}} \right)$$

Where

| $\mathbf{x}_{\mathrm{new}}$ | is the new, displayed result,                          |
|-----------------------------|--------------------------------------------------------|
| $\mathbf{x}_{\mathrm{old}}$ | is the previously displayed result,                    |
| Sample                      | is the value read by the hardware,                     |
| $T_{avg}$                   | is the averaging time (as set by the user), and        |
| $T_{\rm sample}$            | is the time taken, by the hardware, to make a reading. |

If the measurement conditions are changed (for example, by a range change in autoranging)  $x_{old}$  is reset, and the averaging starts again. This is why the display update seems faster in autoranging.

Display Format nnn ms, s, min

Values 20, 50, 100, 200, 500ms, 1, 2, 5, 10, 20, 30s, 1, 2, 5, 10, 15, 20, 30, 60min

Default 200ms

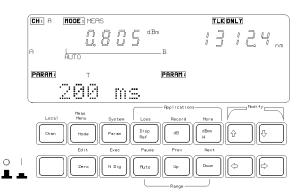

Figure 2-2. Editing the Averaging Time Parameter

#### 2.4 Local Control · Measure Mode

#### REF

dB results are shown relative to a reference-level. This parameter sets the reference-level. You can choose the units for the reference using  $(\underline{\mathsf{dBm W}})$ .

Setting, or changing, the reference only affects results that are displayed in dB.

 $P_{display}(dB) = P_{measured} - REF$ 

Where,

 $P_{\rm display}$  is the displayed, relative power,  $P_{\rm measured}$  is the absolute power-level (see "CAL"), and REF is the reference.

#### Logarithmic Units

| Display Format | $\pm nnn.nnn$ dBm                                                        |
|----------------|--------------------------------------------------------------------------|
| Limits         | $-200.000 \mathrm{dBm} \leq \textit{nnn.nnn} \leq +200.000 \mathrm{dBm}$ |
| Resolution     | 0.001dBm                                                                 |
| Default        | 0.000dBm                                                                 |
| Linear Units   |                                                                          |
| Display Format | 5 digits pW, nW, $\mu$ W, mW.                                            |
| Limits         | $0.001 \mathrm{pW} \le n \le 9999.9 \mathrm{mW}$                         |
| Resolution     | see Table 2-1                                                            |
| Default        | $1000.0 \mu W$                                                           |

| Range   | Upper Limit<br>Linear Power | Resolution<br>@T≥100ms |
|---------|-----------------------------|------------------------|
| + 30dBm | 1999.9mW                    | $100 \mu W$            |
| +20dBm  | 199.99mW                    | $10 \mu W$             |
| + 10dBm | 19.999mW                    | $1\mu { m W}$          |
| 0dBm    | $1999.9 \mu W$              | 100 <b>nW</b>          |
| -10dBm  | $199.99 \mu W$              | 10 nW                  |
| -20dBm  | $19.999 \mu W$              | 1nW                    |
| -30dBm  | 1999.9nW                    | 100pW                  |
| -40dBm  | 199.99nW                    | 10pW                   |
| -50dBm  | 19.999nW                    | $1\mathrm{pW}$         |
| -60dBm  | $1999.9 \mathrm{pW}$        | 0.1pW                  |
| -70dBm  | 199.99pW                    | $0.01\mathrm{pW}$      |
| -80dBm  | 19.999pW                    | 0.001pW                |
|         |                             |                        |

Table 2-1.

2

#### ATT

The amount of power that is output from a source can be controlled. This parameter sets the attenuation of an output.

 $P_{output} = P_{source} - ATT(dB)$ 

Where,

 $\begin{array}{l} P_{output} \hspace{0.2cm} is \hspace{0.2cm} the \hspace{0.2cm} power-level \hspace{0.2cm} at \hspace{0.2cm} the \hspace{0.2cm} output \hspace{0.2cm} of \hspace{0.2cm} the \hspace{0.2cm} module, \\ P_{source} \hspace{0.2cm} is \hspace{0.2cm} the \hspace{0.2cm} power-level \hspace{0.2cm} at \hspace{0.2cm} the \hspace{0.2cm} output \hspace{0.2cm} of \hspace{0.2cm} the \hspace{0.2cm} source, \hspace{0.2cm} and \\ \hspace{0.2cm} ATT \hspace{0.2cm} is \hspace{0.2cm} the \hspace{0.2cm} attenuation \hspace{0.2cm} parameter. \end{array}$ 

Display Format $\pm n.n$  dBLimits $0.0dB \le n.n \le 6.0dB$ Resolution0.1dBDefault0.0dB

2.6 Local Control · Measure Mode

#### AUX

The output amplitude of a source can be modulated by a square wave. This parameter sets the frequency of the modulation. The modulation can be one of CW (continuous wave, that is no modulation), 270Hz, 1kHz, or 2kHz.

Values CW, 270Hz, 1, 2kHz Default CW

# The Disp→Ref Key

Pressing this key takes the input power-level and stores it as the reference. Setting, or changing, the reference in this way only affects results displayed in dB.

If the display is in dBm or Watts, the measured power-level is stored as the reference, that is

$$REF = P_{measured}$$

Where, REF is the reference, and  $P_{measured}$  is the absolute power-level (see "CAL").

If the display is in dB, this value is converted to dBm or Watts before being stored as a reference, that is

$$REF_{new} = P_{display}(dB) + REF_{old}$$

Where,

 $REF_{new}$  is the reference after the key press,  $P_{display}$  is the displayed, relative power, and  $REF_{old}$  is the reference before the key press.

Local Control · Measure Mode 2.7

# The dB Key

This key switches the display to show results in dB. Results in dB are always given with respect to another power-level. This can be a stored reference, or it can be a second power-level.

#### Using (dB) with a Two Sensor Instrument

For an instrument with two sensors, the dB result can be with respect to the reference stored for the channel, or it can be with respect to the power-level of the other channel.

If the result is in dB with respect to the power-level of the other channel, (dB) changes the result to dB with respect to the stored reference. The reference-indicator shows A/REF or B/REF. To see the reference , use (Param). To set the reference you use (Param) or (Disp $\rightarrow$ Ref).

$$P_{display}(dB) = P_{measured} - REF$$

Where,

 $\begin{array}{ll} P_{\rm display} & {\rm is \ the \ displayed, \ relative \ power,} \\ P_{\rm measured} & {\rm is \ the \ absolute \ power-level \ (see \ "CAL"), \ and} \\ & REF & {\rm is \ the \ reference.} \end{array}$ 

If the result is in dB with respect to the reference, (dB) changes the result to dB with respect to the power-level in the other channel. The reference-indicator shows A/B or B/A. When the result is with respect to the power-level in the other channel, the stored reference is also used in the calculation of the displayed result.

 $P_{display}(dB) = P_{measured_{1}st_{Chan}} - P_{measured_{2}nd_{Chan}} - REF$ 

Where,

 $\begin{array}{ll} P_{\rm display} & {\rm is \ the \ displayed, \ relative \ power,} \\ P_{\rm measured} & {\rm is \ the \ absolute \ power-level \ (see \ "CAL"), \ and} \\ & REF & {\rm is \ the \ reference.} \end{array}$ 

If the result is in dBm or Watts, (dB) changes the result to dB.

#### 2.8 Local Control · Measure Mode

# Using (dB) with a One Sensor Instrument

(dB) changes the display to show the result as a relative value with respect to the stored reference. The reference-indicator shows A/REF or B/REF. To see the reference, use (Param). To set the reference, use (Param) or  $(Disp \rightarrow Ref)$ .

 $P_{display}(dB) = P_{measured} - REF$ 

Where,

 $\begin{array}{ll} P_{\rm display} & {\rm is \ the \ displayed, \ relative \ power,} \\ P_{\rm measured} & {\rm is \ the \ absolute \ power-level \ (see \ "CAL"), \ and} \\ & REF & {\rm is \ the \ reference.} \end{array}$ 

# The dBm/W Key

This key changes the display to show results in dBm or in Watts.

If the results are in dB,  $(\underline{dBm W})$  changes the display to showing the result as dBm or Watts.

If the results are in dBm,  $(\underline{dBm W})$  changes the display to showing the results in Watts.

If the results are in Watts,  $(\underline{dBm W})$  changes the display to showing the result in dBm.

# The Zero Key

The (Zero) works with sensor modules. The function of (Zero) is to remove any electrical offset in the sensor circuitry.

The instrument measures by converting optical power to electrical power, and then measuring the electrical power. An electrical offset is power that is always present, even if there is no light at the input. If this offset is not removed, it will affect the results.

 $(\overline{Z_{ero}})$  measures the electrical power when there is no light at the input. The instrument uses this value to remove the offset from all further incoming signals.

Local Control · Measure Mode 2·9

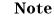

The environmental conditions and the temperature of the instrument affect the electrical offset. For the best results you must:

- Allow the instrument time to acclimatize (c.24 hours).
- Allow the instrument time to warm up (c.20 minutes).
- Make sure that the optical input is not receiving any light. If you are using multi-mode cable you must disconnect the cable and cover the input to the sensor to perform a zero.

It is a good practice to zero the instrument before making any important measurements.

The zero operation is performed just for the selected channel. The instrument automatically repeats the zero operation for each measurement range.

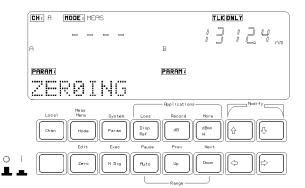

Figure 2-3. The Display while Channel A is Being Zeroed

If there is light at the sensor input during a zero operation, the instrument shows the message ZERO ERR. If you cannot remove the light, but you still want to use the instrument, you can abort the zero operation by pressing any key.

#### 2.10 Local Control · Measure Mode

# The N Dig Key

This key selects the number of digits shown after the decimal point in the result. When you use (N Dig) first, it reduces the number of digits shown. After the number of digits has been reduced to 1, (N Dig) increases the number of digits shown. The maximum number of digits after the decimal point is 3.

# The Range Keys

The range keys select the range of the units for the result. The table below gives the possible ranges for results. The available ranges depend on the module used.

 $\mathbf{2}$ 

| Range   | Upper Linear<br>Power Limit |
|---------|-----------------------------|
| +30dBm  | 1999.9mW                    |
| +20 dBm | 199.99mW                    |
| +10 dBm | 19.999mW                    |
| 0dBm    | $1999.9 \mu W$              |
| -10dBm  | $199.99 \mu W$              |
| -20dBm  | $19.999 \mu W$              |
| -30dBm  | 1999.9nW                    |
| -40dBm  | 199.99nW                    |
| -50dBm  | 19.999nW                    |
| -60dBm  | 1999.9pW                    |
| -70dBm  | 199.99pW                    |
| -80dBm  | 19.999pW                    |
| -90dBm  | 1.999pW                     |
| -100dBm | 0.199pW                     |
| -110dBm | 0.019pW                     |

Table 2-2. Power Ranges

1

The range the instrument is using shows on the display while you press a range keys. But, note that pressing a Range key alters the range used. Pressing (Auto) stops or starts the automatic ranging. Pressing  $(U_P)$  or (Down) selects the next range before showing it.

The bar graph below the result shows the result graphically. The left end of the bar is 0% of the selected range, the right end of the bar is 100% of the selected range.

#### 2.12 Local Control · Measure Mode

#### The Auto Key

(Auto) enables or disables automatic ranging for the result. Automatic ranging ensures that the result has a displayed value between 9% and 100% of full scale. While you have automatic ranging enabled, the operation-indicator shows AUTO in the middle of the display. The default state is for automatic ranging to be enabled.

#### The Up Key

This key selects the next higher range. If automatic ranging was in operation, this key disables it.

*Example* If the instrument is currently in the range 2.000 to  $19.999\mu$ W, pressing (U<sub>P</sub>) takes it to the 20.00 to  $199.99\mu$ W range.

#### The Down Key

This key selects the next lower range. If automatic ranging was in operation, this key disables it.

*Example* If the instrument is currently in the -20dBm range, pressing (Down) takes it to the -30dBm range.

#### The Analog Output

The analog output is the BNC connector on the front of the sensor module. It outputs a voltage directly proportional to the strength of the optical signal at the optical input, in the current range.

The analog signal is always in the range 0 to 2V, 2V corresponding to a full power input signal **in the current range**, 0V corresponding to no input signal. If the range changes, for example, during autoranging, the level to which 2V corresponds changes. Therefore it is recommended, if you want to use the analog output, disable autoranging and select the best range for the application with (Up) or (Down).

Possible applications for the analog output, would be to close the feedback loop controlling the current supplied to a laser; or to monitor optical power on an oscilloscope (the analog signal reacts instantaneously to the input signal, whereas the power shown on the display is subject to averaging).

Local Control · Measure Mode 2.13

 $\mathbf{2}$ 

# The Modify Keys

You use these keys to edit parameters. For the purposes of editing, there are two types of parameter. One type is the parameter that can have one of several, separate values, these are discrete valued parameters. The second type is the parameter that can have any value between certain limits, these are continuous valued parameters.

# **Editing Discrete Valued Parameters**

When selecting one of several discrete values, the selects the next highest value and the selects the next lowest value.

*Example* The averaging time can have only particular values. If you are editing this parameter and it is currently 200ms, pressing (1) changes the value to 500ms. If you are editing this parameter and it is currently 200ms, pressing (1) changes the value to 100ms.

 $\Rightarrow$  and  $\Leftarrow$  have no effect in the editing of discrete valued parameters.

# **Editing Continuous Valued Parameters**

Where a value is being set from between certain limits, you can edit each character individually.

The  $\Leftarrow$  changes the editable character to the next one on the left. The  $\Longrightarrow$  changes the editable character to the next one on the right. The editable characters include each digit of numeric parameters, the decimal point (see below), and characters in messages. When a character is selected for editing it blinks.

Pressing  $\bigoplus$  decrements the editable character. The  $\bigoplus$  increments the editable character.

#### **Editing Units**

To edit the magnitude of Watt values, select the decimal point as the editable character. Use the ( I ) to move the decimal point to the left, use ( I ) to move the decimal point to the right.

When the decimal point reaches its rightmost or leftmost position, pressing the key again changes the multiplier of the units.

#### 2.14 Local Control · Measure Mode

 $\mathbf{2}$ 

*Example* If you are editing a reference, and the value is  $234.5\mu$ W, with the field of edit at the decimal point, pressing  $\bigoplus$  changes the value to 2.345nW.

Similarly, if you are editing a reference, and the value is  $2.345\mu$ W, with the field of edit at the decimal point, pressing methanges the value to 234.5mW.

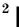

Local Control · Measure Mode 2·15

# Menu Mode

In menu mode the instrument offers several advanced test applications. When the instrument is in this mode, the mode-indicator shows MENU. In this mode the blue legends, above the keys, show the commands available to the user.

# The Chan Key

Note

Note

(Chan) selects the channel. This can be A or B. The channel- indicator, at the top of the display, shows the selected channel.

Functions in the Menu mode apply only to the selected channel.

When the instrument is under remote control, this key acts as (Local). That is, it returns the instrument to local control (unless Local Lockout is active).

# The Mode Key

 $(\underline{Mode})$  changes the operating mode. If you press this key in menu mode, it changes the instrument into measure mode (the previous chapter gives a description of measure mode).

The commands described in this chapter can only be used when the instrument is in Menu mode.

Local Control · Menu Mode 3.1

# The System Key

(System) changes the instrument to system mode (the next chapter gives a description of system mode).

# 3

# The Modify Keys

The section "The Modify Keys" in Chapter 2, gives a description of how to use the Modify keys.

# The Loss Key

Loss starts the loss application. You need both a source and a sensor module to run this application.

A loss measurement tells you how much of your optical signal you lose by passing it through a device. You calculate loss by the following formula:

$$Loss = 10log(\frac{P_{out}}{P_{in}})dB$$

To measure loss you need both quantities,  $P_{\rm in}$  and  $P_{\rm out}$ . The application measures  $P_{\rm in}$  when you start it running. Once you have taken a reference, the instrument expresses all the following results relative to this. These results are loss results.

# Preparation

You need both a source and a sensor module for the Loss application.

Before you start the Loss application, make sure that you have set all the measurement-parameters that you use. It is most important to make sure that you have set T for the sensor and  $\lambda$  for the source. If you are already in Menu mode, you have to return to Measure mode to set these parameters.

#### 3.2 Local Control Menu Mode

#### **Running the Loss Application**

After pressing Loss, the instrument checks to see if both a source and sensor module are present. If one or both are missing the character field shows the message CONFIG ?. The instrument does not enter the loss application.

If both modules are present:

- The sensor wavelength is automatically set to the wavelength of the source. (When you stop the application running, the parameters for the sensor are automatically reset to the values in use before you started the application.)
- The operation-indicator shows APPL, this stays lit while the instrument is in the loss application.
- The instrument shows LOSS in the character field.

The instrument reads the reference level when you start the application running. To read the input signal and use it as the reference, do the following:

- 1. Make sure that the device under test is not in the system.
- 2. Make sure that the source is not active. The source *is* active whenever the green LED on its front panel lights.
- 3. Connect the source to the input of the system without the device under test.
- 4. Connect the output of the system to the sensor,

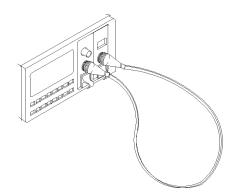

Figure 3-1. Measuring the Reference for the Loss Application

5. Press (Exec).

The instrument takes the reference and then runs the application. While the application is running, the RUN operation-indicator lights.

Local Control · Menu Mode 3·3

# Warning<br/>image: Do not look into the end of an optical cable attached to a<br/>laser output when the device is operational.NoteDo not disconnect the fiber from the source when making a loss<br/>measurement. A small change in the coupling at the source can

Once you have taken the reference, you can place the device under test into the system.

introduce large errors into your measurement.

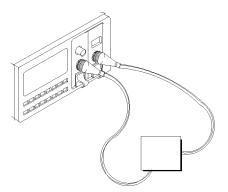

Figure 3-2. Measuring the Loss of a Device Under Test (DUT)

Do not stop and restart the application as you insert and change devices under test. Every time you start the application, the instrument takes a new reference. You can switch the source off and on without disturbing the reference value. Do this to avoid exposure to laser radiation when you are changing the device under test.

While the application is running, the result field shows the loss, in dB, and the character field shows the reference, in dBm. 1 indicates the result field and 2 indicates the character field in Figure 3-3. If you are using both wavelengths of a dual wavelength source, the loss and reference for both wavelengths are displayed. The loss and reference for the lower wavelength is shown on the left. The loss and reference for the higher wavelength is shown on the right.

#### 3.4 Local Control · Menu Mode

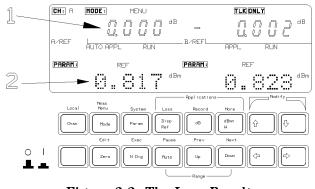

Figure 3-3. The Loss Result

(Exec) stops the application running.

#### The Record Key

(Record) starts the record applications. Record applications allow you to take a number of samples in succession. There are three types of record application.

- Stability takes samples at evenly spaced intervals over a specified period.
- Logging takes a specified number of samples one immediately after the other. That is, as soon as the first sample has ended, the second starts.
- Manual Logging takes a sample each time the user presses the (Exec) key.

In addition, there are plot and print applications that allow you to make a graphics plot, or a printout of the samples of your record application.

The final application on the Record key is the MinMax application, which displays minimum measured value and the difference between this minimum and the maximum measured value, for a changing power level.

#### **Preparation**

3

You need a sensor module to perform any of the record applications. For the stability, or either of the logging applications, the only hardware setup you need is to have the device under test connected to the sensor.

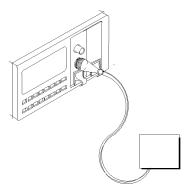

Figure 3-4. Setup for a Record Application

To make a plot of the samples you need a HPGL plotter. To get a printout of the samples you need a Thinkjet printer. If you are using a plotter or a printer, it must be attached as the only device to the HP-IB connector on the back of the instrument. The device address of the plotter must be set to 5. The device address of the printer must be set to 1. To output to a printer or plotter, the instrument HPIB State must be set to Talk Only (for instructions on how to do this see "MODE" in Chapter 4).

With Firmware revisions 1.7 and greater, to output to a printer or plotter, the instrument HPIB State must be set to Talk Listen (the default condition). For information on setting the HPIB Status, see "MODE" in Chapter 4.

NoteTo find the firmware revision, switch off the instrument, and<br/>then hold any key while the instrument is powering up. The<br/>firmware revision is shown at the bottom right of the display.Switch off the instrument and power it up again for normal<br/>operation.

Before you start a record application, make sure that you have set all the measurement-parameters that you use. It is most important to make sure that

#### 3.6 Local Control · Menu Mode

you have set T and  $\lambda$  for the sensor. If you are already in Menu mode, you have to return to Measure mode to set these parameters.

After pressing (Record), you choose an application using (Record), (Next) or (Prev). (Record) and (Next) choose the next of the record applications. (Prev) chooses the previous of the record applications. While you are in the record applications the APPL operation-indicator lights. The application is displayed in the character field of the selected channel.

# The Stability Application

In the Stability application the instrument makes a number of evenly spaced samples over a period specified by the user. The application first takes consecutive samples of the power from the device under test (that is, the next sample begins as soon as the previous one has finished). Some of this data is then discarded so that the samples are evenly spaced over the whole of the specified period. The maximum number of samples is 500.

Example $T_{avg}$  is set to 1s ( $T_{avg}$  is T set in Measure mode).The user sets the total time for the stability application to 8minutes and 22 seconds. This is a total time of 502 seconds.The instrument takes 502 samples, but discards every secondsample so that at the end, there are 251 evenly spaced samples.

When you select the Stability application the character field shows STABILTY.

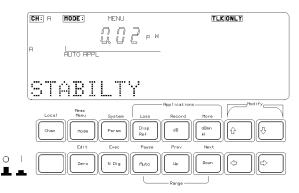

Figure 3-5. Selecting an Application : Stability

Local Control · Menu Mode 3.7

This application has two parameters. T\_TOTAL sets the total time for Stability application. AUTODUMP enables or disables the automatic plotting or printing of the samples when the application finishes. All the other parameters (Wavelength,  $T_{avg}$ , etc.) use the values given to them in measure mode.

Press (Edit to look at, or edit the parameters. After pressing (Edit), you can select parameters using (Next) and (Prev). While you are editing a parameter, the EDIT operation-indicator lights.

# T\_TOTAL

When you select this parameter, the left side character field shows the message  $T_TOTAL$ . The right side character field shows the value for the total time.

- You edit the time using the Modify keys. The lower limit for the time is 1 second. The higher limit for the total time is 99 hours, 59 minutes and 59 seconds. The displayed value is always the setting for the total time. Due to the way the measurements are taken, you may find that the application runs for a little longer than T\_TOTAL. The difference of the actual total time from T\_TOTAL depends on a number of factors including the system configuration. The worst case timing difference is 30s/h.
- You can press (Edit) if you have finished editing, or you can press (Next) or (Prev) to edit the other parameter.

#### AUTODUMP

When you select this parameter, the left side character field shows the message AUTODUMP. The right side character field shows whether the automatic dump has been enabled. The dump can be a plot of the samples or a printout of the samples. If the automatic dump is enabled the dump is made after the Stability application has taken the last sample.

#### Note

- Other applications also use the same AUTODUMP parameter. Changing this parameter in the Logging application affects the Stability application.
- The Plot application sets the parameters for an automatic plot. The Print application sets the parameters for an automatic print. These applications are described later in this chapter.
- You should not enable automatic dumping to a printer or plotter if there is a logging or stability application running in the other channel. The automatic dump is given priority, and

#### 3.8 Local Control · Menu Mode

the application in the other channel will be stopped for the duration of the print or plot.

In the case of a logging application, the linearity of the timing information is affected. In the case of a stability application, no new data is recorded while the dump is being made.

- You edit the dump enable using the Modify keys. It can have the value OFF, to disable both the automatic plot and the automatic print, PLOTTER to enable the plot, or PRINTER, to enable the print. The displayed value is always the setting for the dump.
- You can press (Edit) if you have finished editing, or you can press (Next) or (Prev) to edit the other parameter.

#### **Running the Stability Application**

To run the application, press  $\boxed{\text{Exec}}$ . You cannot run the application if you are editing parameters. While the application is running, the RUN operation-indicator lights.

While the application is running, the result field shows the sample, and the character field shows the time remaining until the application finishes. After all the samples have been taken, the RUN operation-indicator switches off.

(Pause) suspends the running of the application. You can restart it by pressing (Pause) a second time. When you have pressed pause, you can look at the parameters set for the application in the Measure mode. You select parameters with (Next) and (Prev).

(Exec) stops the application running.

# The Logging Application

In the Logging application the instrument makes a number of consecutive samples. The user specifies the number of samples. Consecutive samples are samples where one begins as soon as the previous one has finished.

When you select the Logging application the character field shows LOGGING. This application has several parameters. SAMPLES sets the number of samples that are to be taken. AUTODUMP enables or disables the automatic plotting or printing of the samples when the application finishes. START determines the conditions that have to be met before the application starts taking samples. THRESHLD sets the threshold power that must be crossed before the application starts taking samples. All the other parameters (Wavelength,  $T_{avg}$ , etc.) use the values given to them in measure mode.

Press (Edit) to look at, or edit the parameters. After pressing (Edit), you can select parameters using (Next) and (Prev). While you are editing a parameter, the EDIT operation-indicator lights.

The total time for the logging application consists of the averaging time and the time to process the sample. That is, a sample is only taken after the previous sample has been taken and processed.

The processing time depends on a number of factors including the system configuration. If any applications or measurements are running in the other channel, the processing time between samples may vary.

On printer or plotter outputs, the total time given for the logging application includes both the averaging and the processing time.

#### SAMPLES

When you select this parameter, the left side character field shows the message SAMPLES. The right side character field shows the number of samples to be taken.

3.10 Local Control · Menu Mode

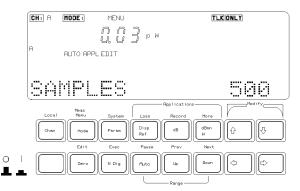

Figure 3-6. Editing an Application Parameter : Samples

- You edit the number of samples using the Modify keys. The lower limit is 2. The higher limit is 500. The displayed value is always the setting for the number of samples.
- You can press (Edit) if you have finished editing, or you can press (Next) or (Prev) to edit the other parameters.

#### AUTODUMP

When you select this parameter, the left side character field shows the message AUTODUMP. The right side character field shows whether the automatic dump has been enabled. The dump can be a graphic plot of the samples or a printout of the samples. If the automatic dump is enabled the dump is made after the Stability application has taken the last sample.

Note

- Other applications also use the AUTODUMP parameter. Changing this parameter in the Logging application affects the Stability application.
- The Plot application sets the parameters for an automatic plot. The Print application sets parameters for an automatic print. These applications are described later in this chapter.
- You should not enable automatic dumping to a printer or plotter if there is a logging or stability application running in the other channel. The automatic dump is given priority, and the application in the other channel will be stopped for the duration of the print or plot.

Local Control · Menu Mode 3·11

In the case of a logging application, the linearity of the timing information is affected. In the case of a stability application, no new data is recorded while the dump is being made.

- You edit the dump enable using the Modify keys. It can have the values OFF, to disable both the automatic plot and the automatic print, PLOTTER to enable the plot, or PRINTER, to enable the print. The displayed value is always the setting for the dump.
- You can press (Edit) if you have finished editing, or you can press (Next) or (Prev) to edit the other parameter.

#### START

When you select this parameter, the left side character field shows the message START. The right side character field shows which of the start conditions has been enabled. The application can be started immediately when you press (Exec), or it can be started when the input power-level is above or below a certain threshold.

- You edit the start condition using the Modify keys. It can have the values IMMEDIAT, to start the application when you press (Exec), ABOVE to start the application when the input power-level is above a certain threshold, or BELOW, to start the application when the input power-level is below a certain threshold. The displayed value is always the setting for the start condition.
- You can press (Edit) if you have finished editing, or you can press (Next) or (Prev) to edit the other parameter.

#### THRESHLD

You can only select this parameter when START is set to ABOVE or BELOW. When you select this parameter, the left side character field shows the message THRESHLD. The right side character field shows the threshold that has to be crossed before the application starts taking samples.

- You edit the threshold using the Modify keys. The lower limit is -400.00dBm. The higher limit is 400.00dBm. The displayed value is always the setting for the threshold.
- You can press (Edit) if you have finished editing, or you can press (Next) or (Prev) to edit the other parameters.

#### 3.12 Local Control · Menu Mode

3

## **Running the Logging Application**

To run the application, press  $\boxed{Exec}$ . You cannot run the application if you are editing parameters. While the application is running, the RUN operation-indicator lights.

While the application is running, the result field shows the sample, and the character field shows the number of samples that have been taken. After all the samples have been taken, the RUN operation- indicator switches off.

(Pause) suspends the running of the application. You can restart it by pressing (Pause) a second time. When you have pressed pause, you can look at the parameters set for the application in the Measure mode. You select parameters with (Next) and (Prev).

(Exec) stops the application running.

# The Manual Logging Application

In the Manual Logging application the instrument takes a sample every time the user presses  $(E_{xec})$ .

When you select the Logging application the character field shows MAN LOGG.

Press (Edit) to look at the existing samples, or to take a sample again. After pressing (Edit) you can select a sample using the Modify keys. While you are editing samples, the EDIT operation- indicator lights. To take a sample again, press (Exec), the input power-level replaces the power-level logged for the chosen sample.

Press (Edit) if you have finished editing.

## **Running the Manual Logging Application**

While the application is running, the result field shows the input power-level, and the character field shows the number of samples taken.

To take a sample, press  $(\underline{Exec})$ . When you press  $(\underline{Exec})$  the result is stored as the next sample.

*Example* The user is not currently editing samples. The character field shows #61, that is, 61 samples have been taken. On pressing

Local Control · Menu Mode 3.13

(Exec), the input power-level is read and stored as sample number 62. #62 is shown in the character field.

While a sample is being taken, the RUN operation-indicator lights.

# The Plot Application

In the Plot application the instrument takes the samples from a Stability or Logging application and generates a plot of the samples. You can only plot the samples from the most recent Stability *or* Logging *or* Manual Logging application.

To make a plot of the samples you need a HPGL plotter. The plotter must be attached as the only device to the HP-IB connector on the back of the instrument. The device address of the plotter must be set to 5. To output to a plotter the instrument HPIB State must be set to Talk Only (for instructions on how to do this see "MODE" in Chapter 4).

With Firmware revisions 1.7 and greater, to output to a printer or plotter, the instrument HPIB State must be set to Talk Listen (the default condition). For information on setting the HPIB Status, see "MODE" in Chapter 4.

To find the firmware revision, switch off the instrument, and then hold any key while the instrument is powering up. The firmware revision is shown at the bottom right of the display.

Switch off the instrument and power it up again for normal operation.

When you select the Plot application the character field shows PLOT. This application has several parameters. AUTOSCAL enables or disables automatic scaling of the plot. Y\_MIN sets the minimum value on the y-axis of the plot. Y\_MAX sets the maximum value on the y-axis of the plot. COMMENT is an eight character message printed on the plot for identification.

Press (Edit) to look at, or edit the parameters. After pressing (Edit), you can select parameters using (Next) and (Prev). While you are editing a parameter, the EDIT operation-indicator lights.

#### 3.14 Local Control · Menu Mode

3

Note

## AUTOSCAL

When you select this parameter, the left side character field shows the message AUTOSCAL. The right side character field shows whether automatic scaling has been enabled. If automatic scaling is enabled the instrument decides the best limits for the y-axis by examining the samples.

- You edit the automatic scaling enable using the Modify keys. It can have the value OFF, to disable both automatic scaling, or ON, to enable automatic scaling. The displayed value is always the setting for the scaling.
- You can press (Edit) if you have finished editing, or you can press (Next) or (Prev) to edit the other parameters.

The maximum and minimum values you choose for the graph, when autoscaling is off, are subject to rounding. The final scaling is calculated to give eleven divisions of the y-axis with standard spacings (that is, spacings that are multiples of 1, 2 or 5).

## $Y_MIN$

You can only select this parameter when AUTOSCAL is set to OFF. When you select this parameter, the left side character field shows the message Y\_MIN. The right side character field shows the minimum value for the y-axis of the plot.

- You edit the y-axis minimum value using the Modify keys. The lower limit is -800.00dBm. The higher limit is 800.00dBm. The displayed value is always the setting for the minimum.
- You can press (Edit) if you have finished editing, or you can press (Next) or (Prev) to edit the other parameters.

## $Y_MAX$

You can only select this parameter when AUTOSCAL is set to OFF. When you select this parameter, the left side character field shows the message Y\_MAX. The right side character field shows the maximum value for the y-axis of the plot.

- You edit the y-axis maximum value using the Modify keys. The lower limit is -800.00dBm. The higher limit is 800.00dBm. The displayed value is always the setting for the maximum.
- You can press (Edit) if you have finished editing, or you can press (Next) or (Prev) to edit the other parameters.

Local Control · Menu Mode 3.15

## COMMENT

Note

When you select this parameter the left side character field shows the message COMMENT. The right side character field shows the comment string. The comment string is included so that you can identify the plot.

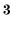

Other applications in the same channel share the COMMENT parameter. Changing this parameter in the Plot application affects the Print application.

- You edit the comment using the Modify keys. There are eight characters in the comment and each of these can be a number (0 to 9), a math symbol (-, +), a space, a letter (A to Z), or punctuation symbols (!, ?, ., ,, :, ;, &, |, @, #, \$, %, \*, [, ], ←, or →). The displayed characters are always the setting for the comment.
- You can press (Edit) if you have finished editing, or you can press (Next) or (Prev) to edit the other parameters.

## **Running the Plot Application**

To run the application, press  $(\underline{Exec})$ . You cannot run the application if you are editing parameters. While the application is running, the RUN operation-indicator lights.

If you try to run the plot without samples or with invalid samples, the message NO DATA, or DATA ?, shows in the character field. The application does not run.

After the plot has finished, the RUN operation-indicator switches off.

 $(\underline{Exec})$  stops the application running. The message ABORTED shows in the character field.

## **Reading the Plot**

Figure 3-7 shows a sample plot. The areas on this figure are:

- The HP logo and the instrument number.
- The type of record application that produce the samples. This is one of STABILITY, LOGGING, or MAN LOGG.
- The comment. The message set up in the Plot application is included here on the plot.
- 3.16 Local Control · Menu Mode

- The first column of data contains the parameters set in Measure mode. These are T avg, the averaging time, Cal Fact the calibration factor, Wvl, the wavelength, and Reference, the reference power-level. The reference is not included when the samples were taken as absolute values.
- The second column of data contains the parameters set in Menu mode for the application. These are T total, the period for which the application was taking samples, and Samples, the number of samples taken. Also in this column is the data and time at which the record application was run.

The total time for the logging application consists of the averaging time and the time to process the sample. That is, a sample is only taken after the previous sample has been taken and processed. On the plot, the total time given for the logging application includes both the averaging and the processing time.

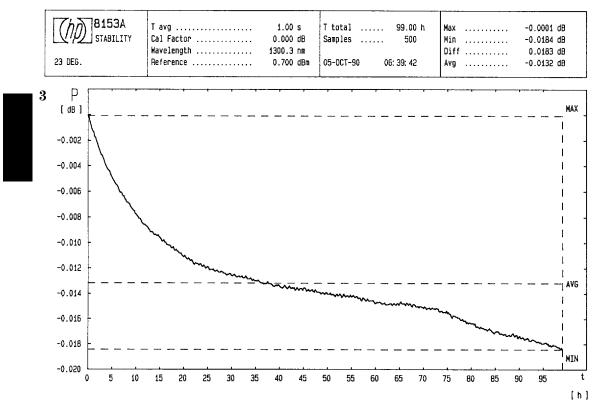

- Figure 3-7. Stability Plot
- The third column of data contains statistics based on the samples taken. These are Max, the maximum power-level sampled, Min the minimum power-level sampled, Diff, the difference between the minimum and maximum power-levels sampled, and Avg, the mean average of the samples.

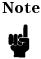

If the samples are taken in dB or dBm, Avg is the mean average of these logarithmic values. If the samples are taken in Watts, Avg is the mean average of the linear values.

■ The quantity on the y-axis of the plot is always power. The units can be dBm, dB, or Watts.

#### 3.18 Local Control · Menu Mode

- The quantity on the x-axis of the plot is time for the plot of samples from a Stability or a Logging application, or the number of samples for the plot from a Manual Logging application. The units of time can be seconds, minutes or hours.
- The plot is of the power as a function of time for the Stability or Logging applications. The plot is of power as a function of the number of samples taken for the Manual Logging application.
- Horizontal dotted lines are drawn on the plot at the maximum, minimum and average power-levels sampled. A vertical dotted line marks the final sample.

# The Print Application

Note

In the Print application the instrument takes the samples from a Stability or Logging application and generates a graphic printout of the samples. You can only printout the samples from the most recent Stability *or* Logging *or* Manual Logging application, in the selected channel.

To make a printout of the samples you need a Thinkjet printer. The printer must be attached as the only device to the HP-IB connector on the back of the instrument. The device address of the printer must be set to 1. To output to a printer the instrument HPIB State must be set to Talk Only (for instructions on how to do this see "MODE" in Chapter 4).

With Firmware revisions 1.7 and greater, to output to a printer or plotter, the instrument HPIB State must be set to Talk Listen (the default condition). For information on setting the HPIB Status, see "MODE" in Chapter 4.

To find the firmware revision, switch off the instrument, and then hold any key while the instrument is powering up. The firmware revision is shown at the bottom right of the display.

Switch off the instrument and power it up again for normal operation.

When you select the Print application the character field shows PRINT. This application has several parameters. AUTOSCAL enables or disables automatic scaling of the plot. Y\_MIN sets the minimum value on the y-axis of the plot. Y\_MAX sets the maximum value on the y-axis of the plot. COMMENT is an eight character message printed on the plot for identification.

Local Control · Menu Mode 3.19

Press (Edit) to look at, or edit the parameters. After pressing (Edit), you can select parameters using (Next) and (Prev). While you are editing a parameter, the EDIT operation- indicator lights.

# AUTOSCAL

When you select this parameter, the left side character field shows the message AUTOSCAL. The right side character field shows whether automatic scaling has been enabled. If automatic scaling is enabled the instrument decides the best limits for the y-axis by examining the samples.

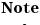

Other applications in the same channel share the AUTOSCAL parameter. Changing this parameter in the Print application affects the Plot application.

- You edit the automatic scaling enable using the Modify keys. It can have the value OFF, to disable both automatic scaling, or ON, to enable automatic scaling. The displayed value is always the setting for the scaling.
- You can press (Edit) if you have finished editing, or you can press (Next) or (Prev) to edit the other parameters.

The maximum and minimum values you choose for the graph, when autoscaling is off, are subject to rounding. The final scaling is calculated to give eleven divisions of the y-axis with standard spacings (that is, spacings that are multiples of 1, 2 or 5).

# Y\_MIN

You can only select this parameter when AUTOSCAL is set to OFF. When you select this parameter, the left side character field shows the message Y\_MIN. The right side character field shows the minimum value for the y-axis of the plot.

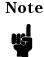

Other applications in the same channel share the Y\_MIN parameter. Changing this parameter in the Print application affects the Plot application.

■ You edit the y-axis minimum value using the Modify keys. The lower limit is -800.00dBm. The higher limit is 800.00dBm. The displayed value is always the setting for the minimum.

## 3.20 Local Control · Menu Mode

■ You can press (Edit) if you have finished editing, or you can press (Next) or (Prev) to edit the other parameters.

## $Y_MAX$

You can only select this parameter when AUTOSCAL is set to OFF. When you select this parameter, the left side character field shows the message Y\_MAX. The right side character field shows the maximum value for the y-axis of the plot.

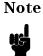

Other applications in the same channel share the Y\_MAX parameter. Changing this parameter in the Print application affects the Plot application.

- You edit the y-axis maximum value using the Modify keys. The lower limit is -800.00dBm. The higher limit is 800.00dBm. The displayed value is always the setting for the maximum.
- You can press (Edit) if you have finished editing, or you can press (Next) or (Prev) to edit the other parameters.

## COMMENT

When you select this parameter the left side character field shows the message COMMENT. The right side character field shows the comment string. The comment string is included so that you can identify the plot.

NoteOther applications in the same channel share the COMMENT<br/>parameter. Changing this parameter in the Print application<br/>affects the Plot application.

- You edit the comment using the Modify keys. There are eight characters in the comment and each of these can be a number (0 to 9), a math symbol (-, +), a space, a letter (A to Z), or punctuation symbols (!, ?, ., ,, :, ;, &, |, @, #, \$, %, \*, [,], ←, or →). The displayed characters are always the setting for the comment.
- You can press (Edit) if you have finished editing, or you can press (Next) or (Prev) to edit the other parameters.

Local Control · Menu Mode 3.21

## **Running the Print Application**

To run the application, press  $(\underline{Exec})$ . You cannot run the application if you are editing parameters. While the application is running, the RUN operation-indicator lights.

If you try to run the print without samples or with invalid samples, the message NO DATA, or DATA ?, shows in the character field. The application does not run.

After the print has finished, the RUN operation-indicator switches off.

(Exec) stops the application running. The message ABORTED shows in the character field.

## **Reading the Printout**

The following figure shows a sample of the printout.

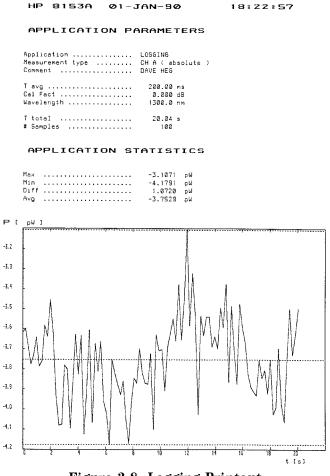

Figure 3-8. Logging Printout

The areas on the figure are:

- The header contains the instrument number. Also in the printout header is the data and time at which the record application was run.
- The application parameters are given in three blocks. In the first block is the type of application that took the samples. This is one of STABILITY, LOGGING, or MANUAL LOGGING.

Local Control · Menu Mode 3.23

- Also in the first block is the Measurement type, this describes the channel used, and how the readings were made, for example, Ch. A (Absolute) when absolute readings were made in channel A, or B / REF when relative readings were made in channel B.
- The last element in the first block is the comment. The message set up in the Plot application is here on the printout.
- The second block of data contains the parameters set in Measure mode. These are T avg, the averaging time, Cal Fact the calibration factor, Wvl, the wavelength, and Reference, the reference power-level. The reference is not included when the samples were taken as absolute values.
- The third block of data contains the parameters set in Menu mode for the application. These are T total, the period for which the application was taking samples, and Samples, the number of samples taken.

The total time for the logging application consists of the averaging time and the time to process the sample. That is, a sample is only taken after the previous sample has been taken and processed. On the printout, the total time given for the logging application includes both the averaging and the processing time.

The final block of data contains statistics based on the samples taken. These are Max, the maximum power-level sampled, Min the minimum power-level sampled, Diff, the difference between the minimum and maximum power-levels sampled, and Avg, the mean average of the samples.

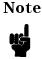

If the samples are taken in dB or dBm, Avg is the mean average of these logarithmic values. If the samples are taken in Watts, Avg is the mean average of the linear values.

The printer now outputs a graph with the same format as the plot (see Figure 3-7). That is,

- The quantity on the y-axis of the graph is power. The units can be dBm, dB, or Watts.
- The quantity on the x-axis of the graph is time for the graph of samples from a Stability or a Logging application, or the number of samples for the graph from a Manual Logging application. The units of time can be seconds, minutes or hours.

#### 3.24 Local Control · Menu Mode

- The graph is of the power as a function of time for the Stability or Logging applications. The graph is of power as a function of the number of samples taken for the Manual Logging application.
- Horizontal dotted lines are drawn on the graph at the maximum, minimum and average power-levels sampled.

# 3

## The MinMax Applications

MinMax is only supplied with software versions 2.1 and later.

NoteTo find the firmware revision, switch off the instrument, and<br/>then hold any key while the instrument is powering up. The<br/>firmware revision is shown at the bottom right of the display.Switch off the instrument and power it up again for normal<br/>operation.

The MinMax applications are intended principally for polarization dependent measurements, but can be used for other types of measurement.

MinMax measures the incoming power, and displays the minimum value measured (at the bottom of the display), and the difference between this minimum and the maximum value measured (at the top of the display).

There are three modes of operation.

Continuous mode, which compares each new measured value with the maximum and minimum values so far, and replaces them as necessary.

This mode is useful for measuring the Polarization Dependent Loss (PDL) of a component. Run the application while sweeping the polarization of the source applied to the component.

- Window mode, which compares each new measured value with the maximum and minimum values for the last *N* samples (*N*, the number of samples is set by the user).
- Refresh mode, which compares each new measured value with the maximum and minimum values for the current N samples (N, the number of samples is set by the user). The minimum and maximum are calculated and displayed for one set of samples at a time, after the full set of samples have been measured.

Local Control · Menu Mode 3.25

The Window and Refresh modes are for use, for example, when you are searching for or setting the position of minimum PDL.

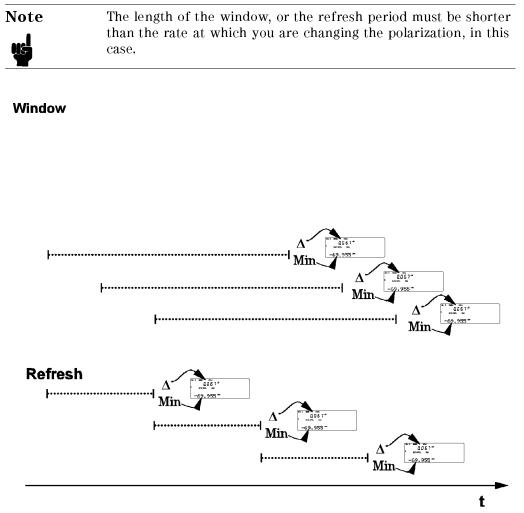

Figure 3-9. The Window and Refresh Modes

#### 3.26 Local Control · Menu Mode

## MODE

This is the parameter which chooses the mode,

- CONT selects the continuous mode,
- WINDOW selects the Window mode, and
- REFRESH selects the Refresh mode.

## SAMPLES

This is the parameter which sets the length of the Window or Refresh mode.

It is possible to use up to 500 samples in the Window mode.

It is possible to use up to 10000 samples in the Refresh mode.

The length of the window or the refresh period is set by the number of samples, and the averaging time. The averaging time is set in Measure mode.

## **Running the MinMax Application**

To run the application, press (Exec). You cannot run the application if you are editing parameters (press (Edit) again, to finish editing parameters). While the application is running, the RUN operation-indicator lights.

While the application is running, the result field shows the difference between minimum and maximum measurements, and the character field shows the minimum measurement.

(Pause) suspends the running of the application. While the application is paused, the power level is shown in the result field. You can restart the MinMax application by pressing (Pause) a second time.

(Exec) stops the application running.

# The More Key

(More) gets you into the other applications. The full list of these applications depends on the modules that you have installed. There are two that are standard, these come with the mainframe. They are the show and the alignment applications.

After pressing More, you choose an application using Next, More or Prev. More acts in the same way as Next. The application is displayed in the character field of the selected channel.

# The Show Application

In the Show application you can look at the samples from a Stability or Logging application. You can only look at the samples from the most recent Stability *or* Logging *or* Manual Logging application.

When you select the Show application the character field shows SHOW. This application has no parameters that can be modified.

Press (Edit) to look at the stored values. While you are looking at the stored values, the EDIT operation-indicator lights. To move from one value to another you use (Prev) and (Next).

## MAXIMUM

When MAXIMUM shows in the left side character field, the value in the right side character field is the maximum power-level sampled.

## MINIMUM

When MINIMUM shows in the left side character field, the value in the right side character field is the minimum power-level sampled.

## DIFF

When DIFF shows in the left side character field, the value in the right side character field is the difference between the minimum and maximum power-levels sampled.

## AVERAGE

When AVERAGE shows in the left side character field, the value in the right side character field is the mean average of the samples.

| Note | If the samples are taken in dB or dBm, Avg is the mean average                                                   |
|------|----------------------------------------------------------------------------------------------------|
|      | of these logarithmic values. If the samples are taken in Watts,<br>Avg is the mean average of the linear values. |

## # 1

When **#** 1 shows in the left side character field, the value in the right side character field is the first of the samples taken. To examine the rest of the samples, use the Modify keys. In this case the Modify keys operate on the value in the left side character field.

# The Alignment Application

The Alignment application simplifies the alignment of two optical components to get the best transfer of power from one to the other.

## Preparation

You need a sensor module to perform the Alignment application. The only hardware setup you need is to have the device under test connected to the sensor.

Local Control · Menu Mode 3·29

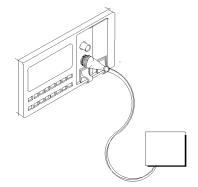

#### Figure 3-10. Setup for an Alignment Application

Before you start the Alignment application, make sure that you have set all the measurement-parameters that you use. It is most important to make sure that you have set T and  $\lambda$  for the sensor. If you are already in Menu mode, you have to return to Measure mode to set these parameters.

When you select the Alignment application the character field shows ALIGNMNT. This application has several parameters. TYPE sets whether the instrument automatically records the maximum power-level, or the user sets the maximum power-level. DELTA sets the range of power shown by the graphic bar. MAXPOWER sets the maximum power- level. All the other parameters (Wavelength,  $T_{avg}$ , etc.) use the values given to them in measure mode.

Press (Edit) to look at, or edit the parameters. After pressing (Edit), you can select parameters using (Next) and (Prev). While you are editing a parameter, the EDIT operation-indicator lights.

#### TYPE

When you select this parameter, the left side character field shows the message TYPE. The right side character field shows whether the automatic recording of the maximum power-level has been enabled.

• You edit the mode using the Modify keys. It can have the values AUTO, to enable the automatic recording of the maximum power-level, or MANUAL, where the user sets the maximum power-level. The displayed value is always the setting for the mode.

#### 3.30 Local Control · Menu Mode

■ You can press (Edit) if you have finished editing, or you can press (Next) or (Prev) to edit the other parameters.

## DELTA

When you select this parameter, the left side character field shows the message DELTA. The right side character field shows the value for the delta.

- You edit the delta using the Modify keys. The lower limit is 0.01dB. The higher limit is 13.00dB. The displayed value is always the setting for the delta.
- You can press (Edit) if you have finished editing, or you can press (Next) or (Prev) to edit the other parameters.

#### MAXPOWER

You can only select this parameter when TYPE is set to MANUAL. When you select this parameter, the left side character field shows the message MAXPOWER. The right side character field shows the setting for the maximum power.

- You edit the maximum power using the Modify keys. The lower limit is -400.00dBm. The higher limit is 400.00dBm. The displayed value is always the setting for the maximum.
- You can press (Edit) if you have finished editing, or you can press (Next) or (Prev) to edit the other parameters.

## **Running the Alignment Application**

To run the application, press  $\boxed{Exec}$ . You cannot run the application if you are editing parameters. While the application is running, the RUN operation-indicator lights.

While the application is running, the left side result field shows the maximum power-level. If TYPE is set to AUTO, the maximum power-level is the maximum input power-level read since the application started. If TYPE is set to MANUAL, the maximum power-level is set by MAXPOWER. The right side result field shows the input power-level, in dB, relative to the maximum power-level.

3 I

Local Control · Menu Mode 3.31

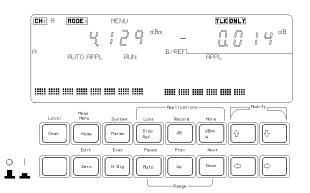

Figure 3-11. The Display during the Alignment Application

The character field shows the input power-level graphically. The right end of the character field always represents the maximum power-level. The left end of the character field represents  $P_{max} - \Delta P$ , where  $P_{max}$  is the maximum power-level, and  $\Delta P$  is determined by DELTA. Pressing  $\bigcirc$  and  $\bigcirc$  changes  $\Delta P$ . When the the graph is seven dots high,  $\Delta P$  is equal to DELTA. If you press  $\bigcirc$ ,  $\Delta P$  is now equal to half the value of DELTA and the graph is shown five dots high. If you press  $\bigcirc$  a second time,  $\Delta P$  is equal to a quarter the value of DELTA and the graph is shown three dots high.

Example
DELTA is set to 1.00dB. MAXPOWER is set to 1.00dBm. The right end of the graph represents 1.00dBm. At the start of the application The left end of the graph represents 0.00dBm.
is pressed twice. The left end of the graph represents 0.75dBm. The graph is three dots high.
is pressed once. The left end of the graph represents 0.50dBm. The graph is five dots high.

If only the last column of dots on the left is lit, the power-level is outside the limits set by  $P_{\rm max}-\Delta P$  and  $P_{\rm max}$ 

Pause enables and disables the tone. The frequency of the tone increases with input power-level. The lowest frequency corresponds to the left side of the power graph in the character field. The highest frequency corresponds to the right side of the power graph in the character field. If the power-level is outside the limits set by  $P_{max} - \Delta P$  and  $P_{max}$ , no tone sounds.

#### 3.32 Local Control Menu Mode

(Exec) stops the application running.

3

Local Control · Menu Mode 3.33

4

4

# System Mode

System mode is where you set the configurations that affect the instrument as a whole. When you activate system mode, the mode- indicator shows MENU SYS at the top of the display.

# The Mode Key

 $(\underline{Mode})$  selects the operating mode. Pressing this key when in the system mode transfers operation to Measure mode.

| Note | The commands described in this chapter can only be used when |
|------|--------------------------------------------------------------|
| us   | the instrument is in System mode.                            |

# The Modify Keys

See "The Modify Keys" in Chapter 2 for details on how to use the modify keys.

# The System Key

(System) selects the parameter-set for modification. You choose a parameter-set using Next, (System) or (Prev). (System) acts in the same way as (Next). The current application is displayed in the character field of the current channel.

Note

The configuration information is held in memory until the next time you specifically modify it. It is not affected by the power to the instrument being switched off.

## RECALL

4

The recall function sets a channel configuration according to data that has been stored in memory. When you select the recall function, the left side character field shows the message RECALL.

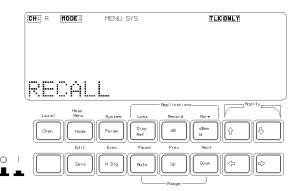

Figure 4-1. Making a Selection in System Mode : the Recall Function

There are three parameters for this function. The module type that the configuration was saved for, the location where the configuration was saved, and the channel to set with the configuration.

Press (Edit) to look at or edit the parameters. All of the parameters are displayed at the same time in the right side character field. You can select between the location and the channel using ( $\rightleftharpoons$ ) and ( $\Longrightarrow$ ). You cannot edit the module type. While you are editing parameters, the mode-indicator shows MENU SYS EDIT.

Press (EXEC) to make a recall of the selected data.

#### 4.2 Local Control · System Mode

#### The Module Type

The module type is indicated by the last two numeric digits of the product number. Not all locations have a module type. That is, the standard setting, and locations that have not been used to store configuration data do not have a module type parameter. You must have the correct module type in the selected channel to make a recall. If you do not, the message MISMATCH will be shown when you try to make a recall.

## The Location

The location where the configuration data is stored is a number between 0 and 9. This number is displayed to the left of the arrow.

You edit the location using the Modify keys. The location used for the recall is the displayed value.

Location 0 always contains the standard setting. The standard setting is:

#### Parameter Setting

#### Sensor

| $\lambda$            | Module dependent.                        |
|----------------------|------------------------------------------|
| CAL                  | 0.000dB.                                 |
| Т                    | 200ms (500ms for Head Interface Module). |
| $\operatorname{REF}$ | $1000.0\mu$ W.                           |
| Auto Ranging         | Enabled.                                 |
| Units                | Watts                                    |
| Display              | Full Resolution                          |

#### Source

| $\lambda$ | Module dependent, lower wavelength for dual wavelength |
|-----------|--------------------------------------------------------|
|           | source.                                                |
| ATT       | 0.0dB.                                                 |
| AUX       | CW.                                                    |
| Output    | Disabled.                                              |

#### The Channel

This is either the letter A or the letter B. It is displayed to the right of the arrow. You must have the correct module type in the selected channel to make a recall.

Local Control · System Mode 4·3

If you do not, the message MISMATCH will be shown when you try to make a recall.

You edit the channel using the Modify keys. The channel that will be set by the data is the displayed value.

ExampleThe character field shows the message RECALL '54  $3 \rightarrow A$ .<br/>You press (Exec).<br/>If there is an HP 81554SM in channel A, channel A will be<br/>configured according to the data in location 3.

## STORE

The store function stores the instrument configuration in memory. When you select the store function, the left side character field shows the message STORE.

There are three parameters for this function. The module type for which the last save to this location was made, the channel for which the information is to be saved, and the location where the data is to be saved.

Press (Edit) to look at or edit the parameters. All of the parameters are displayed at the same time in the right side character field. You can select between the location and the channel using ( $\rightleftharpoons$ ) and  $(\Longrightarrow)$ . You cannot edit the module type. While you are editing parameters, the mode-indicator shows MENU SYS EDIT.

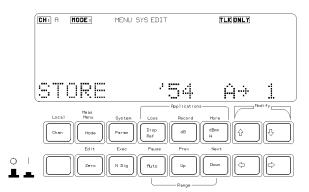

Figure 4-2. Editing a Parameter in System Mode

Press (EXEC) to make a store with the selected parameters.

#### 4.4 Local Control · System Mode

#### The Module Type

The module type is shown for the last data that was stored in the selected location. If no data has been stored in a location, this information is blank. The module type is indicated by the last two numeric digits of the product number.

#### The Channel

This is either the letter A or the letter B. It is displayed to the left of the arrow.

You edit the channel using the Modify keys. The channel data that will be saved is the displayed value.

#### The Location

The location where the configuration data will be stored is a number between 1 and 9. This number is displayed to the right of the arrow.

You edit the location using the Modify keys. The location used for the recall is the displayed value.

ExampleThe character field shows the message STORE '54  $3 \rightarrow A$ .<br/>You press (Exec).<br/>If there is an HP 81554SM in channel A, channel A will be<br/>configured according to the data in location 3.

#### HPIB

The HP-IB configuration sets the parameters affecting how the instrument is remotely controlled. When you select the HP-IB configuration, the left side character field shows the message HPIB.

There are three parameters for this configuration. These are ADDRESS, to set the HP-IB address of the instrument, MODE, to set the instrument to control or talk-only operation, and LANGUAGE, to set the type of commands that are used by the instrument.

Press (Edit) to look at or edit the parameters. After pressing (Edit), you can select parameters using (Next) and (Prev). While you are editing a parameter, the mode-indicator shows MENU SYS EDIT.

#### ADDRESS

When you select this parameter, the left side character field shows the message ADDRESS. The right side character field shows the setting for the device address of the instrument.

Local Control System Mode 45

You edit the address using the Modify keys. The low limit for the address is 0. The high limit for the address is 30. The address is set to the displayed value.

#### MODE

When you select this parameter, the left side character field shows the message MODE. The right side character field shows the setting for the HP-IB state of the instrument.

You edit the state using the Modify keys. MODE can be TLK LSTN, where the instrument can be fully controlled over the HP-IB, or TLK ONLY, where the instrument can only issue commands and data over the HP-IB.

The mode is set to the displayed value by pressing  $\underbrace{\mathsf{Exec}}$  or by switching the instrument on and off. Pressing  $\underbrace{\mathsf{Exec}}$  will restart the instrument. If TLK ONLY has been selected, but not set, running a print or plot application will set this parameter.

#### LANGUAGE

When you select this parameter, the left side character field shows the message LANGUAGE. The right side character field shows the setting for the HP-IB parser to be used.

You edit the parser type using the Modify keys. LANGUAGE can be TMSL, where the instrument can be controlled using the Test and Measurement System Language (TMSL) commands, or HP 8152, where the instrument can be controlled using the HP 8152A commands.

The chosen language has a  $\leftarrow$  beside it. A \* beside the name of the language indicates that it cannot be chosen. The HP 8152A compatibility mode cannot be selected if the instrument has a source module. If you select HP 8152A compatibility mode with a source module in the instrument, a \* is put beside the choice. The compatibility mode will become active of the source is removed, and only sensors remain.

The language is set to the displayed value by pressing  $(\underline{Exec})$  or by switching the instrument on and off. Pressing  $(\underline{Exec})$  will restart the instrument.

For a list of the TMSL commands, see chapters 5, 6, 7, 8, and 9. For a list of HP 8152A commands see Appendix H.

#### 4.6 Local Control · System Mode

## DISPLAY

The display configuration sets the parameters affecting the display if the instrument. When you select the display configuration, the left side character field shows the message DISPLAY.

There is one parameter for the display. This is BRIGHT, to set the brightness of the display.

Press (Edit) to look at or edit the parameter. While you are editing a parameter, the mode-indicator shows MENU SYS EDIT.

#### BRIGHT

When you select this parameter, the left side character field shows the message BRIGHT. The right side character field shows the brightness as a series of bars.

| Local Menu System Loss Record Hore                                                                                                    |    | K ONLY | Τ         | SYS EDIT    | MENU  | MODE : | CH: A |  |
|----------------------------------------------------------------------------------------------------|----|--------|-----------|-------------|-------|--------|-------|--|
| Local Mass Peru System Loss Record Hore More Composition (1997)                                                                                                    |    |        | 1111      |             | -IT   | IG     | BR    |  |
|                                                                                                    | fy | Modif  |           | Loss        |       | Meas   |       |  |
|                                                                                                    | Ŷ  |        | dB dBm    | Disp<br>Ref | Param | Mode   | Chan  |  |
| Edit         Evec         Pause         Prev         Next           Image: Image: Ima |    |        | Prev Next | Pause       | Exec  | Edit   |       |  |

Figure 4-3. Setting the Brightness of the Display

You edit the brightness using the Modify keys. The brightness is set to the selected value.

## DATETIME

The date and time configuration sets the current date and time on the instrument. When you select the date and time configuration, the left side character field shows the message DATETIME.

There are two parameters for this configuration. These are MM/DD/YY, which sets the date, and HH:MM:SS, which sets the time.

Local Control · System Mode 4.7

Press (Edit) to look at or edit the parameters. After pressing (Edit), you can select parameters using (Next) and (Prev). While you are editing a parameter, the mode-indicator shows MENU SYS EDIT.

#### MM/DD/YY

When you select this parameter, the left side character field shows the message MM/DD/YY. The right side character field shows the setting for the date, in the format month/day/year.

You edit the date using the Modify keys. The date is set to the displayed value when you edit it.

#### HH:MM:SS

4

When you select this parameter, the left side character field shows the message HH:MM:SS. The right side character field shows the setting for the time, in the format hours:minutes:seconds.

You edit the time using the Modify keys. The time is set to the displayed value when you edit it.

Example

The time is 11:25:38You edit the time so that it shows 11:25:58. The time is set to 11:25:58 as soon as you finish the edit. Although the display does not change the time itself changes. To check this you can change to date and then change to time again (by pressing (Next) twice).

5

5

# Programming the HP 8153A

## Introduction

This chapter gives general information on how to control the HP 8153A using the Hewlett-Packard—Interface Bus (HP-IB) and a controller. Descriptions for the actual commands for the HP 8153A, are in the following chapters. Programming information is specific to the HP 8153A, and assumes that you are already familiar with using the HP-IB. If you are not familiar with the HP-IB, then refer to the following books:

- Hewlett-Packard Company. *Tutorial Description of Hewlett-Packard Interface* Bus, 1987.
- The International Institute of Electrical and Electronics Engineers. *IEEE* Standard 488.1-1987, *IEEE Standard Digital Interface for Programmable* Instrumentation. New York, NY, 1987
- The International Institute of Electrical and Electronics Engineers. IEEE Standard 488.2-1987, IEEE Standard Codes, Formats, Protocols and Common Commands For Use with ANSI/IEEE Std 488.1-1987. New York, NY, 1987

To obtain a copy of either of these last two documents, write to: The Institute of Electrical and Electronics Engineers, Inc. 345 East 47th Street New York, NY 10017 USA.

Remote Operation 5-1

# The HP 8153A HP-IB Capabilities

The HP 8153A interfaces to the HP-IB as defined by the IEEE Standards 488.1 and 488.2. The table shows the interface functional subset that the HP 8153A implements.

| Mnemonic | Function                                                                            |
|----------|-------------------------------------------------------------------------------------|
| SH1      | Complete source handshake capability                                                |
| AH1      | Complete acceptor handshake capability                                              |
| T6       | Basic talker; serial poll; unaddressed to talk if addressed to listen; no talk only |
| L4       | Basic listener; unaddressed to listen if addressed to talk; no listen only          |
| SR1      | Complete service request capability                                                 |
| RL1      | Complete remote/local capability                                                    |
| PP0      | No parallel poll capability                                                         |
| DC1      | Device clear capability                                                             |
| DT1      | Device trigger capability (accepted but ignored)                                    |
| CO       | No controller capability                                                            |
| E2       | Tristate outputs (except the handshake lines)                                       |

Table 5-1. HP-IB Capabilities

# **HP-IB Display Indicators**

There are two indicators that you may see in the display when you are controlling the HP 8153A over the HP-IB.

| RMT | lights when the HP 8153A is operating over the HP-IB. While<br>in remote the only key you can use is [Loca]. If local lockout is<br>enabled, then you cannot use any keys. |
|-----|----------------------------------------------------------------------------------------------------|
| SRQ | (service request) indicator shows when the HP 8153A has<br>requested service.                                                                                              |

#### 5.2 Remote Operation

You cannot control the instrument over the HP-IB if the TLK ONLY indicator is lit. If this indicator is lit, see "MODE" in Chapter 4 for details on how to change the HP-IB state.

## The Parser

The parser is responsible for reading in messages from the interface, converting them into commands, and then performing those commands.

Normally, the instrument takes all the incoming data from the interface port and puts it in the input queue. When all the data is in the queue, it is parsed.

When the input queue is full, and there are additional bytes at the interface, the parser

- 1. removes one byte from the input queue
- 2. parses it,
- 3. then takes a byte from the interface port and puts it in input queue.

These three steps are repeated until there are no additional bytes at the interface.

## **Parser Type**

Beside the HP 8153A commands, the instrument also has a parser that can use the HP 8152A commands. You can only choose between the parsers from the front panel in system mode, see "LANGUAGE" in Chapter 4.

#### **Synchronization**

Most of the commands and queries described are executed when parsed. There are some exceptions for which execution continues afterward. These fall into three categories.

- 1. Trigger commands.
- 2. Measurement commands,
- 3. The Zero command.

These commands block further execution in the same channel until they have finished. Commands in the second channel are executed independently. You can control synchronization for these commands by using the \*OPC, \*OPC?, and the \*WAI commands (see Chapter 6 for more details on these commands).

Remote Operation 5-3

 $\mathbf{5}$ 

#### Note

To make sure that a command has finished executing, check the Operation Complete bit in the Event Status Register.

## **Clearing the Input Queue**

Switching the power off causes commands that are in the input queue, but have not been executed to be lost.

## **Accepted Characters**

The table below lists all the characters allowed by the parser.

| Character         | Description                  |
|-------------------|------------------------------|
| HT, LF, CR, space | White spaces                 |
| " * "             | Block terminator             |
| " + "             | Plus sign                    |
| ","               | Item separator               |
| "_"               | Minus sign / Range separator |
| ""                | Decimal point                |
| "0" - "9"         | Digits / Integer             |
| ","               | List terminator              |
| "@" - "Z"         | Letters                      |
| "a" - "z"         | Lower Case Letters           |

 Table 5-2. Accepted Characters

## **HP-IB Bus Commands**

The table below shows which HP-IB messages are implemented in the parser.

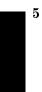

#### 5.4 Remote Operation

| table 5-5: III -ID bus commands |                         |                                 |  |  |  |
|---------------------------------|-------------------------|---------------------------------|--|--|--|
| Command                         | Description             | Treatment                       |  |  |  |
| DAB                             | Data byte               | Implemented as usual            |  |  |  |
| $\mathrm{DCL}$                  | Device clear            | Sets 8153 into reset state, see |  |  |  |
|                                 |                         | section "The Parser"            |  |  |  |
| EOI                             | End or identify         | End is treated as white space   |  |  |  |
| GET                             | Group execute trigger   | Not implemented                 |  |  |  |
| GTL                             | Go to local             | Transparent to the parser       |  |  |  |
| IFC                             | Interface clear         | Transparent to the parser       |  |  |  |
| LAG                             | Listen address group    | Transparent to the parser       |  |  |  |
| LLO                             | Local lock out          | Transparent to the parser       |  |  |  |
| MLA                             | My listen address       | Not implemented                 |  |  |  |
| MTA                             | My talk address         | Not implemented                 |  |  |  |
| PPC                             | Parallel poll config.   | Not implemented                 |  |  |  |
| PPD                             | Parallel poll disable   | Not implemented                 |  |  |  |
| PPE                             | Parallel poll enable    | Not implemented                 |  |  |  |
| PPU                             | Parallel poll unconfig. | Not implemented                 |  |  |  |
| PPOLL                           | Parallel poll           | Not implemented                 |  |  |  |
| REN                             | Remote enable           | Transparent to the parser       |  |  |  |
| SDC                             | Selected device clear   | See DCL                         |  |  |  |
| SPD                             | Serial poll disable     | Transparent to the parser       |  |  |  |
| $\mathbf{SPE}$                  | Serial poll enable      | Transparent to the parser       |  |  |  |
| TAD                             | Talk address            | Transparent to the parser       |  |  |  |
| TCT                             | Take control            | Not implemented                 |  |  |  |
| UNL                             | Unlisten                | Transparent to the parser       |  |  |  |
| UNT                             | Untalk                  | Transparent to the parser       |  |  |  |

Table 5-3. HP-IB Bus Commands

# **HP-IB** Priority

The HP-IB interface has priority over other processes running on the instrument.

In particular, if you are running a Record application over the HP-IB, you should not poll the instrument continuously to detect the end of the application. Instead, you should use interrupts, if this is possible, or make sure that there is a delay between each poll of the instrument. A programming example, using interrupts for a stability application, is included in chapter 6, see "Example 6" in Chapter 10.

If the instrument is accessed over the HP-IB while you are editing a parameter, the editing will be terminated. For example, if you are editing a system parameter, an incoming HP-IB access terminates the editing, and blanks the display; in this case you should press Local and then Menu to restore the display and return the instrument to Measure mode. If the interrupting HP-IB command is to zero the instrument, then the ZEROING message is lost when the display is blanked.

# TMSL

The HP 8153A uses commands according to the Test and Measurement Systems Language (TMSL, also known as Standard Commands for Programmable Instrumentation, SCPI). For an introduction to TMSL/SCPI, and TMSL/SCPI programming techniques, refer to the following documents:

- Hewlett-Packard Press (Addison-Wesley Publishing Company, Inci). A Beginners Guide to SCPI. Barry Eppler. 1991.
- The SCPI Consortium. *Standard Commands for Programmable Instruments*. Published periodically by various publishers. To obtain a copy of this manual, contact your Hewlett-Packard representative.

A TMSL/SCPI command is a combination of command components. The commands used by the HP 8153A are given in chapters 7, 8 and 9. These show the possible command components, and the possible component combinations.

The first component in one of the command tables is called the root component. Other components are added to make a command. The way the components are added is called the command path. It is important to know the current path, because the same component can be used in different paths. In some cases the

#### 5.6 Remote Operation

command contains components which are included to maintain compatibility to the TMSL Standard.

The command table always starts with a root component. Other components that are indented to the right can be added to the current path to complete a command, or to make a new command.

*Example* We will use the SOURce Command for our examples. The command table for SOURce is as follows

| SOURce Command Summary |                                   |  |
|------------------------|-----------------------------------|--|
| Command                | Parameter                         |  |
| SOURce[1 2]            |                                   |  |
| : AM                   |                                   |  |
| [:INTernal]            |                                   |  |
| :FREQuency             | <value>[<unit>] CW</unit></value> |  |
| :FREQuency?            |                                   |  |
| :POWer                 |                                   |  |
| :ATTenuation[1 2]      | <value>[<unit>]</unit></value>    |  |
| :ATTenuation[1 2]?     |                                   |  |
| :STATe                 | <boolean></boolean>               |  |
| :STATe?                |                                   |  |
| :WAVElength            | UPPer LOWer BOTH                  |  |
| :WAVElength?           |                                   |  |

An example of a command from this table is SOURCE: POWER: STATE.

In addition to the components, some commands also need data. A piece of data is called a parameter.

Separate a command and its parameters by whitespace characters (spaces or tabs). Use a comma (,) to separate parameters when a command needs more than one of them.

*Example* An example of a command with a parameter is SOURCE : AM : INTERNAL : FREQUENCY CW.

Put a colon (:) before any component to indicate a move to the next level of the combination. Put a semi-colon (;) before a component to indicate another command at the same level of the combination.

*Example* An example of using colons and semicolons to save typing is SOUR:POW:ATT 1.0; STAT ON; WAVE LOW

Remote Operation 5.7

This is the same as SOURCE:POWER:ATTENUATION 1.0 SOURCE:POWER:STATE ON SOURCE:POWER:WAVELENGTH LOWER

A semi-colon followed by a colon (;:) sets the path back to the root level.

The command can be written in upper case or in lower case.

The components can be typed in full, or they can be shortened. The full version is in the command table in both upper and lower case letters. The shortened version of a command is that part which is shown in upper case.

ExampleThe command<br/>SOURCE:POWER:STATE ON<br/>can also be written in lower case as<br/>source:power:state on<br/>or it can be shortened and written as<br/>sour:pow:stat on

# 5

#### Setting the HP-IB Address

You can only set the HP-IB address from the front panel. See "ADDRESS" in Chapter 4.

The HP-IB refuses to accept a new HP-IB address if it is in the remote state, or if it is addressed either as a listener or as a talker. Return the HP 8153A to local control (via controller) before changing the address.

The default HP-IB address is 22.

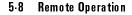

## Syntax Diagram Conventions

The following symbols describe the syntax of commands in the following chapters.

| <> | The characters between angled brackets show the kind of data<br>that you require, or that you get in a response. You do not type<br>the angled brackets in the actual message. |                                                                                                    |
|----|----------------------------------------------------------------------------------------------------|----------------------------------------------------------------------------------------------------|
|    | application                                                                                                    | is an application name. The names which are available depend upon the modules installed.                                                                                      |
|    | boolean                                                                                                    | this can be data (ON or OFF), or a number. Any<br>non-zero value is an ON. In a response you get<br>0, for OFF, or 1, for ON.                                                 |
|    | day                                                                                                    | is a number in the range 1 to 28, 1 to 29, 1 to 30 or 1 to 31. It is the day of the month in the date. The range used depends on the values of "year" and "month" parameters. |
|    | hour                                                                                                    | is a number in the range 0 to 23. It is the hours in the time.                                                                                                    |
|    | minute                                                                                                    | is a number in the range 0 to 59. It is the minutes in the time.                                                                                                    |
|    | month                                                                                                    | is a number in the range 1 to 12. It is the month in the date.                                                                                                    |
|    | node                                                                                                    | is a node name. A node is the name of a position in the structure of the status registers.                                                                                    |
|    | second                                                                                                    | is a number in the range 1 to 60. It is the<br>seconds in the time. Setting second to 60 will<br>automatically increment the other elements of<br>the time.                   |
|    | string                                                                                                    | is ascii data.                                                                                                    |
|    | unit                                                                                                    | is one of DB, DBM, W (Watts), M (meters), or S (seconds), or one of NW or MW, NM, or MS. It is the units in a value.                                                          |
|    | value                                                                                                    | is numeric data in one of the forms described below (NR1, NR2, NR3, or NRf).                                                                                                  |

Remote Operation 5.9

| varname | is the name of a variable for use with an application. The varname available depend on the application. |
|---------|----------------------------------------------------------------------------------------------------|
| wsp     | is a white space.                                                                                       |
| year    | is a number in the range 1990 to 2089. This is the years in the date.                                   |

Other kinds of data are described as required.

- [...] The characters between square brackets show optional information that you can include with the message.
  - The bar shows an either-or choice of data, for example, a|b means either a or b, but not both simultaneously.

All characters not between angled brackets are terminal symbols and must be sent exactly as shown. Items between angled brackets are non-terminal symbols, descriptions of these items follow the syntax description. Spaces are ignored; they can be inserted to improve readability.

The response format specifies what the instrument returns in response to a query. All responses are terminated with a line feed> with the HP-IB EOI (bus management line) active.

There are four types of number that are used in responses. These are defined by the IEEE standard.

NR1 This is a number of the form [+|-]number where number is any number of digits without a decimal point.

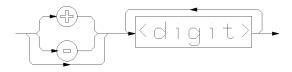

Examples of NR1 are 3, +27, -56.

NR2 This is a number of the form [+|-]number.number, where number is any number of digits without a decimal point.

#### 5.10 Remote Operation

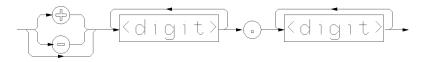

Examples of numbers in NR2 format are 33.23, +15.02376, -123.098.

This is a number of the form [+|-]number.numberE+|-number, where number is any number of digits without a decimal point.

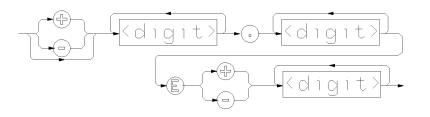

Examples of numbers in NRf format are 3.27E-56, +33.32E+15, -0.2376E-11.

NRf is a number with any of the formats described above.

In this manual we use these format types to describe entered data as well as response data. A general description of entered data is given in the diagram here

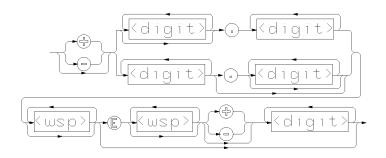

Remote Operation 5-11

5

NR3

6

## **Common Commands**

The IEEE 488.2 standard has a list of reserved commands, called these common commands. Some of these commands must be implemented by any instrument using the standard, others are optional. The HP 8153A implements all the necessary commands, and some optional ones. This chapter describes the implemented commands.

#### **Common Status Information**

There are four registers involved in the status information available from the instrument when you use the common commands. Two of these are status-registers and two are enable-registers. These registers conform to the *IEEE Standard 488.2-1987*. You can find further descriptions of these registers under "\*ESE", "\*ESR?", "\*SRE", and "\*STB?".

The following figure shows how the registers are organized.

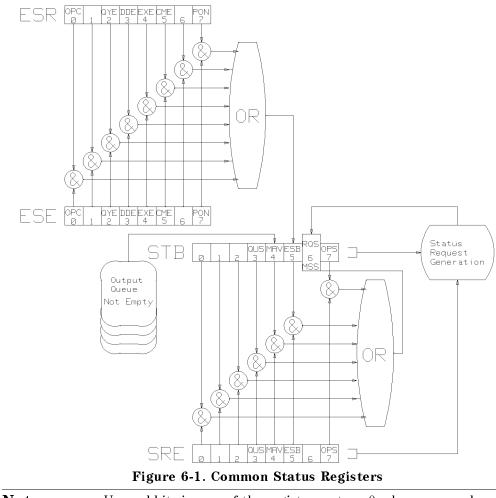

Note

6

Unused bits in any of the registers return 0 when you read them.

#### 6.2 Remote Operation Common Commands

#### SRQ, The Service Request

A service request (SRQ) is forced when a bit in the Status Byte register goes from  $0 \rightarrow 1$  AND the corresponding Service Request Enable Mask bit is set.

If an SRQ is forced, the Request Service (RQS) bit is set to 1. This bit remains at 1 until read by a serial poll, even if the reason or condition that caused the service request no longer exists. Similarly, if a serial poll reads the RQS it is reset to 0, even if the condition that caused the service request still exists. The serial poll command transfers the value of the Status Byte register to a variable.

#### **Input Queue**

The input queue is a FIFO queue (first-in first-out) and is 1024 bytes long.

#### **Output Queue**

The output queue is a FIFO queue (first-in first-out) and is 274 bytes long.

The message available, Message Available (MAV), bit is set in bit four of the Status Byte register whenever the output queue is not empty. Receiving a new program message clears the output queue and the Message Available (MAV) bit. This happens directly after the program message terminator is received.

#### **Error Queue**

The error queue is a FIFO queue (first-in first-out) and is 30 errors long. That is, the oldest error is the first error to be read.

If the queue overflows, message '-350  $<\!\!$  too many errors>' overlays the last message in the queue.

| Command | Function                             |
|---------|--------------------------------------|
| *CLS    | Clear Status Command                 |
| *ESE    | Standard Event Status Enable Command |
| *ESE?   | Standard Event Status Enable Query   |
| *ESR?   | Standard Event Status Register Query |
| *IDN?   | Identification Query                 |
| *OPC    | Operation Complete Command           |
| *OPC?   | Operation Complete Query             |
| *RST    | Reset Command                        |
| *SRE    | Service Request Enable Command       |
| *SRE?   | Service Request Enable Query         |
| *STB?   | Read Status Byte Query               |
| *TRG    | Trigger Command                      |
| *TST?   | Self Test Query                      |
| *WAI    | Wait Command                         |

## Table 6-1. Common Command Summary Function

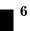

#### \*CLS

CLear Status command.

| Syntax          | *CLS                                                                                                    |
|-----------------|----------------------------------------------------------------------------------------------------|
| Definition      | The *CLS command clears all the event registers<br>summarized in the Status Byte register. With the<br>exception of the output queue, all queues that are<br>summarized in the Status Byte register are emptied. The<br>error queue is also emptied. Neither the Standard Event<br>Status Enable register, nor the Service Request Enable<br>register are affected by this command. |
|                 | After the *CLS command the instrument is left in the idle<br>state. The command does not alter the instrument setting.<br>*OPC/*OPC? actions are canceled.                                                                                                    |
| Related Command | Interface Command SDC                                                                                                    |

#### 6.4 Remote Operation · Common Commands

Example

OUTPUT 722;"\*CLS"

#### \*ESE

standard Event Status Enable command.

| Syntax | *ESE <wsp> <value></value></wsp> |
|--------|----------------------------------|
|        | $0 \leq \text{value} \leq 255$   |

Definition The **\*ESE** command sets bits in the Standard Event Status Enable register and thus enables the corresponding bits in the Standard Event Status register. A **1** in a bit in the enable register enables the same bit in the status register. The value sent as an integer or a floating point number (NRf).

The register is cleared at power-on. The **\***RST and **\***CLS commands do not change the register.

| Table 6-2.<br>e Standard Event Status Enable Regis |                        |                  |
|----------------------------------------------------|------------------------|------------------|
| BIT                                                | MNEMONIC               | Decimal<br>Value |
| 7                                                  | Power On               | 128              |
| 6                                                  | Not used               | 0                |
| 5                                                  | Command Error          | 32               |
| 4                                                  | Execution Error        | 16               |
| 3                                                  | Device Dependent Error | 8                |
| 2                                                  | Query Error            | 4                |
| 1                                                  | Not used               | 0                |
| 0                                                  | Operation Complete     | 1                |

| Related | Commands | *ESE? |
|---------|----------|-------|
|         |          |       |

Example

OUTPUT 722; "\*ESE 21"

Remote Operation Common Commands 6.5

#### \*ESE?

standard Event Status Enable query.

| Syntax           | *ESE?                                                                                                    |
|------------------|----------------------------------------------------------------------------------------------------|
| Response         | <value></value>                                                                                                    |
|                  | $0 \leq \text{value} \leq 255$                                                                                                    |
| Definition       | The <b>*ESE?</b> query returns the contents of the Standard<br>Event Status Enable register (see "*ESE" for information<br>on this register). The value is returned as an integer<br>(NR1). |
| Related Commands | *ESE                                                                                                    |
| Example          | OUTPUT 722;"*ESE?"<br>ENTER 722; A\$                                                                                                    |

#### \*ESR?

standard Event Status Register query.

| Syntax   | *ESR?                          |
|----------|--------------------------------|
| Response | <value></value>                |
|          | $0 \leq \text{value} \leq 255$ |

6.6 Remote Operation · Common Commands

| BI                                                   | 'S MNEMONICS                                                                                                   | Decimal<br>Value |
|------------------------------------------------------|----------------------------------------------------------------------------------------------------|------------------|
| 7                                                    | Power On                                                                                                    | 128              |
| 6                                                    | Not used                                                                                                    | C                |
| 5                                                    | Command Error                                                                                                  | $32^{[1]}$       |
| 4                                                    | <b>Execution Error</b>                                                                                         | $16^{[2]}$       |
| 3                                                    | Device Dependent Error                                                                                         | $r = 8^{[3]}$    |
| 2                                                    | Query Error                                                                                                    | $4^{[4]}$        |
| 1                                                    | Not used                                                                                                    | C                |
| 0                                                    | Operation Complete                                                                                             | 1                |
| <sup>[2]</sup> See "Exec<br><sup>[3]</sup> See "Devi | nand Errors" in Appendix<br>ution Errors" in Appendix<br>ce Dependant Errors" in Ap<br>y Errors" in Appendix I | Ι                |

| Definition | The <b>*ESR</b> ? returns the contents of the Standard Event<br>Status register. The register is cleared after being read.<br>The value is returned as an integer (NR1). |
|------------|----------------------------------------------------------------------------------------------------|
| Example    | OUTPUT 722;"*ESR?"<br>ENTER 722; A\$                                                                                                    |

#### \*IDN?

IDeNtification query.

| Syntax   | *IDN?            |               |
|----------|------------------|---------------|
| Response | HEWLETT-PACKARD, | 8153A, 0, 1.0 |

Remote Operation · Common Commands 6.7

#### HEWLETT-PACKARD: manufacturer

8153A: instrument model number

- 0: means that serial numbers, are not provided.
- 1.0: firmware revision level

| Definition       | The <b>*IDN</b> ? query gets the instrument identification over the interface. |
|------------------|--------------------------------------------------------------------------------|
| Related Commands | *0PT?.                                                                         |
| Example          | DIM A\$ [30]<br>OUTPUT 722;"*IDN?"<br>ENTER 722; A\$                           |

#### \***0P**C

| OPeration Complete command. |                                                                                                    |  |
|-----------------------------|----------------------------------------------------------------------------------------------------|--|
| Syntax                      | *OPC                                                                                                    |  |
| Definition                  | The *OPC command parses all program message units in<br>the input queue and sets the operation complete bit in the<br>Standard Event Status register, when the contents of the<br>input queue have been processed. |  |
|                             | The following actions cancel the <b>*OPC</b> command (and put<br>the instrument into Operation Complete, Command Idle<br>State):                                                                                   |  |
|                             | ■ Power-on                                                                                                    |  |
|                             | <ul> <li>the Device Clear Active State is asserted on the<br/>interface.</li> </ul>                                                                                                    |  |
|                             | ■ *CLS                                                                                                    |  |
|                             | ■ *RST                                                                                                    |  |
| Related Commands            | *OPC?, *WAI                                                                                                    |  |
| Example                     | OUTPUT 722;"*CLS;*ESE 1;*SRE 32"<br>OUTPUT 722;"*OPC"                                                                                                    |  |

#### 6.8 Remote Operation Common Commands

#### \*OPC?

OPeration Complete query.

| Syntax           | *OPC?                                                                                                    |
|------------------|----------------------------------------------------------------------------------------------------|
| Response         | <value></value>                                                                                                    |
|                  | value = 1                                                                                                    |
| Definition       | The *OPC? command parses all program message units in<br>the input queue, sets the operation complete bit in the<br>Standard Event Status register, and places an ASCII '1' in<br>the output queue, when the contents of the input queue<br>have been processed. |
|                  | The following actions cancel the <b>*OPC?</b> query (and put<br>the instrument into Operation Complete, Command Idle<br>State):                                                                                                    |
|                  | ■ Power-on                                                                                                    |
|                  | <ul> <li>the Device Clear Active State is asserted on the<br/>interface.</li> </ul>                                                                                                    |
|                  | ■ *CLS                                                                                                    |
|                  | ■ *RST                                                                                                    |
| Related Commands | *OPC, *WAI                                                                                                    |
| Example          | OUTPUT 722; "*OPC?"<br>ENTER 722; A\$<br>Note that this query prevents the use of the input queue<br>because it is immediately followed by an ENTER command.<br>The ENTER command will not execute until it receives<br>data from the output queue.              |

#### \*OPT?

OPTion identification query. Syntax \*OPT? Response <string>,<string> The string contains the product number of the module in the channel. The first string returns the module in

#### Remote Operation Common Commands 6.9

|                  | channel A, the second string returns the module in<br>channel B. EMPTY is returned if a slot contains no<br>module. |
|------------------|----------------------------------------------------------------------------------------------------|
| Definition       | The <b>*OPT</b> ? query gets the instrument to identify its installed options over the interface.                   |
| Related Commands | *IDN?.                                                                                                    |
| Example          | DIM A\$ [20]<br>OUTPUT 722;"*OPT?"<br>ENTER 722; A\$                                                                |
|                  | If the installed modules were a HP 81554SM and a HP 81530A, the returned string would be HP81554SM,HP 81530A.       |

#### \*RST

6

| ReSeT command. |                                                                                                |
|----------------|------------------------------------------------------------------------------------------------|
| Syntax         | *RST                                                                                           |
| Definition     | The <b>*RST</b> command sets the instrument to reset setting (standard setting) stored in ROM. |
|                | Pending <b>*OPC</b> / <b>*OPC</b> ? actions are canceled.                                      |
|                | Instrument state: the instrument is placed in the idle state awaiting a command.               |
|                | The <b>*RST</b> command clears the key queue.                                                  |
|                | The following are not changed:                                                                 |
|                | ■ HP-IB (interface) state                                                                      |
|                | Instrument interface address                                                                   |
|                | <ul> <li>Output queue</li> </ul>                                                               |
|                | <ul> <li>Service Request Enable register (SRE)</li> </ul>                                      |
|                | <ul> <li>Standard Event Status Enable register (ESE)</li> </ul>                                |

The following table lists the commands and parameters of the reset state.

#### 6.10 Remote Operation · Common Commands

| Table 6-4. Reset State (Standard Setting) |                         |                       |
|-------------------------------------------|-------------------------|-----------------------|
| Commands                                  | Parameters<br>(Default) | Notes                 |
| DISPlay:BRIGhtness                        |                         |                       |
| DISPlay:STATe                             |                         | ,                     |
| SENSe: POWer: ATIME                       |                         | sensor only           |
| SENSe:POWer:RANGe:AUTO                    | ON                      | sensor only           |
| SENSe:POWer:WAVElength                    |                         | module dependent      |
| SENSe:POWer:REFerence                     | /                       | sensor only           |
| SENSe:POWer:REFerence                     | TOB, 0                  | two sensors only      |
| SENSe:POWer:REFerence                     | TOA, 0                  | two sensors only      |
| SENSe:POWer:REFerence:STATe               | OFF                     | sensor only           |
| SENSe:POWer:REFerence:STATe:RATIo         | TOREF                   | sensor only           |
| SENSe:POWer:UNIT                          | W                       | sensor only           |
| SENSe:CORRection                          | 0.0 DB                  | sensor only           |
| ABORt                                     |                         | sensor only           |
| ABORt2                                    |                         | Ch. B sensor only     |
| INITiate:CONTinuous                       | OFF                     | sensor only           |
| INITiate2:CONTinuous                      | OFF                     | Ch. B sensor only     |
| SOURce:AM:INTernal:FREQuency              | CW                      | source only           |
| SOURce: POWer: ATTenuation                |                         | source only           |
| SOURce:POWer:ATTenuation2                 | 0.0DB                   | dual $\lambda$ source |
| SOURce:POWer:STATe                        | OFF                     | source only           |
| SOURce:POWer:WAVElength                   | LOWER                   | dual $\lambda$ source |

Example

OUTPUT 722;"\*RST"

#### \*SRE

Service Request Enable command.

| Syntax     | *SRE <wsp> <value></value></wsp>                                                                                                    |
|------------|----------------------------------------------------------------------------------------------------|
|            | $0 \leq \text{value} \leq 255$                                                                                                    |
| Definition | The <b>*SRE</b> command sets bits in the Service Request<br>Enable register. A <b>1</b> in a bit in the enable register enables<br>the corresponding bit in the status register. The value sent<br>as an integer or a floating point number (NRf). |
|            | The register is cleared at power-on. The <b>*RST</b> and <b>*CLS</b> commands do not change the register.                                                                                                    |

#### Remote Operation · Common Commands 6·11

| Table 6-5. The Service Request Enable Register |                                                   |                  |
|------------------------------------------------|---------------------------------------------------|------------------|
| BITS                                           | MNEMONICS                                         | Decimal<br>Value |
| 7                                              | Operation Status                                  | 128              |
| 6                                              | Request Service (RQS)/Master Summary Status (MSS) | 64               |
| 5                                              | Event Status Bit (ESB)                            | 32               |
| 4                                              | Message Available (MAV)                           | 16               |
| 3                                              | Questionable Status                               | 8                |
| 2                                              | Not used                                          | 0                |
| 1                                              | Not used                                          | 0                |
| 0                                              | Source Status                                     | 1                |

| Related Commands | *SRE?, *STB?         |
|------------------|----------------------|
| Example          | OUTPUT 722;"*SRE 48" |

#### \*SRE?

6

Service Request Enable query.

| Syntax           | *SRE?                                                                                                    |
|------------------|----------------------------------------------------------------------------------------------------|
| Response         | $0 \leq \text{value} \leq 255$                                                                                                    |
| Definition       | The *SRE? query returns the contents of the Service<br>Request Enable register. (See "*SRE" for information<br>on the Service Request Enable register). The value is<br>returned as an integer (NR1). |
| Related Commands | *SRE, *STB?                                                                                                    |

Example OUTPUT 722; "\*SRE?" ENTER 722; A\$

#### 6.12 Remote Operation · Common Commands

#### \*STB?

STatus Byte query.

| Syntax   | *STB?                          |
|----------|--------------------------------|
| Response | <value></value>                |
|          | $0 \leq \text{value} \leq 255$ |

Table 6-6. The Status Byte Register BITS **MNEMONICS** Decimal Value 7 **Operational Status** 1286Master Summary Status (MSS) 64 5Event Status Bit (ESB) 324 Message Available (MAV) 163 **Questionable Status** 8  $\mathbf{2}$ Not used 0 1 Not used 0 0 Source Status 0 Definition The **\*STB**? query returns the contents of the Status Byte register. The register is programmed via the Service Request Enable Mask. For setting this mask, see "\*SRE". The value is returned as an integer (NR1). The STATus commands find the exact cause of an error. These are described in Chapter 7. The Master Summary Status (MSS) bit is true when any enabled bit of the STB register is set (excluding Bit 6). The Status Byte register including, the master summary bit, MSS, is not directly altered because of an \*STB? query. **Related Commands** \*SRE, \*SRE? OUTPUT 722;"\*STB?" Example ENTER 722; A\$

Remote Operation · Common Commands 6.13

#### \*TRG

TRiGger command.

| Syntax           | *TRG                                                                                                    |
|------------------|----------------------------------------------------------------------------------------------------|
| Definition       | The *TRG command has the same effect as the interface<br>command "Group Execute Trigger" (GET). The command<br>triggers any event that was suspended waiting for a<br>trigger. |
| Related Commands | Interface Command GET, INIT, INIT:CONT, INIT:CONT?                                                                                                    |
| Example          | OUTPUT 722;"*TRG"                                                                                                    |

#### \*TST?

6

self-TeST query.

| Syntax     | *TST?                                                                                                    |
|------------|----------------------------------------------------------------------------------------------------|
| Response   | <value></value>                                                                                                    |
|            | value = $0 1$                                                                                                    |
|            | A value of zero means no errors.                                                                                                    |
| Definition | The <b>*TST</b> ? query makes the instrument perform a self-test<br>and place the results of the test in the output queue.                                                                       |
|            | No further commands are allowed while the test is<br>running. After the self-test the instrument is returned to<br>the setting that was active at the time the self-test query<br>was processed. |
| Example    | OUTPUT 722;"*TST?"<br>ENTER 722; A\$                                                                                                    |

#### \*WAI

| WAIt command. |                                                                                                    |
|---------------|----------------------------------------------------------------------------------------------------|
| Syntax        | *WAI                                                                                                    |
| Definition    | The *WAI command prevents the instrument from<br>executing any further commands until the current<br>command has finished executing. All pending operations<br>are completed during the wait period. |

#### 6.14 Remote Operation · Common Commands

Related Commands \*OPC, \*OPC? Example OUTPUT 722;"\*WAI"

Remote Operation · Common Commands 6·15

## 7

## **HP-IB Status Commands**

This chapter gives a list of the HP 8153A HP-IB commands and queries used for determining the status of the instrument.

### The Status Registers

The building blocks of the status information circuitry are three types of register, and two kinds of transition filters. These registers and filters are grouped together to make a node. Each node has a condition register, a positive transition register, a negative transition register, an event register and an enable register.

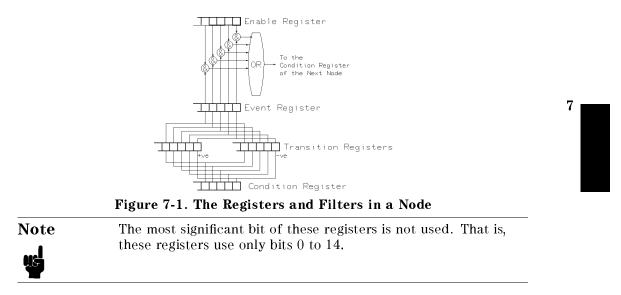

#### Remote Operation · Status Commands 7.1

#### **The Condition Registers**

You can read a condition register at any time to find the current status of the node. It is updated continuously. Reading a condition register does not change its contents.

#### **The Transition Filters**

The transition filters are of two types, a positive transition filter and a negative transition filter. A 1 in a bit of the transition filter enables that bit.

An enabled bit in a positive transition filter generates a 1 at the output when the input goes from 0 to 1.

An enabled bit in a negative transition filter generates a 1 at the output when the input goes from 1 to 0.

The condition register provides the input to the filters. The output is sent to the event register.

At power up, all of the bits in both transition registers are set to 0. That is, no transitions are passed to the event registers.

#### **The Event Registers**

The outputs from the transition filters set the bits in the event register. These bits are only cleared when the register is read, otherwise they stay as they are.

#### The Enable Registers

7

The enable register selects which bits affect the next stage of registers. A 1 in a bit in the enable register, means that the corresponding bit in the event register is enabled. The enabled bits are ORed together and the result is sent to the condition register in the next node.

At power up, all of the bits in the enable registers are set to 0.

#### 7.2 Remote Operation · Status Commands

## The Status Commands

The registers and filters described above, are present in each node of the status structure (the full structure is given later in this chapter). Each node has the same set of commands and queries. These commands and queries are listed here once to avoid repetition.

| Note        | You can only use these commands and queries with a node specification. The syntax element <node> means any of the node specifications.</node>                                                                                                    |  |
|-------------|----------------------------------------------------------------------------------------------------|--|
| Note        | ■ The commands and queries are given in upper and lower case. You can use either the entire command or query (both upper and lower case), or just the part that is in upper case. That is, either STATUS:OPERATION:SETTLING:EVENT? or STAT:OPER:SETT:EVEN? is acceptable. |  |
|             | The commands and queries can be entered in either upper<br>or lower case. That is either STAT:OPER:SETT:EVEN? or<br>stat:oper:sett:even? is acceptable.                                                                                                    |  |
| STATus:PR   | RESet                                                                                                    |  |
| Syntax      | STATus: PRESet                                                                                                    |  |
| Note        | You do not specify a node with this command.                                                                                                    |  |
| Description | This command presets all the enable registers and transition filters for all nodes of the OPERational and QUEStionable status.                                                                                                    |  |
|             | The OPERational, QUEStionable, and ISUMmary nodes are set:                                                                                                    |  |

Remote Operation Status Commands 7.3

| Register    | All bits | set to |
|-------------|----------|--------|
| ENABle      | 0        |        |
| PTRansition | 1        |        |
| NTRansition | 0        |        |

The OPERation:CORRecting:ZERO, OPERation:AVERaging:POWer, OPERation:MEASure:POWer and any OPERation:POWer:<application> nodes are set:

| Register    | All bits set to |
|-------------|-----------------|
| ENABle      | 1               |
| PTRansition | 0               |
| NTRansition | 1               |

All other nodes are set:

| Register    | All bits set to |
|-------------|-----------------|
| ENABle      | 1               |
| PTRansition | 1               |
| NTRansition | 0               |

7

Related Commands None.

Example OUTPUT 722; "STAT: PRES"

#### STATus:<node>:CONDition?

| Syntax           | STATus: < node > :CONDition?                                                                                     |
|------------------|----------------------------------------------------------------------------------------------------|
| Response         | <value></value>                                                                                                  |
|                  | $0 \leq \text{value} \leq 32767$                                                                                 |
| Description      | This query returns the value for the condition register for the node. The value is returned as an integer (NR1). |
| Related Commands | None.                                                                                                    |

#### 7.4 Remote Operation · Status Commands

| Example | OUTPUT 722; "STAT: OPER: TRIG: POW: COND?" |
|---------|--------------------------------------------|
|         | ENTER 722;A\$                              |

#### STATus:<node>:ENABle

| Syntax           | STATus: < node > : ENABle < value >                                                                                                    |
|------------------|----------------------------------------------------------------------------------------------------|
|                  | $0 \leq \text{value} \leq 32767$                                                                                                    |
| Description      | This command sets the enable register for the node. You send the value as an integer (NRf). A 1 in any bit of this register enables that bit in the event register. All the enabled bits are ORed together and the result of this OR is sent to the next node. |
| Related Commands | STAT: < node>: ENAB?                                                                                                    |
| Example          | OUTPUT 722;"STAT:OPER:TRIG:POW:ENAB 3"                                                                                                    |

#### STATus:<node>:ENABle?

| Syntax           | STATus: <node>:ENABle?</node>                                                                                   |
|------------------|----------------------------------------------------------------------------------------------------|
| Response         | <value></value>                                                                                                 |
|                  | $0 \leq \text{value} \leq 32767$                                                                                |
| Description      | This query returns the setting for the enable register for the node. The value is returned as an integer (NR1). |
| Related Commands | STAT: <node>:ENAB</node>                                                                                        |
| Example          | OUTPUT 722;"STAT:QUES:POW:ENAB?"<br>ENTER 722;A\$                                                               |

## STATus:<node>[:EVENt]?

| Syntax      | STATus: <node>[:EVENt]?</node>                                                                                                    |
|-------------|----------------------------------------------------------------------------------------------------|
| Response    | <value></value>                                                                                                    |
|             | $0 \leq \text{value} \leq 32767$                                                                                                    |
| Description | This query returns the value for the event register for the node. The value is returned as an integer (NR1). Once you have read the event register, its contents are cleared. |

#### Remote Operation · Status Commands 7.5

| Related Commands | None.                                              |
|------------------|----------------------------------------------------|
| Example          | OUTPUT 722;"STAT:OPER:SETT:EVEN?"<br>ENTER 722;A\$ |

## STATus:<node>:NTRansition

| Syntax           | STATus: < node > : NTRansition < value >                                                                                                    |  |
|------------------|----------------------------------------------------------------------------------------------------|--|
|                  | $0 \leq \text{value} \leq 32767$                                                                                                    |  |
| Description      | This command sets the negative transition filter for the node. You send the value as an integer (NRf). A 1 in any bit of this register enables the negative transition. That is, if a bit is set to 1 and the corresponding bit at the input changes from 1 to 0, the output goes to 1. |  |
| Related Commands | STAT: <node>:NTR?</node>                                                                                                    |  |
| Example          | OUTPUT 722; "STAT: QUES: POW: OVERR: NTR 3"                                                                                                    |  |
|                  |                                                                                                    |  |

#### **STATus:**<node>:NTRansition?

| Syntax           | STATus: < node > : NTRansition?                                                                                                    |  |
|------------------|----------------------------------------------------------------------------------------------------|--|
| Response         | <value></value>                                                                                                    |  |
|                  | $0 \leq \text{value} \leq 32767$                                                                                                    |  |
| Description      | This query returns the value for the setting of the negative transition filter for the node. The value is returned as an integer (NR1). |  |
| Related Commands | STAT: <node>:NTR</node>                                                                                                    |  |
| Example          | OUTPUT 722;"STAT:QUES:ISUM:INST1:NTR?"<br>ENTER 722;A\$                                                                                 |  |

#### STATus:<node>:PTRansition

7

| Syntax      | ${\tt STATus:<\!node>:PTRansition<\!value>}$                                                                                                    |  |
|-------------|----------------------------------------------------------------------------------------------------|--|
|             | $0 \leq \text{value} \leq 32767$                                                                                                    |  |
| Description | This command sets the positive transition filter for the<br>node. You send the value as an integer (NRf). A 1 in any<br>bit of this register enables the negative transition. That is, |  |

#### 7.6 Remote Operation · Status Commands

|                                    | if a bit is set to 1 and the corresponding bit at the input changes from 0 to 1, the output goes to 1.                                  |  |
|------------------------------------|----------------------------------------------------------------------------------------------------|--|
| Related Commands                   | STAT: <node>:PTR?</node>                                                                                                    |  |
| Example                            | OUTPUT 722; "STAT: QUES: POW: PTR 3"                                                                                                    |  |
| STATus: <node>:PTRansition?</node> |                                                                                                    |  |
| Syntax                             | STATus: < node > : PTRansition?                                                                                                    |  |
| Response                           | <value></value>                                                                                                    |  |
|                                    | $0 \leq \text{value} \leq 32767$                                                                                                    |  |
| Description                        | This query returns the value for the setting of the positive transition filter for the node. The value is returned as an integer (NR1). |  |
| Related Commands                   | STAT: <node>:PTR</node>                                                                                                    |  |
| Example                            | OUTPUT 722;"STAT:QUES:POW:OVERR:PTR?"<br>ENTER 722;A\$                                                                                  |  |

## The Operation Status

The operation status is that part of the status structure that shows the normal operation of the instrument. The relationship between the nodes of the operation status is shown in Figure 7-2. Each node (except the status byte) is sixteen bits wide. Only 15 of these bits are used. Each node (except the status byte) has it's own condition, event and enable registers, and it's own transition filters. These registers and filters are described earlier in this chapter.

Remote Operation Status Commands 7.7

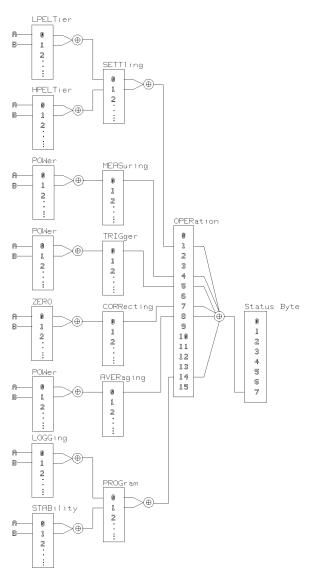

Figure 7-2. The Operation Registers

#### 7.8 Remote Operation · Status Commands

#### **The Operation Status Commands**

The following is a complete list of the operation status commands and queries. These commands and queries are available, without regard to the configuration of the instrument. Some nodes are only active with certain modules. For example, the averaging registers are not used if the instrument has two source modules. Here, you can read the averaging event register, but it always returns a 0.

| Command Domination               |                 |  |
|----------------------------------|-----------------|--|
| Command                          | Parameter       |  |
| ‡ is being used as shorthand for |                 |  |
| :CONDition?                      |                 |  |
| :ENABle                          | _               |  |
| :ENABle?                         | <value></value> |  |
| [:EVENt]?                        | _               |  |
| :NTRansition                     | <value></value> |  |
| :NTRansition?                    |                 |  |
| :PTRansition                     | <value></value> |  |
| STATus                           |                 |  |
| :OPERation ‡                     |                 |  |
| :SETTling ‡                      |                 |  |
| :LPELTier ‡                      |                 |  |
| :HPELTier ‡                      |                 |  |
| :MEASuring ‡                     |                 |  |
| :POWer ±                         |                 |  |
| :TRIGger ‡                       |                 |  |
| :POWer ‡                         |                 |  |
| ·                                |                 |  |
| :CORRecting ‡                    |                 |  |
| :ZERO ‡                          |                 |  |
| :AVERaging ‡                     |                 |  |
| :POWer ‡                         |                 |  |
| :PROGram ‡                       |                 |  |
| $:< application > \ddagger$      |                 |  |

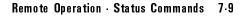

#### The OPERation node

Here we deal with each node. Refer to "The Status Commands" as well as this section, to build a full description of the commands and queries that are available.

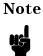

7

Unused bits in any of the registers return 0 when you read them.

The OPERation node gives a summary of the other operation nodes.

| The OPERation Node |                 |         |
|--------------------|-----------------|---------|
| BIT                | <b>MNEMONIC</b> | Decimal |
|                    |                 | Value   |
| 15                 | Not used        | 0       |
| 14                 | PROGram Node    | 16384   |
| 13                 | Not used        | 0       |
| 12                 | Not used        | 0       |
| 11                 | Not used        | 0       |
| 10                 | Not used        | 0       |
| 9                  | Not used        | 0       |
| 8                  | AVERaging Node  | 256     |
| 7                  | CORRecting Node | 128     |
| 6                  | Not used        | 0       |
| 5                  | TRIGger Node    | 32      |
| 4                  | MEASuring Node  | 16      |
| 3                  | Not used        | 0       |
| 2                  | Not used        | 0       |
| 1                  | SETTling Node   | 2       |
| 0                  | Not used        | 1       |

A 1 means this operation is taking place, or has taken place. Bit 7 of the status byte summarizes this node.

#### 7.10 Remote Operation Status Commands

#### The OPERation:SETTling Node

This node gives a summary of the peltier settling nodes. Bit 0 returns the status of the LPELTier node. Bit 1 returns the status of the HPELTier node. The HPELTier node is only active for a dual wavelength source module, the other modules use only LPELTier. A 1 means that the instrument is settling or has settled. Bit 1 of the OPERation node summarizes this node.

#### The OPERation:SETTling:LPELTier Node

This node gives a summary of the peltier settling. Bit 0 returns the status of the peltier settling of the module in channel A. Bit 1 returns the status of the peltier settling of the module in channel B. A 1 means that the module is settling or has settled. Bit 0 of the OPERation:SETTling node summarizes this node.

#### The OPERation:SETTling:HPELTier Node

This node gives a summary of the peltier settling for the higher wavelength of a dual wavelength source. Bit 0 returns the status of the peltier settling for the higher wavelength of the module in channel A. Bit 1 returns the status of the peltier settling for the higher wavelength of the module in channel B. A 1 means that the module is settling or has settled. Bit 1 of the OPERation:SETTling node summarizes this node.

#### The OPERation:MEASuring Node

This node gives a summary of the measuring status. Bit 0 returns the status of the POWer node. Bit 4 of the OPERation node summarizes this node.

#### The OPERation:MEASuring:POWer Node

This node gives a summary of the power measurements. Bit 0 returns the status of the power measuring of the module in channel A. Bit 1 returns the status of the power measuring of the module in channel B. a 1 means that a power measurement is taking place or has taken place. Bit 0 of the OPERation:MEASuring node summarizes this node.

#### The OPERation:TRIGger Node

This node gives a summary of the triggering status. Bit 0 returns the status of the POWer node. A 1 means that the instrument is triggering, or has been triggered. Bit 5 of the OPERation node summarizes this node.

#### The OPERation:TRIGger:POWer Node

This node gives a summary of the triggering. Bit 0 returns the status of the triggering of the module in channel A. Bit 1 returns the status of the triggering of the module in channel B. A 1 means that the instrument is triggering, or has been triggered. Bit 0 of the OPERation:TRIGger node summarizes this node.

#### The OPERation:CORRecting Node

This node gives a summary of the correcting status. Bit 0 returns the status of the ZERO node. A 1 means that a correction is being made, or has been made. Bit 7 of the OPERation node summarizes this node.

#### The OPERation:CORRecting:ZERO Node

This node gives a summary of the zeroing, that is the removal of electrical offsets. Bit 0 returns the status of the zeroing of the module in channel A. Bit 1 returns the status of the zeroing of the module in channel B. A 1 means that zeroing is taking place, or has taken place. Bit 0 of the OPERation:CORRecting node summarizes this node.

#### The OPERation: AVERaging Node

7

This node gives a summary of the averaging status. Bit 0 returns the status of the POWer node. A means that readings are being averaged, or have been averaged. Bit 8 of the OPERation node summarizes this node.

#### The OPERation: AVERaging: POWer Node

This node gives a summary of the power averaging, that is the result is an average of a number of results. Bit 0 returns the status of the averaging of the module in channel A. Bit 1 returns the status of the averaging of the module in channel B. A 1 means that averaging is taking place, or has taken place. Bit 0 of the OPERation:AVERaging node summarizes this node.

#### 7.12 Remote Operation Status Commands

#### The OPERation:PROGram Node

This node gives a summary of the application status. Each bit returns the status of an <application> node. Bit 0 represents the LOGGing application. Bit 1 represents the STABility application. Module applications are returned in other bits. The bit used by a module application is available with each the module. A 1 means that the application is running, or has been run. Bit 14 of the OPERation node summarizes this node.

#### The OPERation:PROGram:<application> Node

This node gives a summary of the application. Bit 0 returns the status for this application in channel A. Bit 1 returns the status for this application in channel B. A 1 means that this application is running, or has run.

### The Questionable Status

The questionable status is that part of the status showing an abnormal state in the operation of the instrument. The relationship between the nodes is shown in the following figure. Each node (except the status byte) is sixteen bits wide. Only 15 of these bits are used. Each node (except the status byte) has it's own condition, event and enable registers, and it's own transition filters.

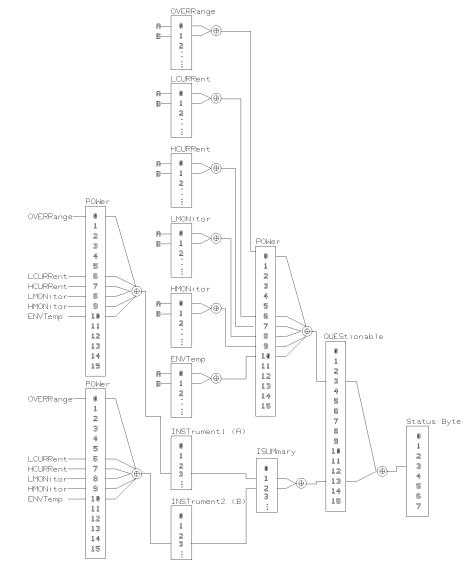

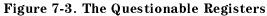

#### 7.14 Remote Operation · Status Commands

# The Questionable Status Commands

The following is a complete list of the questionable status commands and queries. These commands and queries are available, without regard to the configuration of the instrument.

| lable 7-2, STATUS Command                 | Summary         |
|-------------------------------------------|-----------------|
| Command                                   | Parameter       |
| ‡ is being used as shorthand for          |                 |
| :CONDition?                               |                 |
| :ENABle                                   |                 |
| :ENABle?                                  | <value></value> |
| [:EVENt]?                                 |                 |
| NTRansition                               | <value></value> |
| :NTRansition?                             |                 |
| :PTRansition                              | <value></value> |
| STATus                                    |                 |
| :QUEStionable ‡                           |                 |
| :POWer ‡                                  |                 |
| :OVERRange ‡                              |                 |
| :LCURRent ‡                               |                 |
| :LCURRent ‡<br>:HCURRent ‡<br>:LMONitor ‡ |                 |
| :LMONitor ‡                               |                 |
| :HMONitor ‡                               |                 |
| :ENVTemp ‡                                |                 |
| :ISUMmary ‡                               |                 |
| :INSTrument[1 2] ‡                        |                 |
| :POWer ‡                                  |                 |
|                                           |                 |

Table 7-2. STATus Command Summary

# The QUEStionable node

Here we deal with each node. Refer to "The Status Commands" as well as this section, to build a full description of the commands and queries that are available.

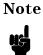

7

Unused bits in any of the registers return 0 when you read them.

The QUEStionable node gives a summary of the other questionable nodes.

| The QUEStionable Node |               |                  |
|-----------------------|---------------|------------------|
| BIT                   | MNEMONIC      | Decimal<br>Value |
| 15                    | Not used      | 0                |
| 14                    | Not used      | 0                |
| 13                    | ISUMmary Node | 8192             |
| 12                    | Not used      | 0                |
| 11                    | Not used      | 0                |
| 10                    | Not used      | 0                |
| 9                     | Not used      | 0                |
| 8                     | Not used      | 0                |
| $\overline{7}$        | Not used      | 0                |
| 6                     | Not used      | 0                |
| 5                     | Not used      | 0                |
| 4                     | Not used      | 0                |
| 3                     | POWer Node    | 8                |
| 2                     | Not used      | 0                |
| 1                     | Not used      | 0                |
| 0                     | Not used      | 0                |

A 1 means that there is an error condition, or there has been one. Bit 3 of the status byte summarizes this node.

#### 7.16 Remote Operation Status Commands

#### The QUEStionable:POWer Node

This node gives a summary of the power nodes.

| BIT       | MNEMONIC  | Value |
|-----------|-----------|-------|
| 15        | Not used  |       |
| 14        | Not used  | 0     |
| 13        | Not used  | 0     |
| $12^{10}$ | Not used  | 0     |
| 11        | Not used  | Ő     |
| 10        | ENVTemp   | 1024  |
| 9         | HMONitor  | 512   |
| 8         | LMONitor  | 256   |
| 7         | HCURRent  | 128   |
| 6         | LCURRent  | 64    |
| 5         | Not used  | 0     |
| 4         | Not used  | 0     |
| 3         | Not used  | 0     |
| 2         | Not used  | 0     |
| 1         | Not used  | 0     |
| 0         | OVERRange | 1     |

# The QUEStionable:POWer Node BIT MNEMONIC Decimal

A 1 means that there is a problem, or has that there has been one. Bit 3 of the QUEStionable node summarizes this node.

#### The QUEStionable:POWer:OVERRange Node

This node gives a summary of the power overrange status. Bit 0 returns the status of the power overrange of the module in channel A. Bit 1 returns the status of the power overrange of the module in channel B. This node deals only with sensor modules. A 1 means that power is overrange is taking place, or was overrange. This node is summarized in bit 0 of the QUEStionable:POWer node.

#### The QUEStionable:POWer:LCURRent Node

This node gives a summary of the laser current. For a dual wavelength source, this is the current for the lower wavelength laser. Bit 0 returns the status of the current for the module in channel A. Bit 1 returns the status of the current for the module in channel B. A 1 means the current is out of range or was out of

Remote Operation · Status Commands 7.17

range. When the laser current is out of range, the laser switches off. Bit 6 of the QUEStionable:POWer node summarizes this node.

#### The QUEStionable:POWer:HCURRent Node

This node gives a summary of the laser current for the higher wavelength of a dual wavelength source. Bit 0 returns the status of the current for the higher wavelength of the module in channel A. Bit 1 returns the status of the current for the higher wavelength of the module in channel B. A 1 means that the laser current is out of range or was out of range. When the laser current is out of range, the laser switches off. Bit 7 of the QUEStionable:POWer node summarizes this node.

#### The QUEStionable:POWer:LMONitor Node

This node gives a summary of the laser monitor current. For a dual wavelength source, this is the monitor current for the lower wavelength laser. Bit 0 returns the status of the monitor current for the module in channel A. Bit 1 returns the status of the monitor current for the module in channel B. A 1 means that the laser monitor current is currently out of range or was out of range. This node is summarized bit 8 of the QUEStionable:POWer node.

#### The QUEStionable:POWer:HMONitor Node

This node gives a summary of the laser monitor current for the higher wavelength of a dual wavelength source. Bit 0 returns the status of the monitor current for the higher wavelength of the module in channel A. Bit 1 returns the status of the monitor current for the higher wavelength of the module in channel B. A 1 means that the laser monitor current is currently out of range or was out of range. When the laser monitor current is out of range, the laser switches off. Bit 9 of the QUEStionable:POWer node summarizes this node.

#### The QUEStionable:POWer:ENVTemp Node

This node gives a summary of the laser environmental temperature. Bit 0 returns the status of the environmental temperature of the module in channel A. Bit 1 returns the status of the environmental temperature of the module in channel B. A 1 means that the laser environmental temperature is currently out of range or was out of range. When the laser environmental temperature is out of range, the laser switches off. Bit 10 of the QUEStionable:POWer node summarizes this node.

#### 7.18 Remote Operation Status Commands

#### The QUEStionable:ISUMmary Node

This node gives a summary of the instrument status. Bit 1 returns the status of the module in channel A. Bit 2 returns the status of the module in channel B. A 1 means that there is a problem or was a problem. Bit 13 of the QUEStionable node summarizes this node.

#### The QUEStionable:ISUMmary:INSTrument[1|2] Node

This node gives a summary of the module status for either channel A or channel B. The QUES:ISUM:INST1 node refers to the module in channel A, the QUES:ISUM:INST2 node refers to the module in channel B. Channel A is the default when you do not specify a channel. The summary is in bit 3 of the node. A 1 means that there is a problem or there was a problem. This node is summarized in the QUEStionable:ISUMmary node. Channel A (INST1)is summarized in Bit 1, channel B (INST2) is summarized in bit 2.

The QUEStionable:ISUMmary:INSTrument[1|2]:POWer Node. This node gives the module status.

| BIT | MNEMONIC  | Decimal |
|-----|-----------|---------|
|     |           | Value   |
| 15  | Not used  | 0       |
| 14  | Not used  | 0       |
| 13  | Not used  | 0       |
| 12  | Not used  | 0       |
| 11  | Not used  | 0       |
| 10  | ENVTemp   | 1024    |
| 9   | HMONitor  | 512     |
| 8   | LMONitor  | 256     |
| 7   | HCURRent  | 128     |
| 6   | LCURRent  | 64      |
| 5   | Not used  | 0       |
| 4   | Not used  | 0       |
| 3   | Not used  | 0       |
| 2   | Not used  | 0       |
| 1   | Not used  | 0       |
| 0   | OVERRange | 1       |

#### The QUEStionable:ISUMmary:INSTrument[1|2]:POWer Node BIT\_MNEMONIC\_Decimal

Remote Operation · Status Commands 7.19

For the meaning of the individual bits, see to the sections "The QUEStionable:POWer:OVERRange Node", "The QUEStionable:POWer:LCURRent Node", "The QUEStionable:POWer:HCURRent Node", "The QUEStionable:POWer:LMONitor Node", "The QUEStionable:POWer:HMONitor Node", and "The QUEStionable:POWer:ENVTemp Node". A 1 means that there is a problem or was a problem. Bit 3 of the QUEStionable:ISUMmary:INSTrument node summarizes this node.

### The Source Status

The source status is that part of the status structure that shows the operation of any source modules in the instrument. The node is sixteen bits wide. Only 15 of these bits are used. The node has it's own condition, event and enable registers, and it's own transition filters. These registers and filters are described earlier in this chapter.

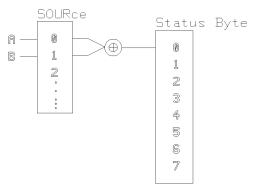

Figure 7-4. The Source Register

# The Source Status Commands The following are the source status

commands and queries. These commands and queries are available, without regard to the configuration of the instrument, even when there are no sources installed. In this case you can read the registers, but they always return a 0.

#### 7.20 Remote Operation · Status Commands

|           | lable 7-3. | STATUS Command S | Summary         |           |
|-----------|------------|------------------|-----------------|-----------|
|           | С          | ommand           |                 | Parameter |
| 5> STATus |            |                  |                 |           |
|           | 4>:SOURce  |                  |                 |           |
|           |            | 3>: CONDition?   |                 |           |
|           |            | 3>:ENABle        |                 |           |
|           |            | 3>: ENABle?      | <value></value> |           |
|           |            | 3> [:EVENt]?     |                 |           |
|           |            | 3>: NTRansition  | <value></value> |           |
|           |            | 3> :NTRansition? |                 |           |
|           |            | 3>: PTRansition  | <value></value> |           |
|           |            |                  |                 |           |

# Table 7-3 STATUS Command Summary

# The SOURce node

Refer to "The Status Commands" as well as this section, to build a full description of the commands and queries that are available.

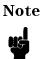

Unused bits in any of the registers return 0 when you read them.

The SOURce node gives a summary of the operation of the sources. Bit 0 returns the status of the source for the module in channel A. Bit 1 returns the status of the source for the module in channel B. A 1 means that the source is on. Bit 0 of the Status byte summarizes this node.

8

# **HP-IB** Commands

This chapter gives a list of the HP 8153A HP-IB commands.

The commands are grouped according to the modules to which they refer. A list of the extra commands for a module are supplied with that module. Install the relevant pages into this chapter each time you add a module to your system.

# **ABORt** Commands

This is one of the commands that relates to the triggering of sensor modules.

# Table 8-1. ABORt Command Summary Command Parameter ABORt[1|2]

#### **Specifying the Channel**

You specify the channel by attaching a numeric suffix to the mnemonic. You access channel A by using ABORt1, you access channel B by using ABORt2. If do not add a suffix to the mnemonic, channel A is assumed.

#### **ABORt**

| Syntax           | ABORt[1 2]                                      |
|------------------|-------------------------------------------------|
| Description      | This command aborts the measurement being made. |
| Related Commands | INIT: IMM, INIT: CONT, INIT: CONT?              |
| Example          | OUTPUT 722;"ABOR"                               |

# **DISPlay Commands**

Any function that is related to the instrument display is included with the mainframe display commands.

| Command      | Parameter           | Note     |
|--------------|---------------------|----------|
| DISPlay      |                     |          |
| :BRIGhtness  | <value></value>     | w/o unit |
| :BRIGhtness? |                     |          |
| [:STATe]     | <boolean></boolean> |          |
| [:STATe]?    |                     |          |

Table 8-2. DISPlay Command Summary

# DISPlay:BRIGhtness

| v                |                                                                                                    |
|------------------|----------------------------------------------------------------------------------------------------|
| Syntax           | t DISPlay: 	t BRIGhtness < wsp > < value >                                                                                                    |
|                  | $0 \leq \text{value} \leq 1$                                                                                                    |
| Description      | This command sets the brightness of the display. The brightness is a floating point number (NRf) that can be set within the range 0 (lowest intensity) to 1 (full intensity). |
|                  | The default (for example, after a <b>*RST</b> command) is for the brightness to be set to 1.                                                                                  |
|                  | There are seven possible levels of intensity. So the value<br>input for the brightness is rounded to the closest of seven<br>values.                                          |
| Related Commands | DISP:BRIG?, DISP:STAT, DISP:STAT?                                                                                                    |
| Example          | OUTPUT 722;"DISP:BRIG 0.5"                                                                                                    |

# DISPlay:BRIGhtness?

| Syntax   | DISPlay:BRIGhtness? |
|----------|---------------------|
| Response | <value></value>     |
|          | 0 < value < 1       |

#### 8-2 Remote Operation Commands

| Description      | This command returns the brightness of the display. The brightness can be within the range 0 to 1. Where 0 means that the display is at it's lowest intensity, and 1 that it is full intensity. |
|------------------|----------------------------------------------------------------------------------------------------|
| Related Commands | DISP:BRIG, DISP:STAT, DISP:STAT?                                                                                                    |
| Example          | OUTPUT 722;"DISP:BRIG?"<br>ENTER 722;A\$                                                                                                    |

# DISPlay:STATe

| <pre>DISPlay[:STATe] <wsp><boolean></boolean></wsp></pre>                        |
|----------------------------------------------------------------------------------|
| This command switches the display on or off.                                     |
| DISP:STAT ON switches the display on.<br>DISP:STAT OFF switches the display off. |
| The default (for example, after a *RST command) is for the display to be on.     |
| DISP:BRIG, DISP:BRIG?, DISP:STAT?                                                |
| OUTPUT 722;"DISP:STAT ON"                                                        |
|                                                                                  |

# DISPlay:STATe?

| Syntax           | DISPlay[:STATe]?                                                                                                |
|------------------|----------------------------------------------------------------------------------------------------|
| Response         | <boolean></boolean>                                                                                             |
| Description      | This command returns the state of the display. O means that the display is off. 1 means that the display is on. |
| Related Commands | DISP:BRIG, DISP:BRIG?, DISP:STAT                                                                                |
| Example          | OUTPUT 722;"DISP:STAT?"<br>ENTER 722;A\$                                                                        |

# **FETCh Commands**

This command relates to measuring signals with the sensor modules.

#### Table 8-3. FETCh Command Summary

#### Command Parameter

FETCh[1|2] [:SCALar] :POWER [:DC]?

# Specifying the Channel

You specify the channel by attaching a numeric suffix to the FETCh mnemonic. You access channel A by using FETCh1, you access channel B by using FETCh2. If you do not add a suffix to the mnemonic, channel A is assumed.

# FETCh[:SCALar]:POWer[:DC]

| Syntax      | FETCh[1 2][:SCALar]:POWer[:DC]?                                                                                                    |
|-------------|----------------------------------------------------------------------------------------------------|
| Response    | <value></value>                                                                                                    |
| Description | This command gets a reading from the module. It does<br>not provide it's own triggering and so must be used with<br>either a continuous or a preceding immediate trigger. The<br>value read back is a floating point number in exponential<br>number (NR3). The units of the number read back depend<br>on whether the absolute or relative measurement mode<br>is being used, and which units have been selected. The<br>possible units are Watts, dBm, or dB. |
|             | For averaging times of 1 second or less, a new<br>measurement is available at the end of the averaging<br>time. This is drawn in Figure 8-1. A measurement is<br>available at the first x if an immediate trigger is used.<br>A measurement is available display at each x when<br>continuous triggering is used.                                                                                                    |

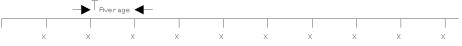

Figure 8-1. Measurements with  $T_{Average} \leq 1$  second

For averaging times of more than 1 second, the x value is given by the formula

$$x_{new} = x_{old} \left( \frac{1 - T_{sample}}{T_{avg}} \right) + Sample \left( \frac{T_{sample}}{T_{avg}} \right)$$

Where

| $x_{\rm new}$               | is the new result,                              |
|-----------------------------|-------------------------------------------------|
| $\mathbf{x}_{\mathrm{old}}$ | is the previous result,                         |
| Sample                      | is the value read by the hardware,              |
| $T_{avg}$                   | is the averaging time (as set by the user), and |
| $T_{\rm sample}$            | is the time taken, by the hardware, to make a   |
|                             | reading.                                        |

When a continuous trigger is used for averaging times of more than 1 second, the first measurement is available at the end of the averaging time. The second measurement is available 1 second later, and a new measurement is available every second after that. Each of these new measurements is the average for the readings of the preceding period. This is shown in Figure 8-2,  $T_{Average}$ is 5s. First measurement is available at  $x_1$ , which is the average for readings in the period  $T_{Average}$ . The second measurement is available at  $x_2$ , and so on.

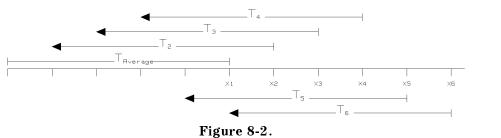

Measurements with  $T_{Average} > 1$  second, continuous triggering.

Remote Operation Commands 8.5

When an immediate trigger is used for averaging times of more than 1 second, the first measurement is available at the end of the averaging time. The second measurement is available again at the end of the averaging time (once another trigger has been made), and so on. This is shown in Figure 8-3,  $T_{Average}$  is 5s. First measurement is available at  $x_1$ , which is the average for readings in the period  $T_1$ . The second measurement is available at  $x_2$ , which is the average for the readings in the period  $T_2$ . Again in this case, the value is calculated by the formula

$$x_{new} = x_{old} \left( \frac{1 - T_{sample}}{T_{avg}} \right) + Sample \left( \frac{T_{sample}}{T_{avg}} \right)$$

Where

| $\mathbf{x}_{\mathrm{new}}$ | is the new result,                              |
|-----------------------------|-------------------------------------------------|
| $\mathbf{x}_{\mathrm{old}}$ | is the previous result,                         |
| Sample                      | is the value read by the hardware,              |
| $T_{avg}$                   | is the averaging time (as set by the user), and |
| $T_{\rm sample}$            | is the time taken, by the hardware, to make a   |
| -                           | reading.                                        |

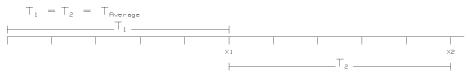

 $\label{eq:Figure 8-3.} Figure 8-3.$  Measurements with  $T_{Average}>1$  second, immediate triggering.

| Related Commands | READ:SCAL:POW:DC?, SENS:POW:REF:STAT,                    |
|------------------|----------------------------------------------------------|
|                  | SENS: POW: REF: STAT? SENS: POW: UNIT, SENS: POW: UNIT?, |
|                  | INIT:IMM, INIT:CONT, INIT:CONT?                          |
| Example          | OUTPUT 722;"FETC:POW?"<br>ENTER 722;A\$                  |

8.6 Remote Operation Commands

# **INITiate Commands**

This is one of the commands that relates to the triggering of sensor modules.

| Table 8-4. INITiate Command Summary |                     |  |
|-------------------------------------|---------------------|--|
| Command                             | Parameter           |  |
| INITiate[1 2]                       |                     |  |
| :CONTinuous                         | <boolean></boolean> |  |
| :CONTinuous?                        |                     |  |
| [:IMMediate]                        |                     |  |

#### Specifying the Channel

You specify the channel by attaching a numeric suffix to the mnemonic. You access channel A by using INITiate1, you access channel B by using or INITiate2. If do not add a suffix to the mnemonic, channel A is assumed.

#### **INITiate:CONTinuous**

| Syntax           | INITiate[1 2]:CONTinuous'' <wsp><boolean></boolean></wsp>                                                                      |
|------------------|----------------------------------------------------------------------------------------------------|
| Description      | This command initiates the trigger system for continuous<br>trigger operation, that is, measurements are made<br>continuously. |
| Related Commands | ABOR, INIT: IMM, INIT: CONT?                                                                                                   |
| Example          | OUTPUT 722;"INIT1:CONT OFF"                                                                                                    |

#### **INITiate:CONTinuous?**

| Syntax           | INITiate[1 2]:CONTinuous?''                                                                                                    |
|------------------|----------------------------------------------------------------------------------------------------|
| Response         | <boolean></boolean>                                                                                                    |
| Description      | This command returns whether the triggering system is<br>operating continuously or not. The status is returned as<br>either 0 or 1. 0 means that continuous triggering is not<br>selected. 1 means that continuous triggering is selected. |
| Related Commands | ABOR, INIT: IMM, INIT: CONT                                                                                                    |

Remote Operation · Commands 8.7

| Example | OUTPUT 722;"INIT:CONT?" |
|---------|-------------------------|
|         | ENTER 722;A\$           |

# INITiate[:IMMediate]

| Syntax           | INITiate[1 2][:IMMediate]''                                                                                          |
|------------------|----------------------------------------------------------------------------------------------------|
| Description      | This command initiates the trigger system and completes<br>one full trigger cycle, that is, one measurement is made. |
| Related Commands | ABOR, INIT:CONT, INIT:CONT                                                                                           |
| Example          | OUTPUT 722;"INIT2"                                                                                                   |

# **READ** Commands

These commands relate to measuring signals with the sensor modules.

#### Table 8-5. READ Command Summary

| Command   | Parameter |
|-----------|-----------|
| READ[1 2] |           |
| [:SCALar] |           |
| :POWER    |           |
| [:DC]?    |           |

#### Specifying the Channel

You specify the channel by attaching a numeric suffix to the or READ mnemonic. You access channel A by using READ1, you access channel B by using READ2. If you do not add a suffix to the mnemonic, channel A is assumed.

8

# **READ**[:SCALar]:POWer[:DC]

| Syntax      | READ[1 2][:SCALar]:POWer[:DC]?                                                                                                    |
|-------------|----------------------------------------------------------------------------------------------------|
| Response    | <value></value>                                                                                                    |
| Description | This command gets a reading from the module. This<br>command provides it's own triggering and does not need<br>a triggering command. The value read back is a floating |

#### 8-8 Remote Operation · Commands

|                  | point number in exponential number (NR3). The units of<br>the number read back depend on whether the absolute or<br>relative measurement mode is being used, and which units<br>have been selected. The possible units are Watts, dBm, or<br>dB. |
|------------------|----------------------------------------------------------------------------------------------------|
|                  | Each new measurement is available at the end of the averaging time.                                                                                                    |
| Related Commands | FETC:SCAL:POW:DC?, INIT, INIT:CONT, INIT:CONT?,<br>SENS:POW:REF:STAT, SENS:POW:REF:STAT?<br>SENS:POW:UNIT, SENS:POW:UNIT?                                                                                                    |
| Example          | OUTPUT 722;"READ:POW?"<br>ENTER 722;A\$                                                                                                    |

# **SENSe** Commands

Sense commands include most of the functions for setting up and using the sensor modules.

| Command         | Parameter                                           | Note       |
|-----------------|-----------------------------------------------------|------------|
| SENSe[1 2]      |                                                     |            |
| :CORRection     |                                                     |            |
| :COLLect        |                                                     |            |
| :ZERO           |                                                     |            |
| :ZERO?          |                                                     |            |
| [:LOSS          |                                                     |            |
| [:INPut         |                                                     |            |
| [:MAGNitude]]]  | <value></value>                                     | cal factor |
| [:MAGNitude]]]? |                                                     | cal factor |
| :POWer          |                                                     |            |
| :ATIME          | <value>[<unit>]</unit></value>                      |            |
| :ATIME?         |                                                     |            |
| :RANGe          |                                                     |            |
| : AUTO          | <boolean></boolean>                                 |            |
| :AUTO?          |                                                     |            |
| [:UPPER]        | <value>[<unit>]</unit></value>                      |            |
| [:UPPER]?       |                                                     |            |
| :REFerence      | TOA TOB TOREF 0 1 2, <value>[<unit>]</unit></value> |            |
| :REFerence?     | TOA TOB TOREF 0 1 2                                 |            |
| :DISPlay        | TOA TOB TOREF 0 1 2                                 | no query   |
| :STATe          | <boolean></boolean>                                 |            |
| :STATe?         |                                                     |            |
| :RATIO          | TOA TOB TOREF 0 1 2                                 |            |
| :RATIO?         |                                                     |            |
| :UNIT           | <unit></unit>                                       |            |
| :UNIT?          |                                                     |            |
| :WAVElength     | <value>[<unit>]</unit></value>                      |            |
| :WAVElength?    |                                                     |            |

Table 8-6. SENSe Command Summary

8.10 Remote Operation · Commands

# Specifying the Channel

You specify the channel by attaching a numeric suffix to the SENSe mnemonic. You access channel A by using SENSe1, and channel B by using SENSe2. If you do not add a suffix to the mnemonic, channel A is assumed.

#### SENSe:CORRection:COLLect:ZERO

| Syntax           | SENSe[1 2]:CORRection:COLLect:ZERO''                      |
|------------------|-----------------------------------------------------------|
| Description      | This command zeros the electrical offsets for the module. |
| Related Commands | SENS:CORR:COLL:ZERO?                                      |
| Example          | OUTPUT 722; "SENS2:CORR:COLL:ZERO"                        |

#### SENSe:CORRection:COLLect:ZERO?

| Syntax           | SENSe[1 2]:CORRection:COLLect:ZERO?''                                                                                                    |
|------------------|----------------------------------------------------------------------------------------------------|
| Response         | <value></value>                                                                                                    |
| Description      | This command returns the status of the most recent zero<br>command. 0 means that the zero succeeded without<br>errors. 1 means that no remote zeroing operation has<br>been performed. Any other value means that the remote<br>zeroing failed, the value is the error code returned<br>from the zero operation. The error codes are listed in<br>Appendix I. |
| Related Commands | SENS:CORR:COLL:ZERO                                                                                                    |
| Example          | OUTPUT 722;"SENS2:CORR:COLL:ZERO?"<br>ENTER 722;A\$                                                                                                    |

# SENSe:CORRection[:LOSS[:INPut[:MAGNitude]]]

| Syntax | SENSe[1 2]:CORRection''[:LOSS[:INPut[:MAGNitude]]]<br><wsp><value>[<unit>]</unit></value></wsp> |
|--------|-------------------------------------------------------------------------------------------------|
|        | $-200 dB \le value \le +200 dB$                                                                 |
|        | unit is DB                                                                                      |
|        |                                                                                                 |

| Description      | This command enters a calibration factor for the module.<br>The value is a floating point number (NRf). The units are<br>dB. dB are the units used if you do not specify units. |
|------------------|----------------------------------------------------------------------------------------------------|
| Related Commands | SENS:CORR:LOSS:INP:MAGN?                                                                                                    |
| Example          | OUTPUT 722;"SENS2:CORR:LOSS:INP:MAGN 10DB"                                                                                                    |

# SENSe:CORRection[:LOSS[:INPut[:MAGNitude]]]?

| Syntax           | SENSe[1 2]:CORRection''[:LOSS[:INPut[:MAGNitude]]]?                                                                                                    |
|------------------|----------------------------------------------------------------------------------------------------|
| Response         | <value></value>                                                                                                    |
| Description      | This command returns the calibration factor. The factor is returned as a floating point number (NR3) in dB. No units are returned in the response message. |
| Related Commands | SENS:CORR:LOSS:INP:MAGN                                                                                                    |
| Example          | OUTPUT 722;"SENS2:CORR:LOSS:INP:MAGN?"<br>ENTER 722;A\$                                                                                                    |

# **SENSe:POWer:ATIME**

| Syntax           | SENSe[1 2]:POWer:ATIME'' <wsp><value>[<unit>]</unit></value></wsp>                                                                                                    |
|------------------|----------------------------------------------------------------------------------------------------|
|                  | $20 \text{ms} \le \text{value} \le 3600 \text{s}$                                                                                                    |
|                  | unit is S MS                                                                                                    |
| Description      | This command sets the averaging time for the module.<br>The input power-level is read and averaged over this<br>period. You specify the averaging time as a floating point<br>number (NRf). Units can be attached, either seconds or<br>milliseconds can be specified. Seconds are the units used<br>if you do not specify units. |
| Related Commands | SENS:POW:ATIME?                                                                                                    |
| Example          | OUTPUT 722;"SENS:POW:ATIME 200MS"                                                                                                    |

#### 8-12 Remote Operation · Commands

# **SENSe:POWer:ATIME?**

| Syntax           | SENSe[1 2]:POWer:ATIME?''                                                                                                    |
|------------------|----------------------------------------------------------------------------------------------------|
| Response         | <value></value>                                                                                                    |
|                  | $20 \text{ms} \le \text{value} \le 3600 \text{s}$                                                                                                    |
| Description      | This command returns the setting for the averaging time<br>for the module. The averaging time is returned as a<br>number in exponential number (NR3). The returned<br>value is in seconds. No units are returned in the response<br>message. |
| Related Commands | SENS: POW: ATIME                                                                                                    |
| Example          | OUTPUT 722;"SENS2:POW:ATIME?"<br>ENTER 722;A\$                                                                                                    |

# SENSe:POWer:RANGe:AUTO

| Syntax           | SENSe[1 2]:POWer:RANGe:AUTO'' <wsp><boolean></boolean></wsp>                                                                                                    |
|------------------|----------------------------------------------------------------------------------------------------|
| Description      | This command enables or disables automatic power<br>ranging for this module. That is whether the ranging is set<br>by the POW:RANG command, or whether it is automatically<br>determined by the instrument. You specify the ranging by<br>a boolean. OFF, or O, disables automatic ranging. ON, or<br>any non-zero value, enables automatic ranging. |
| Related Commands | SENS:POW:RANG:UPPER,SENS:POW:RANG:UPPER?,<br>SENS:POW:RANG:AUTO?                                                                                                    |
| Example          | OUTPUT 722;"SENS1:POW:RANG:AUTO OFF"                                                                                                    |

#### **SENSe:POWer:RANGe:AUTO?**

| Syntax      | SENSe[1 2]:POWer:RANGe:AUTO?''                                                                                                    |
|-------------|----------------------------------------------------------------------------------------------------|
| Response    | <boolean></boolean>                                                                                                    |
| Description | This command returns whether automatic power ranging<br>is being used by the module. The ranging is returned<br>as either 0 or 1. 0 means that automatic ranging is not<br>selected. 1 means that automatic ranging is selected. |

Remote Operation · Commands 8·13

| Related Commands | SENS: POW: RANG: UPPER, SENS: POW: RANG: UPPER?,<br>SENS: POW: RANG: AUTO |
|------------------|---------------------------------------------------------------------------|
| Example          | OUTPUT 722;"SENS2:POW:RANG:AUTO?"<br>ENTER 722;A\$                        |

# SENSe:POWer:RANGe[:UPPER]

| Syntax      | SENSe[1 2]:POWer:RANGe[:UPPER]''<br><wsp><value>[<unit>]</unit></value></wsp>                                                                                                    |
|-------------|----------------------------------------------------------------------------------------------------|
|             | -110 dBm $<$ value $< +30$ dBm. The actual limits depend on the module you use, please refer to the specifications for you module in Appendix C.                                                                                                    |
|             | unit is DBM                                                                                                    |
| Description | This command sets the power range for this module, that<br>is the full-scale value for the display. The range changes<br>at 10dBm intervals. The corresponding ranges for linear<br>measurements (measurements in Watts) are given in the<br>table below: |

8

8-14 Remote Operation · Commands

| Table 8-7.         |                             |  |
|--------------------|-----------------------------|--|
| Range              | Upper Linear<br>Power Limit |  |
| + 30dBm            | 1999.9mW                    |  |
| $+20 \mathrm{dBm}$ | 199.99mW                    |  |
| +10 dBm            | 19.999mW                    |  |
| 0dBm               | $1999.9 \mu W$              |  |
| -10dBm             | $199.99 \mu W$              |  |
| -20dBm             | $19.999 \mu W$              |  |
| -30dBm             | 1999.9nW                    |  |
| -40dBm             | 199.99nW                    |  |
| -50dBm             | 19.999nW                    |  |
| -60dBm             | 1999.9pW                    |  |
| -70dBm             | 199.99pW                    |  |
| -80dBm             | $19.999 \mathrm{pW}$        |  |
| -90dBm             | 1.999pW                     |  |
| -100dBm            | 0.199pW                     |  |
| -110dBm            | 0.019pW                     |  |
|                    |                             |  |

You specify the range as a floating point number (NRf). This number is rounded to the closest multiple of ten, because the range changes at 10dBm intervals. The units (dBm) can be included in the command. dBm are the units used if you do not specify units.

| Related Commands | SENS: POW: RANG: UPPER?, SENS: POW: RANG: AUTO,<br>SENS: POW: RANG: AUTO? |
|------------------|---------------------------------------------------------------------------|
| Example          | OUTPUT 722;"SENS1:POW:RANG:UPPER -20DBM"                                  |

Remote Operation Commands 8-15

8 |

# SENSe:POWer:RANGe[:UPPER]?

| Syntax           | SENSe[1 2]:POWer:RANGe[:UPPER]?''                                                                                                    |
|------------------|----------------------------------------------------------------------------------------------------|
| Response         | <value></value>                                                                                                    |
|                  | $-110$ dBm $\leq$ value $\leq$ $+30$ dBm                                                                                                    |
| Description      | This command returns the range setting for the module.<br>The range is returned as a signed integer (NR1). The<br>returned value is in dBm. No units are returned in the<br>response message. |
| Related Commands | SENS:POW:RANG:UPPER, SENS:POW:RANG:AUTO,<br>SENS:POW:RANG:AUTO?                                                                                                    |
| Example          | OUTPUT 722;"SENS1:POW:RANG:UPPER?"<br>ENTER 722;A\$                                                                                                    |

# **SENSe:POWer:REFerence**

| Syntax      | SENSe[1 2]:POWer:REFerence''<br><wsp>TOA TOB TOREF 0 1 2,<value>[<unit>]</unit></value></wsp>                                                                                                   |
|-------------|----------------------------------------------------------------------------------------------------|
|             | $0.001 \mathrm{pW} \leq \mathrm{value} \leq +9999.9 \mathrm{mW}$                                                                                                    |
|             | $-200$ dBm $\leq$ value $\leq$ $+200$ dBm                                                                                                    |
|             | with TOREF or 2<br>unit is PW NW UW MW Watt DBM                                                                                                    |
|             | $-200 dB \le value \le +200 dB$                                                                                                    |
|             | with TOA or TOB or O or 1<br>unit is DB                                                                                                    |
| Description | This command sets the reference level for this module.<br>There are two types of reference. One is where the power<br>being read by the module is expressed relative to this<br>absolute level: |
|             | Result(dB) = Measured(dBm) - Reference(dBm)                                                                                                    |
|             | Where the Measured value includes any calibration factor.                                                                                                    |
|             | You select this by using TOREF (or 2) and the value for<br>the reference as a floating point number (NRf), with the                                                                             |

#### 8-16 Remote Operation · Commands

units dBm or Watts. dBm are the units used if you do not specify units.

The other type of reference is possible if you are using two power sensors, one in each channel. Here the quotient of the power readings for the two channels is expressed relative to the reference level:

 $Result(dB) = \frac{FirstChannelMeasured}{SecondChannelMeasured}(dB) - Reference(dB)$ 

Where the Measured value includes any calibration factor.

You select this by using TOA (or 0) or TOB (or 1). You can only use TOB (or 1) for channel A when there are two sensor modules. You can only use TOA (or 0) for channel B when there are two sensor modules. You enter the value for the reference as a floating point number (NRf). You can include the units (dB) in the command. dB are the units used if you do not specify units.

- Related Commands SENS:POW:REF?, SENS:POW:REF:STATE, SENS:POW:REF:STATE?, SENS:POW:REF:STATE:RATI, SENS:POW:REF:STATE?, SENS:POW:REF:DISP
- Example OUTPUT 722; "SENS: POW: REF TOREF, 10DBM"

#### **SENSe:POWer:REFerence?**

| Syntax      | SENSe[1 2]:POWer:REFerence?''<br><wsp>TOA TOB TOREF 0 1 2</wsp>                                                  |   |
|-------------|----------------------------------------------------------------------------------------------------|---|
| Response    | <value></value>                                                                                                  |   |
|             | $0.001 \mathrm{pW} \leq \mathrm{value} \leq +9999.9 \mathrm{mW}$                                                 |   |
|             | $-200$ dBm $\leq$ value $\leq$ $+200$ dBm                                                                        |   |
|             | with TOREFor 2                                                                                                   |   |
|             |                                                                                                    | 8 |
|             | $-200 dB \le value \le +200 dB$                                                                                  |   |
|             | with TOB (or 1) or TOA (or 0)                                                                                    |   |
| Description | This command returns the reference level that is set for<br>the module. There are three possible references, you |   |

Remote Operation · Commands 8.17

|                  | select the reference you want by using one of TOA (or 0),<br>TOB (or 1) or TOREF (or 2). The reference is returned as a<br>floating point number in exponential number (NR3). The<br>returned value is in the selected absolute units (Watts<br>or dBm), if you specified TOREF (or 2), or in dB, if you<br>specified TOB (or 1) or TOA (or 0). No units are returned in<br>the response message. |
|------------------|----------------------------------------------------------------------------------------------------|
| Related Commands | SENS:POW:REF, SENS:POW:REF:STATE,<br>SENS:POW:REF:STATE?, SENS:POW:REF:STATE:RATI,<br>SENS:POW:REF:STAT:RATI?, SENS:POW:REF:DISP,<br>SENS:POW:UNIT, SENS:POW:UNIT?                                                                                                    |

Example OUTPUT 722; "SENS1:POW:REF? TOA" ENTER 722; A\$

# SENSe:POWer:REFerence:DISPlay

| Syntax      | SENSe[1 2]:POWer:REFerence:DISPlay''                                                                                                    |
|-------------|----------------------------------------------------------------------------------------------------|
| Description | This command sets the reference level for this module<br>from the input power-level. There are two types of<br>reference. One is where the power being read by the<br>module is expressed relative to this absolute level: |
| Result      | lt(dB) = Measured(dBm) - Reference(dBm)                                                                                                    |
|             | Where the Measured value includes any calibration factor.                                                                                                    |
|             | You select this by using TOREF with the SENSe:POWer:REFerence command.                                                                                                    |
|             | The other type of reference is possible if you are using<br>two power sensors, one in each channel. Here the<br>quotient of the power readings for the two channels is<br>expressed relative to the reference level:       |
| Result(dB)  | $= \frac{FirstChannelMeasured}{SecondChannelMeasured}(dB) - Reference(dB)$                                                                                                    |
|             | Where the Measured value includes any calibration factor.                                                                                                    |
|             | You select this by using TOB or TOA with the SENSe:POWer:REFerence command.                                                                                                    |
|             |                                                                                                    |

8.18 Remote Operation · Commands

| Related Commands | SENS:POW:REF,SENS:POW:REF?,SENS:POW:REF:STATE,<br>SENS:POW:REF:STATE?,SENS:POW:REF:STAT:RATI,<br>SENS:POW:REF:STAT:RATI? |
|------------------|----------------------------------------------------------------------------------------------------|
| Example          | OUTPUT 722;"SENS:POW:REF TOREF"<br>OUTPUT 722;"SENS:POW:REF:DISP"                                                        |

# SENSe:POWer:REFerence:STATe

| Syntax           | <pre>SENSe[1 2]:POWer:REFerence:STATe'' <wsp><boolean></boolean></wsp></pre>                                                                                                    |
|------------------|----------------------------------------------------------------------------------------------------|
| Description      | This command sets whether the results are in relative<br>or absolute units. The reference state is specified by a<br>boolean. OFF, or O, means that the result is absolute (that<br>is, in dBm or Watts). ON, or any non-zero value, means<br>that the result is relative to a reference level (that is, in<br>dB). |
| Related Commands | SENS: POW:REF, SENS: POW:REF?, SENS: POW:REF: STATE?,<br>SENS: POW:REF: STATE: RATI, SENS: POW:REF: STAT: RATI?,<br>SENS: POW:REF: DISP, SENS: POW: UNIT, SENS: POW: UNIT?                                                                                                    |
| Example          | OUTPUT 722;"SENS1:POW:REF:STATE ON"                                                                                                    |

# SENSe:POWer:REFerence:STATe?

| Syntax           | SENSe[1 2]:POWer:REFerence:STATe?''                                                                                                    |
|------------------|----------------------------------------------------------------------------------------------------|
| Response         | <boolean></boolean>                                                                                                    |
| Description      | This command returns whether the results are in relative<br>or absolute units. The ranging is returned as either 0 or 1.<br>0 means that the results are absolute (that is, in dBm or<br>Watts). 1 means that the result is relative to a reference<br>(that is, in dB). |
| Related Commands | SENS:POW:REF, SENS:POW:REF?, SENS:POW:REF:STATE,<br>SENS:POW:REF:STATE:RATI, SENS:POW:REF:STAT:RATI?,<br>SENS:POW:REF:DISP, SENS:POW:UNIT, SENS:POW:UNIT?                                                                                                    |
| Example          | OUTPUT 722;"SENS1:POW:REF:STAT?"<br>ENTER 722;A\$                                                                                                    |

8

Remote Operation · Commands 8.19

# SENSe:POWer:REFerence:STATe:RATIo

| Syntax                             | SENSe[1 2]:POWer:REFerence:STATe:RATIo''<br><wsp>T0A T0B T0REF 0 1 2</wsp>                                                                                                    |
|------------------------------------|----------------------------------------------------------------------------------------------------|
| Description                        | This command selects the reference with respect to which<br>the results for this module are given. That is whether<br>the results are displayed relative to channel A TOA (or 0),<br>relative to channel B TOB (or 1), or relative to an absolute<br>reference TOREF (or 2). TOB (or 1) is only possible for<br>channel A of an instrument that has a sensor in each<br>channel. TOA (or 0) is only possible for channel B of an<br>instrument that has a sensor in each channel. |
| Related Commands                   | SENS:POW:REF,SENS:POW:REF?,SENS:POW:REF:STATE,<br>SENS:POW:REF:STATE?,SENS:POW:REF:STAT:RATI?,<br>SENS:POW:REF:DISP                                                                                                    |
| Example                            | OUTPUT 722;"SENS2:POW:REF:STAT:RATI TOB"                                                                                                    |
| SENSe:POWer:REFerence:STATe:RATIo? |                                                                                                    |

#### SENSe: POwer: REFerence: STATe: KATTo?

| Syntax           | SENSe[1 2]:POWer:REFerence:STATe:RATIo?''                                                                                                    |
|------------------|----------------------------------------------------------------------------------------------------|
| Response         | 0 1 2                                                                                                    |
| Description      | This command returns the reference setting for the<br>module. The ranging is returned as one of 0, 1, or 2.<br>0 is returned if channel A is being used as a reference<br>for channel B.1 is returned if channel B is being used as<br>a reference for channel A. 2 is returned if an absolute<br>reference is being used. |
| Related Commands | SENS:POW:REF, SENS:POW:REF?, SENS:POW:REF:STATE,<br>SENS:POW:REF:STATE?, SENS:POW:REF:STAT:RATI,<br>SENS:POW:REF:DISP                                                                                                    |
| Example          | OUTPUT 722;"SENS1:POW:REF:STAT:RATI?"<br>ENTER 722;A\$                                                                                                    |

# SENSe:POWer:UNIT

| Syntax           | SENSe[1 2]:POWer:UNIT'' <wsp><unit></unit></wsp>                                                                |
|------------------|----------------------------------------------------------------------------------------------------|
|                  | unit is DBM Watt 0 1                                                                                            |
| Description      | This command sets the units in use when an absolute reading is made. This can be dBm (DBM 0) or Watts (Watt 1). |
| Related Commands | SENS:POW:UNIT?,SENS:POW:REF:STATE,<br>SENS:POW:REF:STATE?                                                       |
| Example          | OUTPUT 722;"SENS1:POW:UNIT W"                                                                                   |

# **SENSe:POWer:UNIT?**

| Syntax           | SENSe[1 2]:POWer:UNIT?''                                                                                                    |
|------------------|----------------------------------------------------------------------------------------------------|
| Response         | <unit></unit>                                                                                                    |
| Description      | This command returns the units selected for absolute<br>readings. 0 means that dBm is being used as the absolute<br>units. 1 means that Watts are being used as the absolute<br>units. |
| Related Commands | SENS:POW:UNIT, SENS:POW:REF:STATE,<br>SENS:POW:REF:STATE?                                                                                                    |
| Example          | OUTPUT 722;"SENS2:POW:UNIT?"<br>ENTER 722;A\$                                                                                                    |

# SENSe:POWer:WAVElength

| Syntax      | SENSe[1 2]:POWer:WAVElength'' <wsp><value>[<unit>]</unit></value></wsp>                                                                                                    |
|-------------|----------------------------------------------------------------------------------------------------|
|             | $450$ nm $\leq$ value $\leq$ 1700nm. The actual limits depend on<br>the module you use, please refer to the specifications for<br>you module in Appendix C.                                                                        |
|             | unit is NM UM M                                                                                                    |
| Description | This command sets the wavelength for this module. You<br>specify the wavelength as a floating point number (NRf).<br>The units can be nanometers, micrometers or meters.<br>Meters are the units used if you do not specify units. |

| Related Commands | SENS:POW:WAVE?                        |
|------------------|---------------------------------------|
| Example          | OUTPUT 722; "SENS2: POW: WAVE 1300NM" |

# SENSe:POWer:WAVElength?

| Syntax           | SENSe[1 2]:POWer:WAVElength?''                                                                                                    |
|------------------|----------------------------------------------------------------------------------------------------|
| Response         | <value></value>                                                                                                    |
|                  | $450$ nm $\leq$ value $\leq 1020$ nm                                                                                                    |
| Description      | This command returns the wavelength setting for the module. The result is returned as a floating point number in exponential number (NR3). The returned value is in meters. No units are returned in the response message. |
| Related Commands | SENS: POW: WAVE                                                                                                    |
| Example          | OUTPUT 722;"SENS2:POW:WAVE?"<br>ENTER 722;A\$                                                                                                    |

# **SOURce** Commands

Any function that is related to source modules is included with the source commands.

| Command            | Parameter                         |
|--------------------|-----------------------------------|
| SOURce[1 2]        |                                   |
| : AM               |                                   |
| [:INTernal]        |                                   |
| :FREQuency]        | <value>[<unit>] CW</unit></value> |
| :FREQuency?        |                                   |
| :POWer             |                                   |
| :ATTenuation[1 2]  | <value>[<unit>]</unit></value>    |
| :ATTenuation[1]2]? |                                   |
| :STATe             | <boolean></boolean>               |
| :STATe?            |                                   |
| :WAVElength        | UPPer LOWer BOTH                  |
| :WAVElength?       |                                   |

#### Table 8-8. SOURce Command Summary

8-22 Remote Operation Commands

# Specifying the Channel

You specify the channel by attaching a numeric suffix to the SOURce mnemonic. You access channel A by using SOURce1, or channel B by using SOURce2. If you do not add a suffix to the mnemonic, channel A is assumed.

# SOURce:AM[:INTernal]:FREQuency

| Syntax           | SOURce[1 2]:AM[:INTernal]:FREQuency''<br><wsp><value>[<unit>] CW</unit></value></wsp>                                                                                                    |
|------------------|----------------------------------------------------------------------------------------------------|
|                  | value = $0Hz 270Hz 1kHz 2kHz$                                                                                                    |
|                  | unit is HZ KHZ                                                                                                    |
| Description      | This command sets the frequency of the amplitude<br>modulation of the source output signal. You specify the<br>frequency as a floating point number (NRf). Units can<br>be attached, one of Hz, or kHz can be specified. Hertz<br>are the units used if you do not specify units. CW results<br>in a continuous wave being output, this is equivalent to<br>specifying 0Hz. |
| Related Commands | SOUR:AM[:INTernal]:FREQ?                                                                                                    |
| Example          | OUTPUT 722;"SOUR:AM[:INTernal]:FREQ 10KHZ"                                                                                                    |

# SOURce:AM[:INTernal]:FREQuency?

| Syntax           | SOURce[1 2]:AM[:INTernal]:FREQuency?''                                                                                                    |
|------------------|----------------------------------------------------------------------------------------------------|
| Response         | <value></value>                                                                                                    |
|                  | value = $0Hz 270Hz 1kHz 2kHz$                                                                                                    |
| Description      | This command returns the setting for the frequency of<br>modulation of the output of the source module. The<br>frequency is returned as a number in exponential format.<br>The returned value is in Hertz. A returned value of 0Hz<br>means that continuous wave is selected. No units are<br>returned in the response message. |
| Related Commands | SOUR:AM[:INTernal]:FREQ                                                                                                    |
| Example          | OUTPUT 722;"SOURc2:AM[:INTernal]:FREQ?"<br>ENTER 722;A\$                                                                                                    |

# SOURce:POWer:ATTenuation

| Syntax           | SOURce[1 2]:POWer:ATTenuation''[1 2]<br><wsp><value>[<unit>]</unit></value></wsp>                                                                                                    |
|------------------|----------------------------------------------------------------------------------------------------|
|                  | $0 \leq \text{value} \leq 6.0$                                                                                                    |
|                  | unit is DB                                                                                                    |
| Description      | This command sets the attenuation of the source output<br>signal. You specify the attenuation as a floating point<br>number. Units can be attached. dB are the units used if<br>you do not specify units. SOUR:POW:ATT2 is used with the<br>higher wavelength of a dual wavelength source. |
| Related Commands | SOUR: POW: ATT?                                                                                                    |
| Example          | OUTPUT 722;"SOUR:POW:ATT 1.ODB"                                                                                                    |

# SOURce:POWer:ATTenuation?

| Syntax           | SOURce[1 2]:POWer:ATTenuation''[1 2]?                                                                                                    |
|------------------|----------------------------------------------------------------------------------------------------|
| Response         | <value></value>                                                                                                    |
|                  | $0 \leq \text{value} \leq 6.0$                                                                                                    |
| Description      | This command returns the setting for the attenuation<br>of the output of the source module. The attenuation<br>is returned as a number in exponential format. The<br>returned value is in dB. No units are returned in the<br>response message. |
| Related Commands | SOUR: POW: ATT                                                                                                    |
| Example          | OUTPUT 722;"SOURc2:POW:ATT1?"<br>ENTER 722;A\$                                                                                                    |

8

# SOURce:POWer:STATe

| Syntax           | SOURce[1 2]:POWer:STATe'' <wsp><boolean></boolean></wsp>                                                                                                    |
|------------------|----------------------------------------------------------------------------------------------------|
| Description      | This command sets the state of the source output signal. You specify the state as a boolean. $OFF$ , or 0, disables the source. $ON$ , or any non-zero number, enables the source. |
| Related Commands | SOUR:POW:STAT?                                                                                                    |

#### 8-24 Remote Operation · Commands

Example OUTPUT 722; "SOUR: POW: STAT OFF"

# SOURce:POWer:STATe?

| Syntax           | SOURce[1 2]:POWer:STATe?''                                                                                                    |
|------------------|----------------------------------------------------------------------------------------------------|
| Response         | <boolean></boolean>                                                                                                    |
| Description      | This command returns the current setting for the state of<br>the source. 0 means that the source is disabled. 1 means<br>that the source is enabled. |
| Related Commands | SOUR: POW: STAT                                                                                                    |
| Example          | OUTPUT 722;"SOURc2:POW:STAT?"<br>ENTER 722;A\$                                                                                                    |

# SOURce:POWer:WAVElength

| Note Th         | nis command only works with dual wavelength sources.                                                                                                    |
|-----------------|----------------------------------------------------------------------------------------------------|
| Syntax          | SOURce[1 2]:POWer:WAVElength''<br><wsp>UPPer LOWer BOTH</wsp>                                                                                                    |
| Description     | This command sets the wavelength of the output signal.<br>You specify the choice as UPPer for the longer of the<br>two wavelengths, LOWer for the shorter of the two<br>wavelengths, or BOTH if the two wavelengths are to be<br>enabled together. |
| Related Command | s SOUR: POW: WAVE?                                                                                                    |
| Example         | OUTPUT 722; "SOUR: POW: WAVE UPP"                                                                                                    |

# SOURce:POWer:WAVElength?

| Syntax           | SOURce[1 2]:POWer:WAVElength?''                                                                                                    |
|------------------|----------------------------------------------------------------------------------------------------|
| Response         | <value></value>                                                                                                    |
|                  | The value is the actual wavelength of the source. This depends on the module being used.                                                                                                    |
| Description      | This command returns the setting for the wavelength<br>of the output of the source module. The frequency<br>is returned as a number in exponential format. The<br>returned value is in meters. No units are returned in the<br>response message. When both wavelengths of a dual<br>wavelength source have been enabled, the query returns<br>0 |
| Related Commands | SOUR: POW: WAVE                                                                                                    |
| Example          | OUTPUT 722;"SOUR2:POW:WAVE?"<br>ENTER 722;A\$                                                                                                    |

# **SYSTem** Commands

Any function that is not specifically related to instrument performance is included with the mainframe system commands.

| Table 8-9. | SYSTem | Command  | Summary |
|------------|--------|----------|---------|
| LUDIC O UI | DIDIOM | Communu. | Summury |

| Command                    | Parameter                                         | Note                          |
|----------------------------|---------------------------------------------------|-------------------------------|
| SYSTem<br>:DATE<br>:DATE?  | <year>,<month>,<day></day></month></year>         | 2 char, each/4 char, for year |
| :ERRor?<br>:TIME<br>:TIME? | <hour>,<minute>,<second></second></minute></hour> | Query only<br>2 char, each    |

#### 8-26 Remote Operation Commands

# SYSTem:DATE

| Syntax           | SYSTem:DATE <wsp><year>,<month>,<day></day></month></year></wsp>                                                              |
|------------------|----------------------------------------------------------------------------------------------------|
|                  | $\begin{array}{l} 1990 \leq y ear \leq 2089 \\ 1 \leq month \leq 12 \\ 1 \leq day \leq 31 \end{array}$                        |
| Description      | This command sets the date on the internal clock in the instrument. You enter the date as three integers separated by commas. |
|                  | The date is not affected by normal reset conditions (*RST, power-off, and so on).                                             |
| Related Commands | SYST:DATE?, SYST:TIME, SYST:TIME?                                                                                             |
| Example          | OUTPUT 722;"SYST:DATE 1990,1,17"                                                                                              |
| SYSTem:DATE?     |                                                                                                    |
| Syntax           | SYSTem:DATE?                                                                                                    |
| Response         | <year $>$ $<$ month $>$ $<$ day $>$                                                                                           |
|                  | $\begin{array}{l} 1990 \leq y ear \leq 2089 \ 1 \leq month \leq 12 \ 1 \leq day \leq 31 \end{array}$                          |
| Description      | This command returns the date from the internal clock in<br>the instrument. The date is returned as three integers<br>(NR1).  |
|                  | AVAR NATE AVAR TIME AVAR TIMES                                                                                                |

Related CommandsSYST:DATE, SYST:TIME, SYST:TIME?ExampleOUTPUT 722; "SYST:DATE?"<br/>ENTER 722; A\$

#### SYSTem:ERRor?

| Syntax   | SYSTem:ERRor?                                     |
|----------|---------------------------------------------------|
| Response | <value> <string></string></value>                 |
|          | $-32768 \le value \le +32767$                     |
|          | For the HP 8153A the string is always empty (""). |

Remote Operation · Commands 8·27

| Description | This command returns an error code. The error queue<br>is organized as a First-In, First-Out (FIFO) queue. This<br>means that it is always the oldest error in the queue that<br>is returned. Only one error is returned per query. |
|-------------|----------------------------------------------------------------------------------------------------|
|             | A list of the errors and the error codes is given in Appendix I.                                                                                                    |
|             | A returned error code of 0 means that there are no errors.                                                                                                    |
| Example     | OUTPUT 722;"SYST:ERR?"<br>ENTER 722; A\$                                                                                                    |

# SYSTem:TIME

| Syntax           | SYSTem:TIME <wsp><hour>,<minute>,<second></second></minute></hour></wsp>                                                                                                    |
|------------------|----------------------------------------------------------------------------------------------------|
|                  | $\begin{array}{l} 0 \leq \mathrm{hour} \leq 23 \\ 0 \leq \mathrm{minute} \leq 59 \\ 0 \leq \mathrm{second} \leq 60 \end{array}$                                                                                                    |
| Description      | This command sets the time on the internal clock in<br>the instrument. You enter the time as three integers,<br>separated by commas. Note that the seconds can be set to<br>a value in the range 0 to 60. When you set the seconds<br>to 60, the actual value for the seconds is zero but the<br>minutes are incremented. The hours, day, month and year<br>may also be incremented. For example, if you set the time<br>by the command SYST:TIME 23,59,60 the time is set to<br>midnight and the day is incremented. The time is set to<br>the new value immediately when the message has been<br>parsed. |
|                  | The time is not affected by reset conditions (*RST, power-off, and so on).                                                                                                    |
| Related Commands | SYST:DATE, SYST:DATE, SYST:TIME?                                                                                                    |
| Example          | OUTPUT 722;"SYST:TIME 9,15,0"                                                                                                    |

8

8.28 Remote Operation · Commands

## SYSTem:TIME?

| Syntax           | SYSTem:TIME?                                                                                                    |
|------------------|----------------------------------------------------------------------------------------------------|
| Response         | <hour> <minute> <second></second></minute></hour>                                                                               |
|                  | $\begin{array}{l} 0 \leq \mathrm{hour} \leq 23 \\ 0 \leq \mathrm{minute} \leq 59 \\ 0 \leq \mathrm{second} \leq 59 \end{array}$ |
| Description      | This command returns the time from the internal clock in the instrument. The time is returned as three integers (NR1).          |
| Related Commands | SYST:DATE, SYST:DATE?, SYST:TIME                                                                                                |
| Example          | OUTPUT 722;"SYST:TIME?"<br>ENTER 722;A\$                                                                                        |

# **HP-IB** Application Commands

This chapter gives a list of the HP 8153A HP-IB commands for running applications remotely.

The commands are grouped according to the modules to which they refer. A list of the commands for a module are supplied with that module. Install the relevant pages into this chapter each time you add a module to your system.

#### **Program Commands**

All the applications are run using the PROGram commands.

The applications do not automatically enable local lockout. It is possible for someone to disturb an application that is under remote control by using the front panel keys. To avoid this, you can activate the local lockout.

It is possible to disturb an application by sending programming commands to the channel in which the application is running. Use the status commands to check that the application has finished before sending any more commands to the channel.

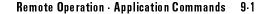

| Table 9-1. | PROGram | Command | Summary |
|------------|---------|---------|---------|
|------------|---------|---------|---------|

| Command      | Parameter                           | Note |
|--------------|-------------------------------------|------|
| PROGram[1 2] |                                     |      |
| :[:SELected] |                                     |      |
| :EXECute     |                                     |      |
| :NAME        | <application></application>         |      |
| :NAME?       |                                     |      |
| :NUMBer      | <varname>,<value></value></varname> |      |
| :NUMBer?     | <varname></varname>                 |      |
| :STATe       | CONTinue PAUSe RUN STOP 0 1 2 3     |      |
| :STATe?      |                                     |      |

You specify the channel by attaching a numeric suffix to the PROGram mnemonic. You access channel A by using PROGram1, and channel B by using PROGram2. If you do not add a suffix to the mnemonic, channel A is assumed.

## **PROGram**[:SELected]:EXECute

| Syntax           | PROGram[1 2]:[:SELected]:EXECute''          |
|------------------|---------------------------------------------|
| Description      | This command runs the selected application. |
| Related Commands | PROG:SEL:NAME                               |
| Example          | OUTPUT 722;"PROG:SEL:EXEC"                  |

## **PROGram**[:SELected]:NAME

| Syntax           | PROGram[1 2]:[:SELected]:NAME'' <wsp><application></application></wsp>                                            |
|------------------|----------------------------------------------------------------------------------------------------|
|                  | The possible values for application depend on the modules installed. For the mainframe:                           |
| Description      | This command selects an application. All further PROGram commands apply only to the selected application.         |
|                  | The default (for example, after a *RST) is for PROG to be selected. PROG is not an application and cannot be run. |
| Related Commands | PROG:SEL:NAME?                                                                                                    |
| Example          | OUTPUT 722; "PROG: SEL: NAME LOGGING"                                                                             |

#### 9.2 Remote Operation · Application Commands

# **PROGram[:SELected]:NAME?**

| Syntax           | PROGram[1 2]:[:SELected]:NAME?''                           |
|------------------|------------------------------------------------------------|
| Response         | <application></application>                                |
| Description      | This command returns the name of the selected application. |
|                  | If no application has been selected, NO APPL is returned.  |
| Related Commands | PROG:SEL:NAME                                              |
| Example          | OUTPUT 722;"PROG:SEL:NAME?"<br>ENTER 722;A\$               |

# **PROGram[:SELected]:NUMBer**

| Syntax           | PROGram[1 2]:[:SELected]:NUMBer''<br><wsp><varname>,<value></value></varname></wsp>                                                              |
|------------------|----------------------------------------------------------------------------------------------------|
|                  | The possible values for varname and value depend on the selected application.                                                                    |
| Description      | This command sets the parameters for an application. The<br>parameters that you can use with this command depend<br>on the selected application. |
| Related Commands | PROG:SEL:NUMBer?, PROG:SEL:NAME                                                                                                    |
| Example          | OUTPUT 722;"PROG:SEL:NUMBer SAMPLES,100"                                                                                                    |

## **PROGram**[:SELected]:NUMBer?

| Syntax           | PROGram[1 2]:[:SELected]:NUMBer?'' <wsp><varname></varname></wsp>                                                                                                    |
|------------------|----------------------------------------------------------------------------------------------------|
| Response         | <value> The values returned depend on the selected application.</value>                                                                                                    |
| Description      | This command returns the results from the application<br>most recently run by the PROGram[:SELected]:EXECute<br>command. It cannot be used to read out results<br>immediately after a power up (that is, before an<br>application has been run), or to read the results of an<br>application run under local control. |
| Related Commands | PROG:SEL:NUMB, PROG:SEL:NAME                                                                                                    |

Remote Operation · Application Commands 9·3

9

| Example | OUTPUT 722; "PROG: SEL: NUMB? | ASAMPLES" |
|---------|-------------------------------|-----------|
|         | ENTER 722;A\$                 |           |

# PROGram[:SELected]:STATe

| Syntax           | PROGram[1 2]:[:SELected]:STATe''<br>CONTinue PAUSe RUN STOP 0 1 2 3                                                                                                    |
|------------------|----------------------------------------------------------------------------------------------------|
| Description      | This command sets the state for an application. RUN (or 2) runs the application, this is equivalent to PROG:SEL:EXEC. PAUSe (or1) pauses the application. STOP (or 3) stops the application. CONTinue (or 0) restarts the application after a PAUSe. |
| Related Commands | PROG:SEL:STATe?, PROG:SEL:NAME                                                                                                    |
| Example          | OUTPUT 722;"PROG:SEL:STATe RUN"                                                                                                    |

# PROGram[:SELected]:STATe?

| Syntax           | PROGram[1 2]:[:SELected]:STATe?''                                                                                                    |
|------------------|----------------------------------------------------------------------------------------------------|
| Response         | 0 1 2 3                                                                                                    |
| Description      | This command returns state of the selected application. 0 means that the application is continuing (after a pause). 1 means that the application is paused. 2 means that an application is running. 3 means that an application is stopped. |
| Related Commands | PROG:SEL:STAT, PROG:SEL:NAME                                                                                                    |
| Example          | OUTPUT 722;"PROG:SEL:STAT?"<br>ENTER 722;A\$                                                                                                    |

### 9.4 Remote Operation · Application Commands

# **Mainframe Applications**

These are applications that are supplied with the software of the mainframe. For more complete explanation of the application, refer to Chapter 3

| The Logging Application |                                                                                                    |  |
|-------------------------|----------------------------------------------------------------------------------------------------|--|
| application             | LOGGING                                                                                                    |  |
| Note                    | This application only runs on an instrument with a sensor module.                                                                                                    |  |
| Parameters              | ■ varname = SAMPLES, this is the number of samples to be taken.                                                                                                    |  |
|                         | $1 \leq \text{value} \leq 500$                                                                                                    |  |
|                         | The total time for the logging application consists of the<br>averaging time and the time to process the sample. That<br>is, a sample is only taken after the previous sample has<br>been taken and processed.      |  |
|                         | The processing time depends on a number of factors<br>including the system configuration. If any applications<br>or measurements are running in the other channel, the<br>processing time between samples may vary. |  |
|                         | On printer or plotter outputs, the total time given for<br>the logging application includes both the averaging and<br>the processing time.                                                                          |  |
|                         | • varname = $LOGGSTART$ , this is the starting condition.                                                                                                    |  |
|                         | value = $1 2 3$ where                                                                                                    |  |
|                         | 1 means start when the input power-level is above threshold.                                                                                                    |  |
|                         | 2 means start when the input power-level is below threshold.                                                                                                    |  |
|                         | 3 means start immediately.                                                                                                    |  |

9

Remote Operation · Application Commands 9.5

varname = THRESHOLD, this is the threshold level for starting. It is only applicable when LOGGSTART is set to 1 or 2.

Do not specify units for this parameter

-400  $\leq$  value  $\leq$  400

The value for the threshold level is in dBm.

The other parameters (such as  $T_{\rm avg}$  and wavelength) must be set with a SENSe command.

Results

Note

- varname = ASAMPLES, the number of samples taken.
  - varname = RESULT, the logged values. This is returned as a string of values separated by commas (,), or as an array of values, depending on the controlling program.

## The Stability Application

| application | STABILITY                                                                                                    |
|-------------|----------------------------------------------------------------------------------------------------|
| Note        | This application only runs on an instrument with a sensor module.                                                                                                    |
| Parameters  | varname = T_TOTAL, this is the total time for which<br>the application is to be run. The difference of the<br>actual total time from T_TOTAL depends on a number of<br>factors including the system configuration. The worst<br>case timing difference is 30s/h. |
|             | $0 \le$ value $\le 359,999$ value is the total time in seconds.                                                                                                    |
|             | The other parameters (such as $T_{\rm avg}$ and wavelength) must be set with a SENSe command.                                                                                                    |
| Results     |                                                                                                    |

#### 9.6 Remote Operation · Application Commands

- varname = ASAMPLES, the number of samples taken.
- varname = RESULT, the stability values. This is returned as a string of values separated by commas (,), or as an array of values, depending on the controlling program.

Remote Operation · Application Commands 9.7

# 10

# **HP-IB** Programming Examples

This chapter gives some programming examples. The language used for programming is BASIC 4.0 Language System used on HP 9000 Series 200/300 computers.

These programming examples do not cover the full command set for the instrument. They are intended only as an introduction to the method of programming the instrument and the principles behind TMSL.

Remote Operation · Programming Examples 10.1

#### Function

This program displays the time from the real time clock on the HP 8153A.

#### Listing

```
10 ON KBD GOTO Exit
20 INTEGER Hour, Min, Sec
30 Pmm=722
40 GINIT
50 CSIZE 14
60 GRAPHICS ON
65
    1
70 LOOP
      OUTPUT Pmm;"syst:time?"
80
90
      ENTER Pmm; Hour, Min, Sec
100
      GCLEAR
110
      MOVE 30,50
120
      LABEL USING "ZZ, A, ZZ, A, ZZ"; Hour; ": "; Min; ": "; Sec
130 END LOOP
135 !
140 Exit: GRAPHICS OFF
150 END
```

## Description

Line No.

| 10         | Execution goes to Exit when a key on the keyboard is hit. |
|------------|-----------------------------------------------------------|
| 20         | Declaration of variables.                                 |
| 30         | Setting the address of the instrument (Address = $22$ ).  |
| 40 to 60   | Initializes the screen                                    |
| 70         | Start of the main loop in the program.                    |
| 80 to 90   | Input the system time from the HP 8153A.                  |
| 100 to 120 | Display the time.                                         |
| 130        | Loop to 70                                                |
| 140 to 150 | Restore the screen and end the execution of the program.  |

#### 10.2 Remote Operation · Programming Examples

For this program to work, you need a sensor module in channel A.

#### Function

This program reads in values from the HP 8153A, and counts the number that are read twice in succession.

#### Listing

| 10  | INTEGER Dcount                                    |
|-----|---------------------------------------------------|
| 20  | REAL Value1,Value2                                |
| 30  | Dcount=0                                          |
| 40  | Value1=-1000                                      |
| 50  | Pmm=722                                           |
| 60  | CLEAR SCREEN                                      |
| 65  | !                                                 |
| 70  | OUTPUT Pmm;"*sre 0;*ese 0"                        |
| 80  | OUTPUT Pmm;"*cls"                                 |
| 90  | OUTPUT Pmm;"sens1:pow:unit w;rang:auto on"        |
| 95  | !                                                 |
| 100 | LOOP                                              |
| 110 | OUTPUT Pmm;"read1:pow?"                           |
| 120 | ENTER Pmm; Value2                                 |
| 130 | IF Value2=Value1 THEN Dcount=Dcount+1             |
| 140 | Value1=Value2                                     |
| 150 | PRINT TABXY(10,10);"Measurement Value : ";Value2  |
| 160 | PRINT TABXY(10,11);"Double Read Values : ";Dcount |
| 170 | END LOOP                                          |
| 175 | !                                                 |
| 180 | END                                               |

### Description

#### Line No.

| 10 to 60 | Declarations and initializations.                                                                                                    |
|----------|----------------------------------------------------------------------------------------------------|
| 70       | Disable common status interrupts.                                                                                                    |
| 80       | Clear the status                                                                                                    |
| 90       | Set the sensor units to Watts and make sure that automatic ranging is in operation. Note the use of the semicolon so that we do not need to repeat the sens1:pow part of the command. |

#### Remote Operation · Programming Examples 10.3

| 110 to 120 | Take a reading from the sensor. The read1:pow instruction does not need a separate triggering command.         |
|------------|----------------------------------------------------------------------------------------------------|
| 130        | Check to see if the new reading is the same as the last one. If it is, increment the count of double readings. |
| 140        | Store the new reading for the next time round.                                                                 |
| 140 to 150 | Display the current reading, and the number of double readings.                                                |

10.4 Remote Operation · Programming Examples

For this program to work, you need a sensor module in channel A.

#### Function

This program reads in values from the HP 8153A, and counts the number that are read twice in succession. The difference between this and the program given in example 2, is that this program uses a command that needs a separate triggering command.

### Listing

| <pre>20 REAL Value1, Value2<br/>30 Dcount=0<br/>40 Vcount=0<br/>50 Value1=-1000<br/>60 Pmm=722<br/>70 CLEAR SCREEN<br/>75 !<br/>80 OUTPUT Pmm; "*sre 0;*ese 0"<br/>90 OUTPUT Pmm; "*cls"<br/>100 OUTPUT Pmm; "sens1:pow:unit w;rang:auto on"<br/>110 OUTPUT Pmm; "init1:cont on"<br/>115 !<br/>120 LOOP<br/>130 OUTPUT Pmm; "fetch1:pow?"<br/>140 ENTER Pmm; Value2<br/>150 IF Value2=Value1 THEN Dcount=Dcount+1<br/>160 Value1=Value2<br/>170 Vcount=Vcount+1<br/>180 PRINT TABXY(10,10); "Measurement Value : ";Value2<br/>190 PRINT TABXY(10,11); "Number Of Values : ";Vcount<br/>200 PRINT TABXY(10,11); "Double Read Values : ";Dcount<br/>210 END LOOP</pre> | 10  | INTEGER Dcount, Vcount                     |
|----------------------------------------------------------------------------------------------------|-----|--------------------------------------------|
| <pre>40 Vcount=0<br/>50 Value1=-1000<br/>60 Pmm=722<br/>70 CLEAR SCREEN<br/>75 !<br/>80 OUTPUT Pmm;"*sre 0;*ese 0"<br/>90 OUTPUT Pmm;"*cls"<br/>100 OUTPUT Pmm;"sens1:pow:unit w;rang:auto on"<br/>110 OUTPUT Pmm;"init1:cont on"<br/>115 !<br/>120 LOOP<br/>130 OUTPUT Pmm;"fetch1:pow?"<br/>140 ENTER Pmm;Value2<br/>150 IF Value2=Value1 THEN Dcount=Dcount+1<br/>160 Value1=Value2<br/>170 Vcount=Vcount+1<br/>180 PRINT TABXY(10,10);"Measurement Value : ";Value2<br/>190 PRINT TABXY(10,11);"Number Of Values : ";Vcount<br/>200 PRINT TABXY(10,11);"Double Read Values : ";Dcount<br/>210 END LOOP<br/>215 !</pre>                                           | 20  | REAL Value1,Value2                         |
| <pre>50 Value1=-1000<br/>60 Pmm=722<br/>70 CLEAR SCREEN<br/>75 !<br/>80 OUTPUT Pmm;"*sre 0;*ese 0"<br/>90 OUTPUT Pmm;"*cls"<br/>100 OUTPUT Pmm;"sens1:pow:unit w;rang:auto on"<br/>110 OUTPUT Pmm;"init1:cont on"<br/>115 !<br/>120 LOOP<br/>130 OUTPUT Pmm;"fetch1:pow?"<br/>140 ENTER Pmm;Value2<br/>150 IF Value2=Value1 THEN Dcount=Dcount+1<br/>160 Value1=Value2<br/>170 Vcount=Vcount+1<br/>180 PRINT TABXY(10,10);"Measurement Value : ";Value2<br/>190 PRINT TABXY(10,11);"Number Of Values : ";Vcount<br/>200 PRINT TABXY(10,11);"Double Read Values : ";Dcount<br/>210 END LOOP<br/>215 !</pre>                                                           | 30  | Dcount=0                                   |
| <pre>60 Pmm=722<br/>70 CLEAR SCREEN<br/>75 !<br/>80 OUTPUT Pmm;"*sre 0;*ese 0"<br/>90 OUTPUT Pmm;"*cls"<br/>100 OUTPUT Pmm;"sens1:pow:unit w;rang:auto on"<br/>110 OUTPUT Pmm;"init1:cont on"<br/>115 !<br/>120 LOOP<br/>130 OUTPUT Pmm;"fetch1:pow?"<br/>140 ENTER Pmm;Value2<br/>150 IF Value2=Value1 THEN Dcount=Dcount+1<br/>160 Value1=Value2<br/>170 Vcount=Vcount+1<br/>180 PRINT TABXY(10,10);"Measurement Value : ";Value2<br/>190 PRINT TABXY(10,11);"Number Of Values : ";Vcount<br/>200 PRINT TABXY(10,11);"Double Read Values : ";Dcount<br/>210 END LOOP<br/>215 !</pre>                                                                               | 40  | Vcount=0                                   |
| <pre>70 CLEAR SCREEN<br/>75 !<br/>80 OUTPUT Pmm;"*sre 0;*ese 0"<br/>90 OUTPUT Pmm;"*cls"<br/>100 OUTPUT Pmm;"sens1:pow:unit w;rang:auto on"<br/>110 OUTPUT Pmm;"init1:cont on"<br/>115 !<br/>120 LOOP<br/>130 OUTPUT Pmm;"fetch1:pow?"<br/>140 ENTER Pmm;Value2<br/>150 IF Value2=Value1 THEN Dcount=Dcount+1<br/>160 Value1=Value2<br/>170 Vcount=Vcount+1<br/>180 PRINT TABXY(10,10);"Measurement Value : ";Value2<br/>190 PRINT TABXY(10,11);"Number Of Values : ";Vcount<br/>200 PRINT TABXY(10,11);"Double Read Values : ";Dcount<br/>210 END LOOP<br/>215 !</pre>                                                                                              | 50  | Value1=-1000                               |
| <pre>75 ! 80 OUTPUT Pmm;"*sre 0;*ese 0" 90 OUTPUT Pmm;"*cls" 100 OUTPUT Pmm;"sens1:pow:unit w;rang:auto on" 110 OUTPUT Pmm;"init1:cont on" 115 ! 120 LOOP 130 OUTPUT Pmm;"fetch1:pow?" 140 ENTER Pmm;Value2 150 IF Value2=Value1 THEN Dcount=Dcount+1 160 Value1=Value2 170 Vcount=Vcount+1 180 PRINT TABXY(10,10);"Measurement Value : ";Value2 190 PRINT TABXY(10,11);"Number Of Values : ";Vcount 200 PRINT TABXY(10,11);"Double Read Values : ";Dcount 211 END LOOP</pre>                                                                                                    | 60  | Pmm=722                                    |
| <pre>80 OUTPUT Pmm;"*sre 0;*ese 0"<br/>90 OUTPUT Pmm;"*cls"<br/>100 OUTPUT Pmm;"sens1:pow:unit w;rang:auto on"<br/>110 OUTPUT Pmm;"init1:cont on"<br/>115 !<br/>120 LOOP<br/>130 OUTPUT Pmm;"fetch1:pow?"<br/>140 ENTER Pmm;Value2<br/>150 IF Value2=Value1 THEN Dcount=Dcount+1<br/>160 Value1=Value2<br/>170 Vcount=Vcount+1<br/>180 PRINT TABXY(10,10);"Measurement Value : ";Value2<br/>190 PRINT TABXY(10,11);"Number Of Values : ";Vcount<br/>200 PRINT TABXY(10,11);"Double Read Values : ";Dcount<br/>210 END LOOP<br/>215 !</pre>                                                                                                    | 70  | CLEAR SCREEN                               |
| <pre>90 OUTPUT Pmm;"*cls"<br/>100 OUTPUT Pmm;"sens1:pow:unit w;rang:auto on"<br/>110 OUTPUT Pmm;"init1:cont on"<br/>115 !<br/>120 LOOP<br/>130 OUTPUT Pmm;"fetch1:pow?"<br/>140 ENTER Pmm;Value2<br/>150 IF Value2=Value1 THEN Dcount=Dcount+1<br/>160 Value1=Value2<br/>170 Vcount=Vcount+1<br/>180 PRINT TABXY(10,10); "Measurement Value : ";Value2<br/>190 PRINT TABXY(10,11); "Number Of Values : ";Vcount<br/>200 PRINT TABXY(10,11); "Double Read Values : ";Dcount<br/>210 END LOOP<br/>215 !</pre>                                                                                                    | 75  | !                                          |
| <pre>100 OUTPUT Pmm;"sens1:pow:unit w;rang:auto on"<br/>110 OUTPUT Pmm;"init1:cont on"<br/>115 !<br/>120 LOOP<br/>130 OUTPUT Pmm;"fetch1:pow?"<br/>140 ENTER Pmm;Value2<br/>150 IF Value2=Value1 THEN Dcount=Dcount+1<br/>160 Value1=Value2<br/>170 Vcount=Vcount+1<br/>180 PRINT TABXY(10,10); "Measurement Value : ";Value2<br/>190 PRINT TABXY(10,11); "Number Of Values : ";Vcount<br/>200 PRINT TABXY(10,11); "Double Read Values : ";Dcount<br/>210 END LOOP<br/>215 !</pre>                                                                                                    | 80  | OUTPUT Pmm;"*sre 0;*ese 0"                 |
| <pre>110 OUTPUT Pmm;"init1:cont on" 115 ! 120 LOOP 130 OUTPUT Pmm;"fetch1:pow?" 140 ENTER Pmm;Value2 150 IF Value2=Value1 THEN Dcount=Dcount+1 160 Value1=Value2 170 Vcount=Vcount+1 180 PRINT TABXY(10,10); "Measurement Value : ";Value2 190 PRINT TABXY(10,11); "Number Of Values : ";Vcount 200 PRINT TABXY(10,11); "Double Read Values : ";Dcount 210 END LOOP 215 !</pre>                                                                                                    | 90  | OUTPUT Pmm;"*cls"                          |
| <pre>115 ! 120 LOOP 130 OUTPUT Pmm;"fetch1:pow?" 140 ENTER Pmm;Value2 150 IF Value2=Value1 THEN Dcount=Dcount+1 160 Value1=Value2 170 Vcount=Vcount+1 180 PRINT TABXY(10,10); "Measurement Value : ";Value2 190 PRINT TABXY(10,11); "Number Of Values : ";Vcount 200 PRINT TABXY(10,11); "Double Read Values : ";Dcount 210 END LOOP 215 !</pre>                                                                                                    | 100 | OUTPUT Pmm;"sens1:pow:unit w;rang:auto on" |
| <pre>120 LOOP<br/>130 OUTPUT Pmm;"fetch1:pow?"<br/>140 ENTER Pmm;Value2<br/>150 IF Value2=Value1 THEN Dcount=Dcount+1<br/>160 Value1=Value2<br/>170 Vcount=Vcount+1<br/>180 PRINT TABXY(10,10); "Measurement Value : ";Value2<br/>190 PRINT TABXY(10,11); "Number Of Values : ";Vcount<br/>200 PRINT TABXY(10,11); "Double Read Values : ";Dcount<br/>210 END LOOP<br/>215 !</pre>                                                                                                    | 110 | OUTPUT Pmm;"init1:cont on"                 |
| <pre>130 OUTPUT Pmm;"fetch1:pow?"<br/>140 ENTER Pmm;Value2<br/>150 IF Value2=Value1 THEN Dcount=Dcount+1<br/>160 Value1=Value2<br/>170 Vcount=Vcount+1<br/>180 PRINT TABXY(10,10); "Measurement Value : ";Value2<br/>190 PRINT TABXY(10,11); "Number Of Values : ";Vcount<br/>200 PRINT TABXY(10,11); "Double Read Values : ";Dcount<br/>210 END LOOP<br/>215 !</pre>                                                                                                    | 115 | !                                          |
| <pre>140 ENTER Pmm; Value2<br/>150 IF Value2=Value1 THEN Dcount=Dcount+1<br/>160 Value1=Value2<br/>170 Vcount=Vcount+1<br/>180 PRINT TABXY(10,10); "Measurement Value : "; Value2<br/>190 PRINT TABXY(10,11); "Number Of Values : "; Vcount<br/>200 PRINT TABXY(10,11); "Double Read Values : "; Dcount<br/>210 END LOOP<br/>215 !</pre>                                                                                                    | 120 | LOOP                                       |
| <pre>150 IF Value2=Value1 THEN Dcount=Dcount+1<br/>160 Value1=Value2<br/>170 Vcount=Vcount+1<br/>180 PRINT TABXY(10,10); "Measurement Value : "; Value2<br/>190 PRINT TABXY(10,11); "Number Of Values : "; Vcount<br/>200 PRINT TABXY(10,11); "Double Read Values : "; Dcount<br/>210 END LOOP<br/>215 !</pre>                                                                                                    |     | · 1                                        |
| <pre>160 Value1=Value2<br/>170 Vcount=Vcount+1<br/>180 PRINT TABXY(10,10); "Measurement Value : ";Value2<br/>190 PRINT TABXY(10,11); "Number Of Values : ";Vcount<br/>200 PRINT TABXY(10,11); "Double Read Values : ";Dcount<br/>210 END LOOP<br/>215 !</pre>                                                                                                    |     |                                            |
| <pre>170 Vcount=Vcount+1 180 PRINT TABXY(10,10); "Measurement Value : "; Value2 190 PRINT TABXY(10,11); "Number Of Values : "; Vcount 200 PRINT TABXY(10,11); "Double Read Values : "; Dcount 210 END LOOP 215 !</pre>                                                                                                    |     |                                            |
| <ul> <li>180 PRINT TABXY(10,10); "Measurement Value : "; Value2</li> <li>190 PRINT TABXY(10,11); "Number Of Values : "; Vcount</li> <li>200 PRINT TABXY(10,11); "Double Read Values : "; Dcount</li> <li>210 END LOOP</li> <li>215 !</li> </ul>                                                                                                    |     |                                            |
| <pre>190 PRINT TABXY(10,11); "Number Of Values : "; Vcount<br/>200 PRINT TABXY(10,11); "Double Read Values : "; Dcount<br/>210 END LOOP<br/>215 !</pre>                                                                                                    |     |                                            |
| 200 PRINT TABXY(10,11); "Double Read Values : ";Dcount<br>210 END LOOP<br>215 !                                                                                                    |     |                                            |
| 210 END LOOP<br>215 !                                                                                                    |     |                                            |
| 215 !                                                                                                    |     |                                            |
|                                                                                                    |     |                                            |
| 220 END                                                                                                    |     |                                            |
|                                                                                                    | 220 | END                                        |

## Description

## Line No.

| 10 to 70   | Declarations and initializations.                                                                                                    |
|------------|----------------------------------------------------------------------------------------------------|
| 80         | Disable common status interrupts.                                                                                                    |
| 90         | Clear the status.                                                                                                    |
| 100        | Set the sensor units to Watts and make sure that automatic ranging is in operation.                                                                                                    |
| 110        | Switch on continuous triggering.                                                                                                    |
| 130 to 140 | Take a reading from the sensor using fetch1:pow. The triggering for this command is provided by the continuous trigger.                                                                                                    |
| 150 to 200 | Check to see if the new reading is the same as the last one. If<br>it is, increment the count of double readings. Store the new<br>reading for the next time round. Display the current reading,<br>the total number of readings, and the number of double<br>readings. |

10.6 Remote Operation · Programming Examples

For this program to work, you need a sensor module in channel A or channel B.

#### Function

This program counts the number of times the power reading goes into overrange.

When this program is running, put the instrument under local operation (use  $\lfloor \text{local} \rfloor$ , make sure that **RMT** is off). Set the range to the lowest manual range. Apply an optical signal to the sensor, and switch this signal on and off to generate an overload.

#### Listing

```
10
    ASSIGN @Pmm TO 722
 15
    OUTPUT @Pmm;"*cls"
 20
    OUTPUT @Pmm;"stat:ques:pow:overr:ptr 3;ntr 0;enab 3"
 30
    OUTPUT @Pmm; "stat:ques:pow:ptr 1;ntr 0;enab 1"
 40
 50
    OUTPUT @Pmm; "stat:ques:ptr 8;ntr 0;enab 8"
 60
    OUTPUT @Pmm;"*sre 8"
 65
    - 1
 70
    REPEAT
 80
       OUTPUT @Pmm;"syst:err?"
 90
       ENTER @Pmm;Err
       IF Err<>0 THEN PRINT "Error Code = ";Err
100
110 UNTIL Err=0
115
    1
120 CLEAR SCREEN
130 PRINT TABXY(20,10); "Waiting for HPIB-Interrupt in an endless loop."
140 PRINT TABXY(20,11);"If an Overrange occurs, a counter will be"
150 PRINT TABXY(20,12);"incremented."
160 PRINT TABXY(20,14);"Overrange Count : ";
170 PRINT TABXY(20,15); "Serial Poll
                                           : ";
175
180 ON INTR 7 GOSUB Pmm_srq
190 ENABLE INTR 7;2
195
    - I
200 Ende = 0
210 REPEAT
220 UNTIL Ende=200
225
    - į
230 GOTO 320
235
```

Remote Operation · Programming Examples 10.7

10

#### Example 4

```
240 Pmm_srq: Value=SPOLL(@Pmm)
250
              Ende=Ende+1
260
              PRINT TABXY(38,14);Ende
              PRINT TABXY(38,15); Value
270
275
              1
280
              OUTPUT @Pmm;"*cls"
290
              LOCAL @Pmm
300
              ENABLE INTR 7
310
              RETURN
315
    !
320 END
```

## Description

#### Line No.

| 20         | Clear the status                                                                                                    |
|------------|----------------------------------------------------------------------------------------------------|
| 30         | Set up the transition filters, and the enable register for the QUEStionable:POWer:OVERRange node. An overrange for channel A is signalled in bit 0 of this node, an overrange for channel B is signalled in bit 1. We enable both bits 0 and 1 for positive transitions, that is, if either of these two bits goes from 0 to 1 in the condition register, the corresponding bit is set in the event register. Negative transitions are ignored. The enable register is set for both bits 0 and 1, so that if either are set, they set the summary bit in the QUEStionable:POWer node. |
| 40         | Set up the transition filters, and the enable register for the QUEStionable:POWer node. Bit 0 is set up here, this is the summary bit for the QUEStionable:POWer:OVERRange node.                                                                                                    |
| 50         | Set up the transition filters, and the enable register for the QUEStionable node. Bit 3 is set up here, this is the summary bit for the QUEStionable:POWer node.                                                                                                    |
| 60         | Set up the Status Request Enable register. This causes an interrupt when the bit reflecting the QUEStionable node is set.                                                                                                    |
| 70 to 100  | Clear the error queue, by reading out all the error messages.<br>This command makes sure that the initialization commands<br>(lines 30-60) have run.                                                                                                    |
| 120 to 170 | Set up the display.                                                                                                    |
| 180 to 190 | Set up the interrupt service routine and enable the interrupt.                                                                                                    |
|            |                                                                                                    |

#### 10.8 Remote Operation · Programming Examples

| 200 to 220 | A loop for the program while waiting for the interrupt. |
|------------|---------------------------------------------------------|
| 240 to 310 | The interrupt service routine.                          |
| 240        | Perform a serial poll.                                  |
| 250        | Increment the overrange count.                          |
| 260 to 270 | Display the results.                                    |
| 280        | Make sure that the status is cleared.                   |
| 290        | Make sure that the instrument is in local operation.    |
| 300        | Enable the interrupt again.                             |
|            |                                                         |

#### Function

This program lets you output commands to the instrument. The response for the command, and the current contents of the Status Byte and Standard Event Status registers are displayed.

### Listing

| 10  | INTEGER Value,B,Quot,Xpos,Ypos                                                                                                    |
|-----|----------------------------------------------------------------------------------------------------|
| 20  | DIM Inp\$[100]                                                                                                    |
| 30  | DIM A\$[300]                                                                                                    |
| 40  | ASSIGN @Pmm TO 722                                                                                                    |
| 50  | ON INTR 7 GOSUB Pmm_srq                                                                                                    |
| 55  | !                                                                                                    |
| 60  | OUTPUT @Pmm;"*sre 48;*ese 255"                                                                                                    |
| 65  | ļ                                                                                                    |
| 70  | CLEAR SCREEN                                                                                                    |
| 80  | PRINT TABXY(40,3);"Status Byte"                                                                                                    |
| 90  | PRINT TABXY(4,1);" SRQ ESB MAV"                                                                                                    |
| 100 | PRINT TABXY(4,2);" ++++++++"<br>PRINT TABXY(4,3);"                         "                                                                                                    |
| 110 | PRINT TABXY(4,3);"                                                                                                    |
| 120 | PRINT TABXY(4,4);" +++++++"                                                                                                    |
| 130 | PRINT TABXY(4,5);" ^"                                                                                                    |
| 140 | PRINT TABXY(4,6);"                                                                                                    |
| 150 | PRINT TABXY(4,7);" ++"                                                                                                    |
| 160 | PRINT TABXY(4,8);"   OR  "                                                                                                    |
| 170 | PRINT TABXY(4,4);" ++++++"         PRINT TABXY(4,5);"         PRINT TABXY(4,6);"         PRINT TABXY(4,6);"         PRINT TABXY(4,7);" ++"         PRINT TABXY(4,8);"         OR         ""         PRINT TABXY(4,9);" ++"         PRINT TABXY(4,9);" ++"         PRINT TABXY(4,9);" ++"         PRINT TABXY(4,9);" ++"         PRINT TABXY(4,9);" ++" |
| 180 | PRINT TABXY(4,10);"                                                                                                    |
| 190 | PRINT TABXY(4,11);" +++++++"         PRINT TABXY(4,12);"                                                                                                    |
| 200 | PRINT TABXY(4,12);"                                                                                                    |
| 210 | PRINT TABXY(4,13);" +++++++"                                                                                                    |
| 220 | PRINT TABXY(4,14);" PON URQ CME EXE DDE QYE RQC OPC"                                                                                                    |
| 230 | PRINT TABXY(40,12);"Standard Event Status Register"                                                                                                    |
| 240 | PRINT TABXY(4,17);"Last Error :"                                                                                                    |
| 250 | PRINT TABXY(4,18);"Output Queue :"                                                                                                    |
| 255 | !                                                                                                    |
| 260 | Ende=0                                                                                                    |
| 270 | ENABLE INTR 7;2                                                                                                    |
| 275 | !                                                                                                    |
| 280 | REPEAT                                                                                                    |
| 290 | INPUT "Command ? ",Inp\$                                                                                                    |
|     | OUTPUT @Pmm;Inp\$                                                                                                    |
| 310 | WAIT 1.0                                                                                                    |
| 320 | UNTIL Ende=1                                                                                                    |

#### 10.10 Remote Operation · Programming Examples

н

| 330        | GOTO 690 |                                                            |
|------------|----------|------------------------------------------------------------|
| 335        | !        |                                                            |
| 340        | Pmm sra: | Value=SPOLL(@Pmm)                                          |
| 345        | - 1      |                                                            |
| 350        |          | Ypos=3                                                     |
| 355        |          | -r<br>!                                                    |
| 360        |          | FOR Z=0 TO 1                                               |
| 370        |          | B=128                                                      |
| 380        |          | Xpos=7                                                     |
| 385        |          | 1<br>!                                                     |
| 390        |          | REPEAT                                                     |
| 400        |          | Quot=Value DIV B                                           |
| 410        |          | IF Quot>0 THEN                                             |
| 420        |          | PRINT TABXY(Xpos, Ypos);"1"                                |
| 430        |          | Value=Value-B                                              |
| 435        |          | !                                                          |
| 440        |          | IF Z=0 THEN                                                |
| 450        |          | IF B=16 THEN                                               |
| 460        |          | ENTER @Pmm;A\$                                             |
| 470        |          | PRINT TABXY(21,18);"                                       |
| 480        |          | PRINT TABXY(21,18);A\$                                     |
| 490        |          | END IF                                                     |
| 500        |          | END IF                                                     |
| 505        |          | !                                                          |
| 510        |          | ELSE                                                       |
| 520        |          | PRINT TABXY(Xpos,Ypos);"0"                                 |
| 530        |          | END IF                                                     |
| 540        |          | B=B DIV 2                                                  |
| 550        |          | Xpos=Xpos+4                                                |
| 560        |          | UNTIL B=0                                                  |
| 565        |          | !                                                          |
| 570        |          | OUTPUT @Pmm;"*esr?"                                        |
| 580        |          | ENTER @Pmm;Value                                           |
| 590        |          | Ypos=12                                                    |
| 595        |          |                                                            |
| 600        |          | NEXT Z                                                     |
| 605        |          |                                                            |
| 610        |          | REPEAT                                                     |
| 620<br>630 |          | OUTPUT @Pmm; "syst:err?"                                   |
| 640        |          | ENTER @Pmm; Value                                          |
| 640<br>650 |          | IF VALUE<>0 THEN PRINT TABXY(21,17);Value<br>UNTIL Value=0 |
| 655        |          | I I I I I I I I I I I I I I I I I I I                      |
| 660        |          | :<br>OUTPUT @Pmm;"*cls"                                    |
| 670        |          | ENABLE INTR 7                                              |
| 680        |          | RETURN                                                     |
| 685        | ļ        | 10011-01010                                                |
| 690        | END      |                                                            |
| 000        |          |                                                            |

Remote Operation · Programming Examples 10-11

## Description

## Line No.

| 10 to 50   | Declarations and Initializations,                                                                       |
|------------|----------------------------------------------------------------------------------------------------|
| 60         | Set up the status enable registers.                                                                     |
| 70 to 250  | Set up the display.                                                                                     |
| 260        | Set up for the main program loop.                                                                       |
| 270        | Enable the interrupt.                                                                                   |
| 280 to 330 | The main program loop, take in a command and send it to the instrument.                                 |
| 340 to 680 | The interrupt service routine.                                                                          |
| 340        | Make a serial poll to get the contents of the Status Byte.                                              |
| 390 to 560 | Look at each bit of the register.                                                                       |
| 410 to 500 | This part looks after a bit if it is set.                                                               |
| 420 to 430 | Display the set bit.                                                                                    |
| 440 to 500 | Check to see if it is the MAV bit, and if it is, get the contents of the output queue and display them. |
| 520        | Display the bit if it is not set.                                                                       |
| 530 to 550 | Set up for the next bit.                                                                                |
| 570 to 590 | Read the Standard Event Status register and set up to display its contents.                             |
| 610 to 650 | Read a value from the error queue and display it, until the queue is empty.                             |
| 660 to 670 | Clear the status and enable the interrupt again.                                                        |

### 10.12 Remote Operation · Programming Examples

#### **Function**

This program runs the stability application, and at the end outputs the results to the screen of the controller.

#### Listing

```
10 ON KBD GOTO Exit
 20 ON INTR 7 GOSUB Pmm_srq
30
    1
 40 INTEGER Appl_ready, Asamples
50
   INTEGER T_total
   REAL F(499)
 60
70
    80
    T_total=30
90
    Pmm=722
100
    1
110 OUTPUT Pmm;"*rst;*cls;*sre 128"
120 OUTPUT Pmm;"stat:pres"
130 OUTPUT Pmm;"stat:oper:enab #H4000"
140 OUTPUT Pmm; "sens1: pow:atime 1s; unit dbm"
150 OUTPUT Pmm;"prog1:name stability"
160 OUTPUT Pmm; "prog1:numb t_total,"; T_total
170
180 Appl_ready=0
    OUTPUT Pmm; "prog1:exec"
190
200 ENABLE INTR 7;2
210
    - Į
220 REPEAT
230 UNTIL Appl_ready=1
240 !
250 BEEP
270
    - !
280 OUTPUT Pmm;"prog1:numb? asamples"
290 ENTER Pmm; Asamples
300 REDIM F(Asamples-1)
310
320 OUTPUT Pmm; "prog1:numb? result"
330 ENTER Pmm;F(*)
340 !
350 FOR I=0 TO Asamples-1
360
        PRINT F(I)
370 NEXT I
380
390 WAIT 5.0
```

10

#### Example 6

```
      400
      GOTO Exit

      410
      !

      420
      Pmm_srq: Appl_ready=1

      430
      OUTPUT Pmm; "*cls"

      440
      ENABLE INTR 7

      450
      RETURN

      460
      !

      470
      Exit: END
```

## Description

| <b>Line No.</b><br>20 | Sets up where the program goes on the receipt of an interrupt from the HP-IB.                                   |
|-----------------------|----------------------------------------------------------------------------------------------------|
| 110                   | Reset and clear the instrument, then enable the interrupt from the Master Summary Status bit.                   |
| 120, 130              | Enable the interrupt from the OPERation:PROGram node.                                                           |
| 140                   | Set the acquisition time and the units for the results.                                                         |
| 150                   | Select the application.                                                                                         |
| 160                   | Set the parameter.                                                                                              |
| 190                   | Run the application.                                                                                            |
| 200                   | Enable the interrupt.                                                                                           |
| 220, 230              | Put the program into a loop. The exit condition for this loop is fulfilled in the interrupt service subroutine. |
| 280, 290              | Read in the number of samples that were taken.                                                                  |
| 320, 330              | Read in the samples.                                                                                            |
| 350 to 370            | Output the sample values to the screen.                                                                         |
| 420                   | Set the exit condition for the program loop.                                                                    |

#### 10.14 Remote Operation · Programming Examples

## Function

This program measures the minimum and maximum of an incoming signal.

н

н

## Listing

| 10  | ON KBD GOTO Theend                                          |
|-----|-------------------------------------------------------------|
| 20  | Pmm=722                                                     |
| 25  | !                                                           |
| 30  | OUTPUT Pmm;"*RST,*CLS"                                      |
| 40  | OUTPUT Pmm;"INIT1:CONT ON"                                  |
| 45  | !                                                           |
| 50  | OUTPUT Pmm;"READ1:POW?"                                     |
| 60  | OUTPUT Pmm;A                                                |
| 70  | GOSUB Minmeas                                               |
| 80  | GOSUB Maxmeas                                               |
| 85  | !                                                           |
| 90  | LOOP                                                        |
| 100 | OUTPUT Pmm;"READ1:POW?"                                     |
| 110 | ENTER Pmm; A                                                |
| 120 | IF A <minimum gosub="" minmeas<="" td="" then=""></minimum> |
| 130 |                                                             |
| 140 | END LOOP                                                    |
| 145 | !                                                           |
|     | Minmeas: Minimum=A                                          |
|     | PRINT TABXY(4,12);"Minimum:                                 |
| 170 | PRINT TABXY(13,12);Minimum                                  |
| 180 | RETURN                                                      |
| 185 | !                                                           |
|     | Maxmeas: Maximum=A                                          |
|     | PRINT TABXY(4,14);"Maximum:                                 |
|     | PRINT TABXY(13,14);Maximum                                  |
|     | RETURN                                                      |
| 225 |                                                             |
| 230 | Theend: END                                                 |

## Description

## Line No.

| 10         | Execution goes to Exit when a key on the keyboard is hit.                                           |
|------------|----------------------------------------------------------------------------------------------------|
| 20         | Setting the address of the instrument (Address $= 22$ ).                                            |
| 30 to 40   | Initializes the multimeter                                                                          |
| 50 to 80   | Input a first reading into the variables for the minimum and maximum.                               |
| 90 to 140  | The main loop, where the current power is read in and compared with the minimum and maximum so far. |
| 150 to 180 | Set and display the new minimum value.                                                              |
| 190 to 220 | Set and display the new maximum value.                                                              |
| 230        | End the execution of the program.                                                                   |

10.16 Remote Operation · Programming Examples

A

# Installation

This appendix provides installation instructions for the HP 8153A. It also includes information about initial inspection and damage claims, preparation for use, packaging, storage, and shipment.

## **Safety Considerations**

The Model HP 8153A is a Class 1 instrument (that is, an instrument with an exposed metal chassis directly connected to earth via the power supply cable). The symbol used to show a protective earth terminal in the instrument is  $(\square)$ .

Before operation, you should review the instrument and manual, including the red safety page, for safety markings and instructions. You must follow these to ensure safe operation and to maintain the instrument in safe condition.

Some HP 8153A circuits are powered whenever the instrument is connected to the AC power source. To disconnect from the line power, disconnect the power cord either at the rear power-inlet or at the AC line-power source (receptacle). One of these must always be accessible. If the instrument is in a cabinet, it must be disconnected from the line power by the system's line-power switch.

Installation A·1

## **Initial Inspection**

Inspect the shipping container for damage. If there is damage to the container or cushioning, you should keep them until you have checked the contents of the shipment for completeness and verified the instrument both mechanically and electrically.

The Performance Tests give procedures for checking the operation of the instrument. If the contents are incomplete, mechanical damage or defect is apparent, or if an instrument does not pass the operator's checks, notify the nearest Hewlett-Packard office.

# Warning

Α

To avoid hazardous electrical shock, do not perform electrical tests when there are signs of shipping damage to any portion of the outer enclosure (covers, panels, etc.).

# Line Power Requirements

The HP 8153A can operate from any single-phase AC power source that supplies between 100V and 240V at a frequency in the range from 50 to 60Hz. The maximum power consumption is 55VA with all options installed.

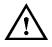

The fuse used by this instrument is T1A / 250V (slow) (HP Part No. 2110-0007). Changing the fuse should be carried out only by a qualified electrician or by HP service personnel as it is necessary to open the instrument.

## Line Power Cable

In accordance with international safety standards, this instrument has a three-wire power cable. When connected to an appropriate AC power receptacle, this cable earths the instrument cabinet. The type of power cable shipped with each instrument depends on the country of destination. Refer to Figure A-1 for the part numbers of the power cables available.

A-2 Installation

## Warning

To avoid the possibility of injury or death, you must observe the following precautions before switching on the instrument.

- If this instrument is to be energized via an autotransformer for voltage reduction, ensure that the Common terminal connects to the earthed pole of the power source.
- Insert the power cable plug only into a socket outlet provided with a protective earth contact. Do not negate this protective action by the using an extension cord without a protective conductor.
- Before switching on the instrument, the protective earth terminal of the instrument must be connected to a protective conductor. You can do this by using the power cord supplied with the instrument.
- It is prohibited to interrupt the protective earth connection intentionally.

# Installation A-3

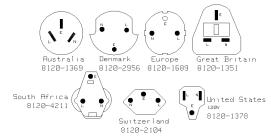

Figure A-1. Line Power Cables - Plug Identification

The following work should be carried out by a qualified electrician, and all local electrical codes must be strictly observed. If the plug on the cable does not fit the power outlet, or if the cable is to be attached to a terminal block, cut the cable at the plug end and rewire it.

The color coding used in the cable depends on the cable supplied. If you are connecting a new plug, it should meet the local safety requirements and include the following features:

- Adequate load-carrying capacity (see table of specifications).
- Ground connection.
- Cable clamp.

## **Operating Environment**

The following summarizes the HP 8153A operating environment ranges. In order for the HP 8153A to meet specifications, the operating environment must be within these limits.

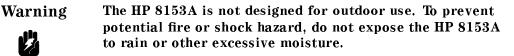

#### A 4 Installation

#### Temperature

The HP 8153A may be operated in temperatures from 0°C to 55°C.

#### Humidity

The HP 8153A may be operated in environments with humidity up to 95% (0°C to +40°C). The HP 8153A should be protected from temperatures or temperature changes that cause condensation within the instrument.

#### **Instrument Cooling**

The HP 8153A has a cooling fan mounted internally. Mount or position the instrument so that air can circulate through it freely. When operating the HP 8153A, choose a location that provides at least 75mm (3inches) of clearance at the rear, and at least 25mm (1inch) of clearance at each side. Failure to provide adequate air clearance may result in excessive internal temperature, reducing instrument reliability.

#### Input/Output Signals

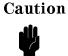

A maximum of 15V can be applied as an external voltage to any of the BNC connectors.

## **HP-IB** Interface

You can connect your HP-IB interface into a star network, a linear network, or a combination star and linear network. The limitations imposed on this network are as follows:

- The total cable length cannot exceed 20 meters
- The maximum cable length per device is 2 meters
- No more than 15 devices may be interconnected on one bus.

Installation A.5

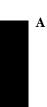

## **Cables and Adapters**

The HP-IB connector is compatible with the connectors on the following cables and adapter.

- HP-IB Cable, 10833A, 1 m (3.3 ft.)
- HP-IB Cable, 10833B, 2 m (6.6 ft.)
- HP-IB Cable, 10833C, 4 m (13.2 ft.)
- HP-IB Cable, 10833D, 0.5 m (1.6 ft.)
- HP-IB Adapter, 10834A, 2.3 cm. extender.

### Connector

The following figure shows the connector and pin assignments.

Connector Part Number: 1251-0293

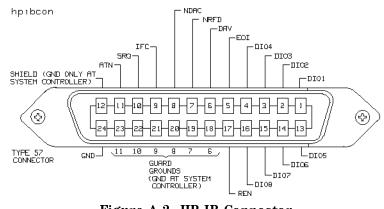

Figure A-2. HP-IB Connector

CautionHP products delivered now are equipped with connectors<br/>having ISO metric-threaded lock screws and stud mounts (ISO<br/>M3.5x0.6) that are black in color. Earlier connectors may have<br/>lock screws and stud mounts with English- threaded lock screws<br/>and stud mounts (6-32 UNC) that have a shiny nickel finish.

#### A-6 Installation

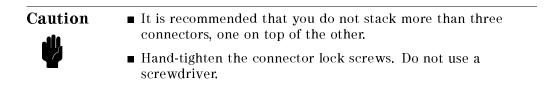

### **HP-IB Logic Levels**

The HP 8153A HP-IB lines use standard TTL logic, as follows:

- True = Low = digital ground or 0Vdc to 0.4Vdc
- False = High = open or 2.5Vdc to 5Vdc

All HP-IB lines have LOW assertion states. High states are held at 3.0Vdc by pull-ups within the instrument. When a line functions as an input, it requires approximately 3.2mA to pull it low through a closure to digital ground. When a line functions as an output, it will sink up to 48mA in the low state and approximately 0.6mA in the high state.

**Note** The HP-IB line screens are not isolated from ground.

## **Removing and Fitting Modules**

The unit can fit two single width modules, or one double width module.

#### How to Remove a Module

| Caution | <ul> <li>Do not use the electrical or optical connectors to pull the<br/>module out of the instrument, as this can cause damage to the<br/>connectors</li> </ul> |
|---------|----------------------------------------------------------------------------------------------------|
|         | connectors.<br>Make sure that the line power is switched off before you remove a module.                                                                         |

Installation A.7

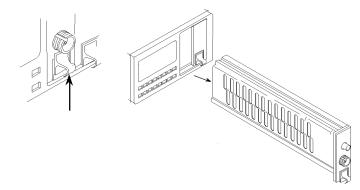

Figure A-3. How to Remove a Module

- 1. Lift the catch at the bottom front of the module.
- 2. With the catch lifted, pull the module out of the instrument. If the module does not slide out freely, check that you have lifted the catch high enough.

## How to Fit a Module

А

| Caution | Do not use the electrical or optical connectors to push the<br>module into the instrument, as this can cause damage to the<br>connectors. |
|---------|----------------------------------------------------------------------------------------------------|
|         | <ul> <li>Make sure that the line power is switched off before you fit a<br/>module.</li> </ul>                                            |

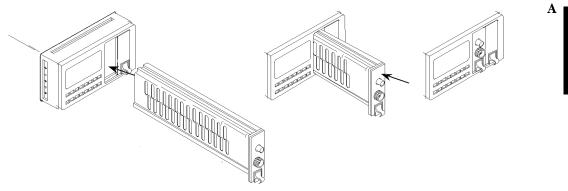

Figure A-4. Fitting a Module

- 1. Position the module at an unoccupied slot, with the catch at the bottom front of the module.
- 2. Insert the module into the slot and onto the tracks. If the module does not slide in freely, check that you have correctly positioned and correctly oriented it and that there is no obstruction to its movement.
- 3. Apply pressure to the front panel, and push the module as far as it goes. You hear a small click when the module reaches its installed position. This is the catch making contact.

## Storage and Shipment

The instrument can be stored or shipped at temperatures between  $-40^{\circ}$ C and  $+70^{\circ}$ C. The instrument should be protected from temperature extremes that may cause condensation within it.

## Claims and Repackaging

Α

If physical damage is evident or if the instrument does not meet specification when received, notify the carrier and the nearest Hewlett-Packard Service Office. The Sales/Service Office will arrange for repair or replacement of the unit without waiting for settlement of the claim against the carrier.

#### **Return Shipments to HP**

If the instrument is to be shipped to a Hewlett-Packard Sales/Service Office, attach a tag showing owner, return address, model number and full serial number and the type of service required.

The original shipping carton and packing material may be reusable, but the Hewlett-Packard Sales/Service Office will provide information and recommendation on materials to be used if the original packing is no longer available or reusable. General instructions for repacking are as follows:

- 1. Wrap instrument in heavy paper or plastic.
- 2. Use strong shipping container. A double wall carton made of 350- pound test material is adequate.
- 3. Use enough shock absorbing material (3 to 4 inch layer) around all sides of the instrument to provide a firm cushion and prevent movement inside container. Protect control panel with cardboard.
- 4. Seal shipping container securely.
- 5. Mark shipping container FRAGILE to encourage careful handling.
- 6. In any correspondence, refer to instrument by model number and serial number.

A-10 Installation

# B

# Accessories

# Mainframe

| Mainframe  |                                                                   |  |
|------------|-------------------------------------------------------------------|--|
| Model No.  | Description                                                       |  |
| HP 8163A   | Mainframe                                                         |  |
| Option 907 | Front Handle Kit                                                  |  |
| Option 908 | Rack Flange Kit                                                   |  |
| Option 916 | Additional Operating and                                          |  |
|            | Programming Manual                                                |  |
| Option 050 | DC Input 12V to $30V^{\dagger}$                                   |  |
| Option 051 | DC Power Cable (5m unterminated) <sup><math>\ddagger</math></sup> |  |

 $^\dagger$  If DC Power Cable required, order Option 051 as well.

 $\ddagger$  requires Option 050

Accessories B-1

B

# Modules

| Power Sensor Modules<br>Description |
|-------------------------------------|
| +3 to -110dBm, Si, 450-1020nm       |
| +3 to -70dBm, InGaAs, 800-1700nm    |
| +3 to -90dBm, InGaAs, 800-1700nm    |
| +3 to -110dBm, InGaAs, 800-1700nm   |
| Additional Operating and            |
| Programming Manual                  |
|                                     |

\* Requires a connector interface (see below)

# Laser Source Modules

| Model No.                          | Description                           |
|------------------------------------|---------------------------------------|
| HP $81551$ SM <sup>*</sup>         | 850nm center wavelength, multimode    |
| $\mathrm{HP}~81552\mathrm{SM}^{*}$ | 1310nm center wavelength, single-mode |
| $\mathrm{HP}~81553\mathrm{SM}^*$   | 1550nm center wavelength, single-mode |
| $\mathrm{HP}~81554\mathrm{SM}^*$   | 1310/1550 single-mode                 |
| Option 916                         | Additional Operating and              |
|                                    | Programming Manual                    |
|                                    |                                       |

\* Requires a connector interface (see below)

| <b>Optical Head Interface Module</b> |                                    |  |
|--------------------------------------|------------------------------------|--|
| Model No.                            | Description                        |  |
| HP 81533A                            | 850nm center wavelength, multimode |  |
| Option 916                           | Additional Operating and           |  |
|                                      | Programming Manual                 |  |

The Optical Head Interface connects to the optical heads HP 81520A, HP 81521B, and HP 81522A.

#### **B2** Accessories

В

# **Connector Interfaces and Other Accessories**

| High Return Loss Interface |                            |  |
|----------------------------|----------------------------|--|
| Model No.                  | Description                |  |
| HP 81000RI                 | High Return Loss Interface |  |
| Cor                        | nnector Interface          |  |
| Model No                   | . Description              |  |

| HP 81000AI | Diamond HMS-10/HP |
|------------|-------------------|
| HP 81000FI | FC/PC             |
| HP 81000JI | SMA               |
| HP 81000SI | DIN 47256         |
| HP 81000VI | ST                |
| HP 81000WI | Biconic           |

## **Bare Fiber Adapter**

| N  | Iodel No. | Description       |
|----|-----------|-------------------|
| H  | P 81000AB | Diamond HMS-10/HP |
| Η  | P 81000FB | FC/PC             |
| H  | P 81000VB | ST                |
| ΗF | P 81000WB | Biconic           |
|    |           |                   |

| Caution | When you are using a bare fiber adapter, make sure that         |
|---------|-----------------------------------------------------------------|
| alla    | the fiber is correctly clamped. If the fiber protrudes too far, |
| Ŵ       | the fiber end can become easily damaged, or it can damage       |
| T       | connectors to which you attach it.                              |

| Interactive T |     |   | Test Generator |   |      |
|---------------|-----|---|----------------|---|------|
| Model No.     |     | D | escriptior     | ı |      |
| DaaaaD        | т., |   | m i a          |   | TT - |

E2020B Interactive Test Generator  $II^{\dagger}$ 

Accessories B-3

<sup>†</sup> This is a general instrument driver library which includes a HP 8153A driver. The version listed supports Windows languages and applications on the PC, as well as having tools for graphics mathematical analysis and file-I/O. We recommend that with this product you use Instrument BASIC for Windows (E2200A), and the HP 82335I HP-IB Interface Card.

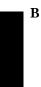

**B-4** Accessories

C

С

# Specifications

The HP 8153A is produced to the ISO 9001 international quality system standard as part of HP's commitment to continually increasing customer satisfaction through improved quality control.

Specifications describe the instrument's warranted performance. Supplementary performance characteristics describe the instrument's non-warranted typical performance.

Because of the modular nature of the instrument, the performance specifications apply to the modules rather than the mainframe unit. The specifications for a module are supplied with it. You should insert the appropriate pages into this section of the manual.

# **Mainframe Specifications**

The mainframe has a dual channel display. For each channel there is a main display with six digits and an auxiliary display with eight characters.

Specifications C-1

| Display ranges                       |                                                                  |  |
|--------------------------------------|------------------------------------------------------------------|--|
| Power                                | +30 to $-110 dBm$ or $1000.00 mW$ to $0.01 pW$                   |  |
| Calibration factor                   | ±200.000dB                                                       |  |
| Reference                            | ±200.000dBm/dB                                                   |  |
| Data Acquisition                     |                                                                  |  |
| Memory                               | 500 measurement results/channel                                  |  |
|                                      | (Data acquisition time $\geq 20 \text{ ms/measurement result}$ ) |  |
| Selectable data averaging time       | 20ms to 60 minutes                                               |  |
| Selectable total data averaging time | 20ms to 99:59:59h                                                |  |
| Environmental                        |                                                                  |  |
| Storage temperature                  | -40°C to +75°C                                                   |  |
| Operating temperature                | 0°C to +55°C                                                     |  |
| Humidity                             | <95% R.H. from 0°C to +40°C                                      |  |
| Power                                | AC 100 to 240Vrms $\pm$ 10%, 50 to 60Hz, 55VA max.               |  |
| Dimensions                           | 89mm H, 212.3mm W, 355mm D (3.5"×8.36"×14.0")                    |  |
| Weight                               | net 2.5kg (5.5lbs), shipping 4.5kg (9.9lbs)                      |  |
| HP-IB interface                      |                                                                  |  |
| Function code                        | SH1, AH1, T6, L4, SR1, RL1, PP0, DC1, DT1, CO, E2                |  |
|                                      | SCPI command set                                                 |  |
| HP-IB capability                     | modes and parameters can be programmed                           |  |
| Transfer time                        | 20ms for one measurement result                                  |  |
|                                      | $<\!800\mathrm{ms}$ for 100 measurement results out of memory    |  |

C-2 Specifications

# **Declaration of Conformity**

Manufacturer: Hewlett-Packard GmbH Optical Communication Measurement Herrenberger Straße 110 .. 140 D-71034 Böblingen Germany

#### declares that the product with modules as follows:

| HP 8153A   | Lightwave Multimeter Mainframe      |
|------------|-------------------------------------|
| HP 81520A  | Si Optical Head, 5mm                |
| HP 81521B  | Ge Optical Head, 5mm                |
| HP 81524A  | InGaAs Optical Head, 5mm            |
| HP 81525A  | High Power InGaAs Optical Head, 5mm |
| HP 81530A  | Power Sensor Module                 |
| HP 81531A  | Power Sensor Module                 |
| HP 81532A  | Power Sensor Module                 |
| HP 81533B  | Interface Module for 8153A          |
| HP 81534A  | Return Loss Module                  |
| HP 81536A  | Power Sensor Module                 |
| HP 81541MM | LED Source Module 850nm             |
| HP 81542MM | LED Source Module 1300nm            |
| HP 81551MM | Laser Source Module 850nm           |
| HP 81552SM | Laser Source Module 1310nm          |
| HP 81553SM | Laser Source Module 1550nm          |
| HP 81554SM | Laser Source Module 1310/1550nm     |

#### conforms to the following standards:

| Safety: | IEC 1010-1:1990  | HD 401 S1:1980 |
|---------|------------------|----------------|
|         | incl. Adm.1:1992 | EN 61010:1993  |

**EMC:** EN 55011:1990/CISPR 11 Group 1 Class B<sup>-1</sup>

| EN 50082-1:1992 |                   |                  |
|-----------------|-------------------|------------------|
| IEC 801-2:1991  | ESD               | 4 kV cd, 8 kV ad |
| IEC 801-3:1992  | Radiated Immunity | 3 V/m            |
| IEC 801-4:1988  | Fast Transients   | 0.5 kV, 1 kV     |

#### Specifications C·3

C

<sup>1</sup> The product was tested in a typical configuration with HP systems (Type test).

#### **Supplementary Information:**

The product herewith complies with the requirements of the

- Low Voltage Directive (73/23/EEC), and the
- EMC Directive (89/336/EEC).

The product also conforms to other standards not listed here. If you need further information on conformity with particular standards, please contact your local Hewlett-Packard Representative.

Böblingen, March 13, 1992 updated: April 15, 1996 updated: November 30, 1998

С

Hans Baisch BID Regulations Consultant Wolfgang Fenske TMO-B Regulations Consultant

C-4 Specifications

## Acoustic Noise Emission

For ambient temperature up to 30°C LpA = 42.5dB Typical Operator position, normal operation.

Data are results from type tests per ISO 6081.

#### **Geräuschemissionswerte:** Bei einer Umgebungstemperatur bis 30°C LpA = 42.5dB am Arbeitsplatz,

normaler Betrieb.

Angabe ist das Ergebnis einer Typenprüfung nach DIN 45635 Teil 19.

C

# D

D

# **Function Tests**

# Introduction

The procedures in this section test the electrical function of the instrument. The complete specifications to which the HP8153A is tested are given in Appendix C. All tests can be performed without access to the interior of the instrument.

# **Equipment Required**

Equipment required for the Function Test is listed in the table below. Any equipment which satisfies the critical specifications given in the table may be substituted for recommended models.

| <b>Recommended Test Equipment</b>  |                                                                                                    |  |  |  |  |  |
|------------------------------------|----------------------------------------------------------------------------------------------------|--|--|--|--|--|
| Head Adapter Module                | HP 81533A                                                                                                    |  |  |  |  |  |
| Optical Head                       | HP 81520A or HP 81521B                                                                                                    |  |  |  |  |  |
| Test/Cal Box                       | P/N 08152-63201                                                                                                    |  |  |  |  |  |
| Head Recognition Adapter           | P/N 08152-63211                                                                                                    |  |  |  |  |  |
| Digital Multimeter with Test Leads | HP 3466A                                                                                                    |  |  |  |  |  |
| Test Cable                         | P/N 08153-61610                                                                                                    |  |  |  |  |  |
| Oscilloscope                       |                                                                                                    |  |  |  |  |  |
| OR                                 |                                                                                                    |  |  |  |  |  |
| Sensor Module                      | HP 81530/1/2/6A                                                                                                    |  |  |  |  |  |
|                                    | Head Adapter Module<br>Optical Head<br>Test/Cal Box<br>Head Recognition Adapter<br>Digital Multimeter with Test Leads<br>Test Cable<br>Oscilloscope<br>OR |  |  |  |  |  |

d Test Equipment

Function Tests D-1

## **Test Record**

Results of the Function Test may be tabulated on the Test Record provided at the end of the test procedures. It is recommended that you fill out the Test Record and refer to it while doing the test. Since the test limits and setup information are printed on the Test Record for easy reference, the record can be also be used as an abbreviated test procedure (if you are familiar with test procedures). The Test Record can also be used as a permanent record and may be reproduced without written permission from Hewlett-Packard.

## **Test Failure**

If the HP8153A fails any Function Test, return the instrument to the nearest Hewlett-Packard Sales/Service Office for repair.

## **Instruments Specifications**

Specifications are the characteristics of the instrument which are certified. These specifications, listed in Appendix C are the limits against which the HP8153A can be tested. Appendix C also lists some supplemental characteristics of the HP8153A and should be considered as additional information.

Any changes in the specifications due to manufacturing changes, design, or traceability to the National Institute of Standards and Technology will be covered in a manual change supplement or revised manual. The specifications listed here supersede any previously published.

D-2 Function Tests

# IA. Function Test Using the HP 81533A

The Function Test given in this section is using the HP 81533A Optical Head Interface Module and the 08152-63201 Test/Cal Box to check voltages and signals from and to the HP8153A Multimeter Mainframe.

# Note

If you do not have an HP 81533A or a Test/Cal Box, it is possible to perform the function test with other modules. Go to "IB. Function Test using a HP 81530/31/32 or HP 81536A".

Perform each step in the tests in the order they are given using the corresponding test equipment.

#### **Display Function and Module Interface Tests**

#### **Display Function Tests**

- 1. Insert the HP81533A into the Multimeter channel A position and connect the Test/Cal Box to the HP8153A Input.
- 2. Make sure that the Head Recognition Adapter is connected to the Test/Cal Box.
- 3. Turn power on and check that all display segments are lit for approx. 2 seconds and the HP8153A displays E 3200 HEAD-DAT SELFTEST.
- 4. Press any key on the HP8153A to overwrite the error message.
- 5. Press the [Param] key until PARAM= CAL is displayed.
- 6. Using the [Modify] keys check that the CAL factor can be changed 200.000dB to -200.000dB and set the CAL factor back to 0.000dB by holding the [Param] key down for approx. 3 seconds.
- 7. Press the [Param] key until PARAM= T is displayed.
- 8. Using the [Modify] keys check that following measurement time settings can be selected: 60, 30, 20, 15, 10, 5, 2, 1 minutes. 30, 20, 10, 5, 2, 1 seconds. 500, 200, 100, 50, 20 milliseconds.
- 9. Select display in [dBm] and press the [Param] key until PARAM= REF is displayed.

Function Tests D 3

D

- 10. Check that the REF can be changed from 200.000dBm to -200.000dBm and set REF back to 0.000dBm by holding the [Param] key down for approx. 3 seconds.
- 11. Press the [Param] key until  $\lambda$  is displayed.
- 12. Check that  $\lambda$  can be changed from 850nm to 1700nm and set  $\lambda$  back to 1300nm by holding the [Param] key down for approx. 3 seconds.

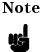

Perform the following tests with the HP 81533A first in Channel A and then in Channel B position.

#### **Module Interface Tests**

- 13. Using the Test Cable check the following DC levels at Test/Cal Box receptacles:
- D

#### +15V, -15V, P.CTRL, STATUS

+ 15Volt + 15Volt ±0.8Volt -15Volt -15Volt ±0.8Volt P.CTRL 0Volt STATUS 0Volt

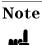

When performing the following tests each time after pressing the switch on the Head Recognition Adapter ER 3200
HEAD-DAT will appear. To continue the tests or to repeat a test, the error state must be overwritten by pressing any key on the HP8153A front panel.

#### 14. RANGE 0, RANGE 1

The states of RANGE 1 and RANGE 0 depend on the respective HP8153A range settings. Check the status of the range selection signal on the RANGE 1 and RANGE 0 receptacles on the Test/Cal. Box.

Switch AUTOrange OFF) and select the ranges with the Up and Down keys.

#### D-4 Function Tests

| HP8153A dBn | RANGE | RANGE 0 | RANGE 1 |
|-------------|-------|---------|---------|
|-------------|-------|---------|---------|

| 0   | Н | Н            |
|-----|---|--------------|
| -10 | Н | Н            |
| -20 | Н | $\mathbf{L}$ |
| -30 | Н | $\mathbf{L}$ |
| -40 | Н | $\mathbf{L}$ |
| -50 | L | $\mathbf{L}$ |

Set the Oscilloscope as follows: Input to 2V/DIV, DC coupled, 1MOhm. TIME/DIV to 0.005s/DIV; Sweep Mode to AUTO.

#### 15. + 5V

Using the Test Cable connect the +5V receptacle to the oscilloscope.

When pressing the switch on the Head Recognition Adapter, the +5V output should switch from 0V to +5V and back to 0V after approx. 2s.

16. MODE 0 (MODE 1)

Connect the Test Cable from the MODE 0 (MODE 1) receptacle to the oscilloscope.

When pressing the switch on the Head Recognition Adapter the MODE 0 (MODE 1) output should switch from 0V to approx. +5V and back to 0V after approx. 2s.

17. CLOCK

Using the Test Cable connect the CLOCK receptacle to the oscilloscope.

When pressing the switch on the Head Recognition Adapter the CLOCK output should show clock pulses for approx. 4 seconds, going from +5V to 0V.

18.  $\overline{\text{OE}}$ 

Using the Test Cable connect the  $\overline{OE}$  receptacle to the oscilloscope.

When pressing the switch on the Head Recognition Adapter the  $\overline{OE}$  output should switch from + 5V to 0V and then back to + 5V.

19. ON/OFF

Set the Oscilloscope as follows: Input to 5V/DIV.

Using the Test Cable connect the ON/OFF receptacle to the oscilloscope.

Function Tests D-5

D

While the switch is pressed on the Head Recognition Adapter the ON/OFF output should stay at + 15V. When releasing the switch, the level should be approx. + 5V.

#### ANALOG INPUT (8152A IN)

- 20. In MEASure mode select Autoranging OFF and Display in W.
- 21. Connect the Test Cable (P/N 08153-61610) from the P.CTRL receptacle to the BNC connector marked with 8152A IN on the Test/Cal Box and ZERO the HP8153A.
- 22. Connect the Test Cable to the ON/OFF receptacle and select the -20dBm range using the Up Down keys.
- 23. Check that the HP8153A display shows approx. 12.500.

#### P.CTRL

- 24. Change the input sensitivity of the oscilloscope to 0.05V/DIV and
- 25. Watch the DC level displayed on the oscilloscope and connect instead of the Head Recognition Adapter the HP81520A or HP81521B Optical Head. 0
- 26. After a few seconds, the P.CTRL voltage should change from approx. 150 mV to approx. 40 mV (HP81521B) or from approx. 130 mV to approx. 30 mV (HP81520A).

# IB. Function Test using a HP 81530/31/32 or HP 81536A

Sensor Module. The Function Test given in this section is using the HP 81530A, HP 81531A, HP 81532A, or HP 81536A Sensor Module to check the HP8153A Multimeter Mainframe.

NoteIf you have an HP 81533A and a Test/Cal Box, it is preferable to<br/>perform the function test with these. Go to "IA. Function Test<br/>Using the HP 81533A".

#### D-6 Function Tests

D

D

Perform each step in the tests in the order they are given using the corresponding test equipment.

- 1. With the HP 8153A turned off, insert a Sensor Module into channel A. The other channel should be empty.
- 2. Turn power on and check that all display segments are lit for approx. 2 seconds and no error message occurs. SELFTEST SELFTEST is then displayed for less than half a second.
- 3. Press all the front panel keys in turn and watch the display. Except for the channel key, either the display should change or you should hear a beep if the key is functioning properly.
- 4. Cover the sensor input to avoid light input. The blue ferrule cap supplied is not sufficient to stop all light, you can put this cap on the ferrule and then cover it with a finger.
- 5. Press zero and check that proper zeroing is performed: The message Zeroing is displayed at the bottom of the display, and ---- flashes above it while zeroing takes place. The process should take about 20 seconds.
- 6. Switch off the instrument, remove the module from channel A and replace it in channel B.
- 7. Switch the instrument on. After the selftest, leave it for 30 seconds or so (to allow the Peltier Regulator to settle).
- 8. Repeat steps 4 and 5 for channel B.

# **HP-IB** Interface Test (Optional)

For this test you will need a controller/computer with HP-IB capabilities.

- 1. Connect the HP 8153A to the controller via the HP-IB.
- 2. With the HP 8153A switched on, sent the \*IDN? query to the instrument from the controller.
- 3. Check that the RMT indicator is lit on the display. This indicates that the instrument has received the query.
- 4. Read the reply from the HP 8153A. This should be a string of the form HEWLETT-PACKARD, 8153A, O, n.n, where n.n is the firmware revision of the software.

Function Tests D-7

A short program is given below that does the sending and receiving described above. This program is written in the BASIC 4.0 Language System used on HP 9000 series 200/300 computers.

10 !------20 30 ! HP 8153A HP-IB Function Test 40 50 70 80 ! Definitions and Initializations 90 Mmadd=722 100 DIM String\$[80] 110 120 ų, CLEAR SCREEN 130 140 PRINT TABXY(5,10); "HP-IB Function Test" 150 1 160 ! Send an IDN query and get the identification 170 ļ OUTPUT Mmadd;"\*IDN?" 180 ENTER Mmadd;String\$ 190 200 PRINT TABXY(10,12; "Identification : ";String\$ 210 Т 220 END

D

D-8 Function Tests

## Function Test for the HP 8153A

Page 1 of 4

| Test Facility: |                    |                     |          |   |
|----------------|--------------------|---------------------|----------|---|
|                |                    | Report No.          |          |   |
|                |                    | Date                |          |   |
|                |                    | Customer            |          |   |
|                |                    | Tested By           |          |   |
| Model          | HP 8153A Mainframe |                     |          |   |
| Serial No.     |                    | Ambient temperature | • C      | D |
| Options        |                    | Relative humidity   | <u>%</u> |   |
| Firmware Rev.  |                    | Line frequency      | Hz       |   |
| Special Notes: |                    |                     |          |   |
|                |                    |                     |          |   |
|                |                    |                     |          |   |
|                |                    |                     |          |   |
|                |                    |                     |          |   |
|                |                    |                     |          |   |

Function Tests D.9

## Function Test for the HP 8153A

Page 2 of 4

| Mode | el HP 8153A M | ainframe No                            | Date | ) <u> </u> |      |       |
|------|---------------|----------------------------------------|------|------------|------|-------|
| Test |               |                                        | Chan | nel A      | Chan | nel B |
| No.  |               | Test Description                       | Pass | Fail       | Pass | Fail  |
| IA.  | Display Func  | tion and Module Interface Test         |      |            |      |       |
|      | Tested with H | P 81533A Module and Test/Cal Box       |      |            |      |       |
|      | Display       | All segments for approx. 2sec.         |      |            |      |       |
|      |               | E 3200 HEAD-DAT SELFTEST               |      |            |      |       |
|      |               |                                        |      |            |      |       |
|      | CAL factor    | 200.000dB to -200.000dB                |      |            |      |       |
|      | Meas. Time T  | 60minutes to 20ms                      |      |            |      |       |
|      | REFerence     | 200.000dBm to -200.000dBm              |      |            |      |       |
|      | $\lambda$     | 850nm to 1700nm                        |      |            |      |       |
|      | +15Volt       | $+15$ Volt $\pm 0.8$ Volt              |      |            |      |       |
|      | -15Volt       | -15Volt $\pm 0.8$ Volt                 |      |            |      |       |
|      | P.CTRL        |                                        |      |            |      |       |
|      | STATUS        | 0 Volt                                 |      |            |      |       |
|      |               |                                        |      |            |      |       |
|      | RANGE 0       | High: 0dBm to -40dBm range             |      |            |      |       |
|      |               | Low: -50dBm range                      |      |            |      |       |
|      |               |                                        |      |            |      |       |
|      | RANGE 1       | High: 0dBm to -10dBm ranges            |      |            |      |       |
|      |               | Low: -20dBm to -50dBm ranges           |      |            |      |       |
|      |               |                                        |      |            |      |       |
|      |               | $0V \rightarrow +5V \rightarrow 0V$    |      |            |      |       |
|      |               | $0V \rightarrow +5V \rightarrow 0V$    |      |            |      |       |
|      |               | $0V \rightarrow +5V \rightarrow 0V$    |      |            |      |       |
|      |               | Pulses from +5V to 0V                  |      |            |      |       |
|      |               | $+5V \rightarrow 0V \rightarrow +5V$   |      |            |      |       |
|      |               | $+5V \rightarrow +15V \rightarrow +5V$ |      |            |      |       |
|      | ANALOG IN     | Display approx. 12.500                 |      |            |      |       |
|      | DOTT          |                                        |      |            |      |       |
|      | P.UTRL        | Peltier Regulation                     |      |            |      |       |

#### D-10 Function Tests

D

## Function Test for the HP 8153A

Page 3 of 4

| Mode | el HP 8153A Mainframe No                   | Da   | ite   |      |       |
|------|--------------------------------------------|------|-------|------|-------|
| Test |                                            | Chan | nel A | Char | nel B |
| No.  | Test Description                           | Pass | Fail  | Pass | Fail  |
| IB.  | Display Function and Module Interface Test |      |       |      | _     |
|      | Tested with HP 81530/1/2/6A Module         |      |       |      |       |
|      | All display segments on for approx. 2 sec. |      |       |      |       |
|      |                                            |      |       |      |       |
|      | All keys (except Chan)                     |      |       |      |       |
|      |                                            |      |       |      |       |
|      | Zero Zeroing Operation                     |      |       |      |       |
|      |                                            |      |       |      |       |
|      |                                            |      |       |      |       |
| II.  | HP-IB Function Test                        |      |       |      |       |

D

Function Tests D-11

 $\mathbf{E}$ 

# **Cleaning Procedures**

In general, *whenever possible use physically contacting dry connectors*. Fiber connectors may be used dry or wet. Dry means without index matching compound. If there is a need to use an index matching compound, use only HP index matching oil (part number 8500-4922). Clean the connectors, interfaces and bushings carefully each time after use.

# **Cleaning Materials**

|                        | HP P/N                                                                                  |
|------------------------|-----------------------------------------------------------------------------------------|
| Lens Cleaning Paper    | 9300-0761                                                                               |
| Special Cleaning Tips  | 9300-1351                                                                               |
| Blow Brush             | 9300-1131                                                                               |
| Adhesive Cleaning tape | 15475-68701                                                                             |
| Isopropyl Alcohol      | Not available from HP. This should be available from any local pharmaceutical supplier. |
|                        |                                                                                         |

Pipe Cleaner

## **Cleaning Fiber/Front-Panel Connectors**

- 1. In order to clean the instrument front panel connector remove the connector interface.
- 2. Apply some isopropyl alcohol to the lens cleaning paper and clean the surface and the ferrule of the connectors.
- 3. Using a new dry piece of cleaning paper wipe the connector surface and ferrule until they are dry and clean.
- 4. Lightly press the adhesive tape several times against the connector surface to remove any remaining particles. After use store the tape in the container.
- 5. Protect the connector surface with a cap.

## **Cleaning Connector Interfaces**

\* Apply some isopropyl alcohol to the pipe cleaner and wash the inside of the connector interface.

\* Using a new dry pipe cleaner, dry the inside of the connector interface.

\* Remove the brush part from the blow brush and blow air through the inside of the interface to remove any remaining particles.

If any index matching compound was used, use an ultrasonic bath with isopropyl alcohol to clean the connector interfaces.

Е

Note

# **Cleaning Connector Bushings**

As used on the HP 8158B and HP 81000AS/BS.

Normally the connector bushings require no cleaning. However, if it appears that cleaning is necessary, use only the blow brush with the brush part removed.

### Caution

■ NEVER insert any cleaning tool into the bushing as this may affect the optical system.

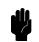

 NEVER use any index matching compound, cleaning fluid or cleaning spray.

# **Cleaning Detector Windows**

As used on the HP 81520A and HP 81521B.

- 1. Use the blow brush to remove any particles from the surface.
- 2. Wipe the surface with cleaning paper or special cleaning tips.

Е

# **Cleaning Lens Adapters**

**Caution** Do not use any cleaning fluid or cleaning spray.

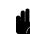

- 1. Using the blow brush, remove dust.
- 2. Wipe the surfaces with the special cleaning tips.

Cleaning Procedures E-3

# **Cleaning Detector Lens Interfaces**

As used on the HP 81522A and HP 8140A and HP 8153A detector modules.

Normally, the lens interface can be cleaned by using the blow brush. If adhesive dirt must be removed perform as follows:

- 1. Using the blow brush, remove the dust from the lens surface.
- 2. Press the special cleaning tip to the lens surface and rotate the tip.

**Note** Use alcohol for cleaning only then when above procedure does not help or if the dirt is caused by oil or fat.

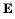

E-4 Cleaning Procedures

F

# Local Control Summary

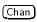

selects the channel. Under **remote operation**, this key acts as Local. changes the operating mode.

(<u>Mode</u>) (⇐), (⇒) (IJ), (♪) changes the operating mode. select the character to edit. edit the selected character.

# **Measure Mode**

The mode-indicator shows MEAS. In measure mode, the function of key is shown by the black legend on the key.

| Param                    | selects measurement-parameters.                                  |
|--------------------------|------------------------------------------------------------------|
|                          | $\lambda$ This is the wavelength value.                          |
|                          | 5                                                                |
|                          | CAL This is a calibration offset.                                |
|                          | T This is the length of time over which a signal is averaged.    |
|                          | REF This parameter sets the reference-level.                     |
|                          | ATT This parameter sets the attenuation of an output.            |
|                          | AUX This parameter sets the frequency of the modulation of the   |
|                          | output.                                                          |
| $(Disp \rightarrow Ref)$ | takes the input power-level and stores it as the reference.      |
| (dB)                     | switches the display to show results in dB; with respect to the  |
| <u> </u>                 | reference stored for the channel; or, for an instrument with two |
|                          | sensors, with respect to the power-level of the other channel.   |
| (dBm/W)                  | changes the display to show results in dBm or in Watts.          |
| (Zero)                   | removes any electrical offset in the sensor circuitry,           |
| (N Dig)                  | selects the number of digits shown after the decimal point.      |
| (Auto)                   | enables or disables automatic ranging for the result.            |
|                          |                                                                  |
|                          | selects the next higher range and disables automatic ranging.    |
| (Down)                   | selects the next lower range and disables automatic ranging.     |

#### Local Control Summary F-1

# Menu Mode

The mode-indicator shows MENU. In this mode the blue legends, above the keys, show the commands available to the user.

| (System)<br>(Loss)<br>(Record) | changes the instrument to system mode.<br>starts the loss application.<br>starts the record applications. |                                            |                                                   |  |
|--------------------------------|----------------------------------------------------------------------------------------------------|--------------------------------------------|---------------------------------------------------|--|
|                                | STABILTY                                                                                                  | Samples pow                                | ver over a specified period of time.              |  |
|                                |                                                                                                    | T_TOTAL                                    | is total time.                                    |  |
|                                |                                                                                                    | AUTODUMP                                   | enables the automatic dump to the printer         |  |
|                                |                                                                                                    |                                            | or plotter.                                       |  |
|                                | LOGGING                                                                                                   |                                            | e of the power in rapid succession.               |  |
|                                |                                                                                                    | SAMPLES                                    | sets the number of samples that are to            |  |
|                                |                                                                                                    |                                            | be taken.                                         |  |
|                                |                                                                                                    | AUTODUMP                                   | enables or disables the automatic                 |  |
|                                |                                                                                                    |                                            | plotting or printing of the samples when          |  |
|                                |                                                                                                    |                                            | the application finishes.                         |  |
|                                |                                                                                                    | START                                      | works together with THRESHLD to                   |  |
|                                |                                                                                                    |                                            | determine the conditions to be met                |  |
|                                |                                                                                                    |                                            | before the application starts.                    |  |
|                                |                                                                                                    | THRESHLD                                   | sets the threshold power that must be             |  |
|                                |                                                                                                    |                                            | crossed before the application starts.            |  |
|                                | MAN LOGG                                                                                                  | Takes a sample each time you press (Exec). |                                                   |  |
|                                | PLOT and                                                                                                  | -                                          | mples to a printer or plotter.                    |  |
|                                | PRINT                                                                                                    | AUTOSCAL                                   | enables or disables automatic scaling of the      |  |
|                                |                                                                                                    |                                            | plot.                                             |  |
|                                |                                                                                                    | Y_MIN                                      | sets the minimum value on the y-axis of the plot. |  |
|                                |                                                                                                    | Y_MAX                                      | sets the maximum value on the y-axis of           |  |
|                                |                                                                                                    |                                            | the plot.                                         |  |
|                                |                                                                                                    | COMMENT                                    | is an eight character message printed on the      |  |
|                                |                                                                                                    |                                            | plot for identification.                          |  |
| (More)                         | gets you into                                                                                             | ) the other ap                             | plications. The full list of these applications   |  |
|                                |                                                                                                    | the modules i                              |                                                   |  |
|                                | SHOW                                                                                                    | Shows the sa                               | amples on the display.                            |  |
|                                |                                                                                                    | MAXIMUM                                    | shows the maximum power-level sampled.            |  |
|                                |                                                                                                    | MINIMUM                                    | shows the minimum power-level sampled.            |  |
|                                |                                                                                                    | DIFF                                       | shows the difference between the minimum          |  |
|                                |                                                                                                    |                                            | and maximum power- levels sampled.                |  |
|                                |                                                                                                    | AVERAGE                                    | shows the mean average of the samples.            |  |

F-2 Local Control Summary

F

|        |                                                                 | # 1            | shows the first of the samples taken. To<br>examine the rest of the samples, use the<br>Modify keys, |  |  |
|--------|-----------------------------------------------------------------|----------------|----------------------------------------------------------------------------------------------------|--|--|
|        | ALIGNMNT                                                        | TYPE           | sets whether the instrument automatically<br>records the maximum power-level, or the                 |  |  |
|        |                                                                 | DELTA          | user sets the maximum power-level.<br>sets the range of power shown by the                           |  |  |
|        |                                                                 |                | graphic bar.                                                                                         |  |  |
|        |                                                                 | MAXPOWER       | sets the maximum power-level.                                                                        |  |  |
| (Edit) | enables or d                                                    | isables the ed | liting of parameters.                                                                                |  |  |
| (Exec) | Runs or stop                                                    | os an applicat | ion.                                                                                                 |  |  |
| Pause  | Pauses or co                                                    | ntinues an ap  | oplication.                                                                                          |  |  |
| (Prev) | selects the previous in a series of applications or parameters. |                |                                                                                                    |  |  |
| (Next) |                                                                 |                | s of applications or parameters.                                                                     |  |  |

# System Mode

The mode-indicator shows MENU SYS at the top of the display.

| RECALL | Recall a | configuration | that is stored | l in memory    |
|--------|----------|---------------|----------------|----------------|
|        | notan a  | comsulation   | unat is stored | a ma maanda ya |

| ■ The module type is indicated by the last two nume | ric digits of |
|-----------------------------------------------------|---------------|
| the product number.                                 |               |

■ The location where the configuration data is stored. This number is displayed to the left of the arrow.

The channel is either the letter A or the letter B. It is displayed to the right of the arrow.

STORE

- Store a configuration into memory. • The module type is shown for the last data that was stored in the selected location.
- The channel is either the letter A or the letter B. It is displayed to the left of the arrow.
- The location where the configuration data will be stored is a number between 1 and 9. This number is displayed to the right of the arrow.
- HPIB Set the HP-IB parameters. ADDRESS to set the HP-IB address of the instrument

| MODE | to set the instrument to control or talk-only |
|------|-----------------------------------------------|
|      | operation.                                    |

#### Local Control Summary F-3

F

|          | LANGUAGE      | to set whether the instrument is to run in HP 8152A |
|----------|---------------|-----------------------------------------------------|
|          |               | compatible mode or not.                             |
| DISPLAY  | set the displ | ay parameters.                                      |
|          | BRIGHT        | sets the brightness of the display.                 |
| DATETIME | set the date  | and the time.                                       |
|          | MM/DD/YY      | sets the date.                                      |
|          | HH:MM:SS      | sets the time.                                      |

F-4 Local Control Summary

F

# G

# HP 8153A HP-IB Command Summary

## **HP-IB** Capabilities

| Mnemonic | Function                                                                            |
|----------|-------------------------------------------------------------------------------------|
| SH1      | Complete source handshake capability                                                |
| AH1      | Complete acceptor handshake capability                                              |
| T6       | Basic talker; serial poll; unaddressed to talk if addressed to listen; no talk only |
| L4       | Basic listener; unaddressed to listen if addressed to talk; no listen only          |
| SR1      | Complete service request capability                                                 |
| RL1      | Complete remote/local capability                                                    |
| PP0      | No parallel poll capability                                                         |
| DC1      | Device clear capability                                                             |
| DT1      | Device trigger capability (accepted but ignored)                                    |
| C0       | No controller capability                                                            |
| E2       | Tristate outputs (except the handshake lines)                                       |

Remote Operation G-1

| HP-IB Bus Commands   |                         |                                 |
|----------------------|-------------------------|---------------------------------|
| Command              | Description             | Treatment                       |
| DAB                  | Data byte               | Implemented as usual            |
| $\mathrm{DCL}$       | Device clear            | Sets 8153 into reset state, see |
|                      |                         | section "The Parser"            |
| EOI                  | End or identify         | End is treated as white space   |
| GET                  | Group execute trigger   | Not implemented                 |
| $\operatorname{GTL}$ | Go to local             | Transparent to the parser       |
| IFC                  | Interface clear         | Transparent to the parser       |
| LAG                  | Listen address group    | Transparent to the parser       |
| LLO                  | Local lock out          | Transparent to the parser       |
| MLA                  | My listen address       | Not implemented                 |
| MTA                  | My talk address         | Not implemented                 |
| PPC                  | Parallel poll config.   | Not implemented                 |
| PPD                  | Parallel poll disable   | Not implemented                 |
| PPE                  | Parallel poll enable    | Not implemented                 |
| PPU                  | Parallel poll unconfig. | Not implemented                 |
| PPOLL                | Parallel poll           | Not implemented                 |
| REN                  | Remote enable           | Transparent to the parser       |
| SDC                  | Selected device clear   | See DCL                         |
| $\operatorname{SPD}$ | Serial poll disable     | Transparent to the parser       |
| SPE                  | Serial poll enable      | Transparent to the parser       |
| TAD                  | Talk address            | Transparent to the parser       |
| TCT                  | Take control            | Not implemented                 |
| UNL                  | Unlisten                | Transparent to the parser       |
| UNT                  | Untalk                  | Transparent to the parser       |

#### **HP-IB Bus Commands**

G

G-2 Remote Operation

|         | common communit summurg              |
|---------|--------------------------------------|
| Command | Function                             |
| *CLS    | Clear Status Command                 |
| *ESE    | Standard Event Status Enable Command |
| *ESE?   | Standard Event Status Enable Query   |
| *ESR?   | Standard Event Status Register Query |
| *IDN?   | Identification Query                 |
| *OPC    | Operation Complete Command           |
| *OPC?   | Operation Complete Query             |
| *RST    | Reset Command                        |
| *SRE    | Service Request Enable Command       |
| *SRE?   | Service Request Enable Query         |
| *STB?   | Read Status Byte Query               |
| *TRG    | Trigger Command                      |
| *TST?   | Self Test Query                      |
| *WAI    | Wait Command                         |
|         |                                      |

#### **Common Command Summary**

ABORt Command Summary

## **Command Parameter**

ABORt[1|2]

### DISPlay Command Summary

| Command      | Parameter           | Note     |
|--------------|---------------------|----------|
| DISPlay      |                     |          |
| :BRIGhtness  | <value></value>     | w/o unit |
| :BRIGhtness? |                     |          |
| [:STATe]     | <boolean></boolean> |          |
| [:STATe]?    |                     |          |

#### FETCh Command Summary

| Parameter |
|-----------|
|           |
|           |
|           |
|           |
|           |

G

Remote Operation G-3

#### **INITiate Command Summary**

| Command       | Parameter           |
|---------------|---------------------|
| INITiate[1 2] |                     |
| [:IMMediate]  |                     |
| :CONTinuous   | <boolean></boolean> |
| :CONTinuous?  |                     |

#### PROGram Command Summary

| Command      | Parameter                           | Note |
|--------------|-------------------------------------|------|
| PROGram[1 2] |                                     |      |
| :[:SELected] |                                     |      |
| :EXECute     |                                     |      |
| :NAME        | <application></application>         |      |
| :NAME?       |                                     |      |
| :NUMBer      | <varname>,<value></value></varname> |      |
| :NUMBer?     | <varname></varname>                 |      |
| :STATe       | CONTinue PAUSe RUN STOP 0 1 2 3     |      |
| :STATe?      |                                     |      |

# The Logging Application

### application

LOGGING

#### **Parameters**

G

- varname = SAMPLES
  - $1 \leq \text{value} \leq 500$
- varname = LOGGSTART

value = 1|2|3 where

- 1 means start when the input power-level is above threshold.
- 2 means start when the input power-level is below threshold.
- 3 means start immediately.
- G-4 Remote Operation

■ varname = THRESHOLD

 $-400.00 \le value \le 400.00$ 

#### Results

- varname = ASAMPLES
- varname = RESULT

# The Stability Application

### application

STABILITY

#### **Parameters**

• varname =  $T_TOTAL$ 

 $0 \le \text{value} \le 359,999$ 

#### Results

- varname = ASAMPLES
- varname = RESULT

**READ Command Summary** 

| Command   | Parameter |
|-----------|-----------|
| READ[1 2] |           |
| [:SCALar] |           |
| :POWER    |           |
| [:DC]?    |           |

G

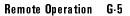

| SENSe Command Summary |                                |           |
|-----------------------|--------------------------------|-----------|
| Command               | Parameter                      | Note      |
| SENSe[1 2]            |                                |           |
| :POWer                |                                |           |
| :ATIME                | <value>[<unit>]</unit></value> |           |
| :ATIME?               |                                |           |
| :RANGe                |                                |           |
| [:UPPER]              | <value>[<unit>]</unit></value> |           |
| [:UPPER]?             |                                |           |
| : AUTO                | <boolean></boolean>            |           |
| :AUTO?                |                                |           |
| :WAVElength           | <value>[<unit>]</unit></value> |           |
| :WAVElength?          |                                |           |
| :REFerence            | TOA TOB TOREF O 1 2, $[]$      |           |
| :REFerence?           | TOA TOB TOREF 0 1 2            |           |
| :STATe                | <boolean></boolean>            |           |
| :STATe?               |                                |           |
| :RATIO                | TOA TOB TOREF 0 1 2            |           |
| :RATIO?               |                                |           |
| :DISPlay              | TOA TOB TOREF 0 1 2            | no query  |
| :UNIT                 | <unit></unit>                  |           |
| :UNIT?                |                                |           |
| :CORRection           |                                |           |
| :COLLect              |                                |           |
| :ZERO                 |                                |           |
| :ZERO?                |                                |           |
| [:LOSS                |                                |           |
| [:INPut               |                                |           |
| [:MAGNitude]]]        | <value></value>                | cal facto |
| [:MAGNitude]]]?       |                                | cal facto |

#### SENSe Command Summary

G-6 Remote Operation

| SOURce Command Summary            |  |  |  |
|-----------------------------------|--|--|--|
| Parameter                         |  |  |  |
|                                   |  |  |  |
|                                   |  |  |  |
|                                   |  |  |  |
| <value>[<unit>] CW</unit></value> |  |  |  |
|                                   |  |  |  |
|                                   |  |  |  |
| <value>[<unit>]</unit></value>    |  |  |  |
|                                   |  |  |  |
| <boolean></boolean>               |  |  |  |
|                                   |  |  |  |
| UPPer LOWer BOTH                  |  |  |  |
|                                   |  |  |  |
|                                   |  |  |  |

G

Remote Operation G.7

| Command                                       |                              | Parameter       |
|-----------------------------------------------|------------------------------|-----------------|
| ‡ is being used as shorthand for              | :CONDition?<br>:ENABle       |                 |
|                                               | :ENABle?<br>[:EVENt]?        | <value></value> |
|                                               | :NTRansition<br>NTRansition? | <value></value> |
|                                               | :PTRansition                 | <value></value> |
| STATus<br>:OPERation 1                        |                              |                 |
| :SETTling ‡<br>:LPELTier ‡<br>:HPELTier ‡     |                              |                 |
| :MEASuring ‡<br>:POWer ‡                      |                              |                 |
| :TRIGger ‡<br>:POWer ‡                        |                              |                 |
| :CORRecting ‡<br>:ZERO ‡                      |                              |                 |
| :AVERaging ‡<br>:POWer ‡                      |                              |                 |
| :PROGram ‡<br>: <application> ‡</application> |                              |                 |

Table G-1. STATus Command Summary

## G-8 Remote Operation

| Command                                   |               | Parameter       |
|-------------------------------------------|---------------|-----------------|
| ‡ is being used as shorthand for          |               |                 |
|                                           | :CONDition?   |                 |
|                                           | :ENABle       |                 |
|                                           | :ENABle?      | <value></value> |
|                                           | [:EVENt]?     |                 |
|                                           | :NTRansition  | <value></value> |
|                                           | :NTRansition? |                 |
|                                           | :PTRansition  | <value></value> |
| STATus                                    |               |                 |
| :QUEStionable ‡                           |               |                 |
| :POWer ‡                                  |               |                 |
| :OVERRange ‡                              |               |                 |
| :LCURRent $\ddagger$                      |               |                 |
| :LCURRent ‡<br>:HCURRent ‡<br>:LMONitor ‡ |               |                 |
|                                           |               |                 |
| :HMONitor ‡                               |               |                 |
| :ENVTemp ‡                                |               |                 |
| :ISUMmary ‡                               |               |                 |
| :INSTrument[1 2] ‡                        |               |                 |
| :POWer ‡                                  |               |                 |
|                                           |               |                 |

## STATus: SOURce Command Summary

| Command       | Parameter       |
|---------------|-----------------|
| STATus        |                 |
| :SOURce       |                 |
| :CONDition?   |                 |
| :ENABle       |                 |
| :ENABle?      | <value></value> |
| [:EVENt]?     |                 |
| :NTRansition  | <value></value> |
| :NTRansition? |                 |
| :PTRansition  | <value></value> |
| :PTRansition? |                 |
|               |                 |

G

Remote Operation G.9

## SYSTem Command Summary

| Command | Parameter                                         | Note                          |
|---------|---------------------------------------------------|-------------------------------|
| SYSTem  |                                                   |                               |
| :ERRor? |                                                   | Query only                    |
| :DATE   | <year>,<month>,<day></day></month></year>         | 2 char. each/4 char. for year |
| :DATE?  |                                                   |                               |
| :TIME   | <hour>,<minute>,<second></second></minute></hour> | 2 char. each                  |
| :TIME?  |                                                   |                               |

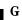

## G-10 Remote Operation

# H

# HP 8152A HP-IB Command Summary

The HP 8153A offers you a compatibility mode where you can program the instrument using the HP-IB commands for the HP8152A Average Power Meter. A summary of this set of commands is given here. For more details refer to the HP 8152A Operating and Programming manual. (HP part number 08152-90001).

## Differences

NoteDissimilarities in hardware and the principles of local operation,<br/>mean that in some cases differences between the HP 8152A and<br/>the HP 8153A in compatibility mode cannot be avoided.

- 1. The DB(MW) unit is no longer available. Use DBM instead.
- 2. In the standard parameter set, the AUTOranging is no longer set to off. AUTOranging is set to on, this also means that the Range is not set to 0dBm.
- 3. The CAL? and WCAL? queries are no longer available.
- 4. The power reading can no longer be made by just reading a value from the output queue. A query command must be sent to make a reading. Use the FETCh query as described in the TMSL mode. An example of using FETCh is given after this list.
- 5. When there is no sensor in one of the channels, the CH3 command sets the System Error bit (bit 7) and the Parameter Error bit (bit 0) in the status byte. The channel selection is not changed.
- 6. When an attempt is made to read the wavelength of a channel which has no sensor, with the WVL? command, the response is undefined.
- 7. The responses for the ERR? and LERR? queries are

Remote Operation H-1

Η

- 100 Zero failed, channel A.
- 142 Head read error, channel A.
- 200 Zero failed, channel B.
- Head read error, channel B.
- 8. Avoid altering parameters under local control when the instrument is also being controlled over the HP-IB in compatibility mode. It is possible to alter the parameters in such a way that the instrument no longer behaves like an HP 8152A.

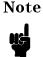

When in compatibility mode, altering the units (dBm, dB, Watts) under local control will not change the units used under remote control.

9. On the occurance of a syntax error in compatibility mode, the parser resynchronizes at the start of the next line. Any commands following the syntax error on the same line, will be ignored. The HP 8152A resynchronizes on the next command that it recognizes.

*Example* Two lines in a program are: CH1;Q1;CH2;U1 CH?

The Q1 command will cause a syntax error.

The HP 8152A selects channel A. After the syntax error it continues with selecting channel B and setting the units there to Watts. It will respond with 2 to the query.

The HP 8153A in compatibility mode selects channel A. After the syntax error the rest of the line is ignored. It will respond with 1 to the query.

10. The setting for the instrument in compatibility mode is not stored in the battery backed up memory.

H-2 Remote Operation

# Using the FETCh Command - An Example

This example is a subroutine to take a reading from the second channel of the power meter. The original program, as written for the HP 8152A is given on the left. The modified program, to run on the HP 8153A (in HP8152A Compatibility mode), is given on the right.

| Old Program (HP 8152A)                                | New Program (HP 8153A)                           |
|-------------------------------------------------------|--------------------------------------------------|
|                                                       |                                                  |
| 1300 SUB Single'meas(P\$)                             | 1300 SUB Single'meas(P\$)                        |
| 1310 CLEAR Pmm                                        | 1310 CLEAR Pmm                                   |
| 1320 OUTPUT Pmm;"CSB"                                 | 1320 OUTPUT Pmm;"CSB"                            |
| 1330 OUTPUT Pmm; "WVL 2,1301NM; M2; CH2; U1; T1; AR1" | 1330 OUTPUT Pmm; "WVL 2,1301NM;M2;CH2;U1;T1;AR1" |
| 1340 TRIGGER Pmm                                      | 1340 TRIGGER Pmm                                 |
| 1350  S = SPOLL(Pmm)                                  | 1350 S=SPOLL(Pmm)                                |
| 1360 IF BIT(S,2)=0 THEN GOTO 1350                     | 1360 IF BIT(S,2)=0 THEN GOTO 1350                |
|                                                       | 1365 OUTPUT Pmm; "FETC:POW?"                     |
| 1370 ENTER Pmm;P\$                                    | 1370 ENTER Pmm;P\$                               |
| 1380 OUTPUT Pmm;"CSB"                                 | 1380 OUTPUT Pmm; "CSB"                           |
| 1390 LOCAL Pmm                                        | 1390 LOCAL Pmm                                   |
| 1400 SUBEND                                           | 1400 SUBEND                                      |
|                                                       |                                                  |

NoteDo not specify a channel as part of the FETCh command, that<br/>is, the syntax for the command in the compatibility mode is<br/>FETCh[:SCALar]:POWer[:DC]?

| <b>Line No.</b><br>1300 | Declares the subroutine. P\$ is the string in which the reading is returned to the calling program.                                                                          |
|-------------------------|----------------------------------------------------------------------------------------------------|
| 1310                    | Clears all the HP-IB buffers. (Pmm is the HP-IB address of the instrument)                                                                                                   |
| 1320                    | Clears the Status Byte in the instrument.                                                                                                    |
| 1330                    | Sets up the instrument: Sets the wavelength for channel 2 to 1301nm; select MEASure mode; select channel 2; select dBm as the units; set the trigger on; enable autoranging. |
| 1340                    | Trigger the instrument.                                                                                                    |
| 1350, 1360              | Performs a serial poll of the instrument, until bit 2 in the Status Byte is set.                                                                                             |
| 1365                    | This is the extra command required by the HP 8153A when in HP 8152A compatibility mode to read a value                                                                       |

H

Remote Operation H-3

1370 Read the value.

1390, 1400 Return the instrument to local state, and leave the subroutine.

## Setting the Filter

The filter command on the HP 8152A selects between a 2Hz (filter ON) and an 8Hz (Filter OFF) low pass filter.

This filter is not available on the HP 8153A. The filter command in HP 8152A Compatibility mode selects between an averaging time of 500ms (filter ON) and an averaging time of 200ms (filter OFF).

Switching the instrument into HP 8152A Compatibility mode, does not alter the averaging time. You should use \*RST, or a filter ON or OFF command to set the averaging time to 500ms or 200ms.

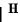

# **Listener Function**

# Settings

| <b>Parameter/Operation</b> | Mnemonic | Data | Unit | Comment |
|----------------------------|----------|------|------|---------|
| Select SET Mode            | М        | 1    |      |         |
| Select MEASure Mode        | М        | 2    |      |         |
|                            |          |      |      |         |
| Select Channel A           | СН       | 1    |      |         |
| Select Channel B           | СН       | 2    |      |         |
| Select B/A Operation       | СН       | 3    |      |         |
|                            |          |      |      |         |
| Autoranging Off            | AR       | 0    |      |         |
| Autoranging On             | AR       | 1    |      |         |
|                            |          |      |      |         |
| Zero Off                   | ZER      | 0    |      |         |
| Zero On                    | ZER      | 1    |      |         |
|                            |          |      |      |         |

H

| Parameter/Operation      | Mnemonic | Data               | Unit  | Comment                           |
|--------------------------|----------|--------------------|-------|-----------------------------------|
| Filter Off Settings      | F        | 1,0                |       | Channel A                         |
|                          | F        | 2,0                |       | Channel B                         |
|                          | F        | 3,0                |       | B/A operation                     |
| Filter On Settings       | F        | 1,1                |       | Channel A                         |
|                          | F        | 2,1                |       | Channel B                         |
|                          | F        | 3,1                |       | B/A operation                     |
| Select dBm Units         | U        | 0                  |       |                                   |
| Select Watts             | U        | 1                  |       |                                   |
| Select dB Units          | U        | 2                  |       |                                   |
| Select Trigger Off       | Т        | 0                  |       | continuous operation              |
| Select Trigger On        | Т        | 1                  |       | single cycle operation            |
| Set Channel A Range      | RNG      | 1, <value></value> | DBM   | $-90 \leq \text{value} \leq +30,$ |
|                          |          |                    |       | head dependent                    |
| Set Channel B Range      | RNG      | 2, <value></value> | DBM   | $-90 \leq \text{value} \leq +30,$ |
|                          |          |                    |       | head dependent                    |
| Set Channel A $\lambda$  | WVL      | 1, <value></value> | M     | default unit                      |
|                          |          |                    | MMUM  |                                   |
|                          |          |                    | NM PM |                                   |
| Set Channel B $\lambda$  | WVL      | 2, <value></value> | М     | default unit                      |
|                          |          |                    | MMUM  |                                   |
|                          |          |                    | NM PM |                                   |
| Set CAL for Channel A    | CAL      | 1, <value></value> | DB    |                                   |
| Set CAL for Channel B    | CAL      | 2, <value></value> | DB    |                                   |
| Set of the for onumber D |          | _,                 |       |                                   |
| Set REF for Channel A    | REF      | 1, <value></value> | DBM   | If no units are defined           |
|                          |          | -                  | WMW   | default is determined by          |
|                          |          |                    | UW NW | the "U" command setting           |
|                          |          |                    | PW    |                                   |

Н

H-6 Remote Operation

| Parameter/Operation   | Mnemonic | Data               | Unit  | Comment                                                                                         |
|-----------------------|----------|--------------------|-------|-------------------------------------------------------------------------------------------------|
| Set REF for Channel B | REF      | 2, <value></value> | DBM   |                                                                                                 |
|                       |          |                    | WMW   |                                                                                                 |
|                       |          |                    | UW NW |                                                                                                 |
|                       |          |                    | PW    |                                                                                                 |
| Set REF for B/A Mode  | REF      | 3, <value></value> | DB    |                                                                                                 |
| Set SRQ mask          | SRE      | <value></value>    |       | $0 \le$ value $\le 191$ , integer<br>a 1 in the binary equivalent<br>sets SRQ on this condition |
| Clear Status Byte     | CSB      |                    |       | independent of SRQ state                                                                        |
| Clear Device          | CLR      |                    |       | Clears all input and output<br>buffers.                                                         |
| Trigger               | TRG      |                    |       |                                                                                                 |

# **Standard Parameter Set**

| Parameter/Operation | Mnemonic | Comment                     |
|---------------------|----------|-----------------------------|
| Recall Standard     | RST      | The settings are as follows |
| Parameter Set       |          | Measure mode                |
|                     |          | Channel A                   |
|                     |          | AUTOranging off             |
|                     |          | ZERO off                    |
|                     |          | Filter off                  |
|                     |          | Units dBm                   |
|                     |          | Range 0dBm                  |
|                     |          | Reference value 0dB/1mW     |
|                     |          | CAL factor 0dB              |
|                     |          | $\lambda$ head dependent    |

H

# Talker Function

# **Interrogating Settings**

| Parameter/Operation           | Mnemonic | Comment                                |
|-------------------------------|----------|----------------------------------------|
| Learn Mode                    | LRN?     | Returns 200-character string detailing |
|                               |          | all settings. See below this table for |
|                               |          | more details.                          |
| Interrogate Mode Setting      | M?       | Returns integer (1 2) for mode         |
|                               |          | settings                               |
| Interrogate Channel Setting   | CH?      | Returns integer (1 2 3)                |
|                               |          | for channel settings                   |
| Interrogate Autorange Setting | AR?      | Returns integer $(0 1)$ for            |
|                               |          | off/on                                 |
| Interrogate Zero Setting      | ZER?     | Returns integer $(0 1)$ for            |
|                               |          | off/on                                 |
| Interrogate Units Setting     | U?       | Returns integer $(0 1)$ for            |
|                               |          | off/on                                 |
| Interrogate Trigger Setting   | T?       | Returns integer (0 1) for              |
|                               |          | for continuous or single cycle mode    |
| Interrogate Filter Setting    | F? 1 2 3 | Returns integer (0 1) for              |
|                               |          | off/on for the selected channel        |
|                               | F?       | Returns 3 integers separated by commas |
|                               |          | for each of the filter settings        |
| Interrogate Range Setting     | RNG? 1 2 | Returns a 7-character string for the   |
|                               |          | range for the selected channel         |
|                               | RNG?     | Returns a 15-character string for the  |
|                               |          | range settings of both channels        |
| Interrogate $\lambda$ Setting | WVL? 1 2 | Returns an 11-character string for the |
|                               |          | $\lambda$ for the selected channel     |
|                               | WVL?     | Returns a 23-character string for the  |
|                               |          | $\lambda$ settings for both channels.  |

Н

H-8 Remote Operation

| Parameter/Operation                                   | Mnemonic | Comment                                                                                    |  |
|-------------------------------------------------------|----------|--------------------------------------------------------------------------------------------|--|
| <b>Parameter/Operation</b><br>Interrogate REF Setting |          |                                                                                            |  |
|                                                       |          | dBm or dB are the current units<br>Returns 35 characters if watts are the<br>current units |  |

The string for learn mode has the following format

| Setting             | Byte Position                   | Length   |
|---------------------|---------------------------------|----------|
| Mode                | 1-4                             | 4        |
| Trigger             | 5-8                             | 4        |
| Units               | 9-12                            | 4        |
| AUTOranging         | 13-17                           | 5        |
| Channel             | 18-22                           | 5        |
| Filter A, B, B/A    | 23-28, 29-34, 35-40             | 6, 6, 6  |
| Zero                | 41-46                           | 6        |
| SRQ mask            | 47-54                           | 8        |
| Range A, B          | 55-68, 69-82                    | 14, 14   |
| CAL factor A, B     | 83-98, 97-110                   | 14, 14   |
| REF value A, B, B/A | 111-128, 129-146, 147-164       | 18,18,18 |
| $\lambda$ A, B      | $165 \cdot 182,  183 \cdot 200$ | 18, 18   |

H

# Status/Error Reporting

| Parameter/Operation | Mnemonic | Comment                                           |
|---------------------|----------|---------------------------------------------------|
| Status Byte         | STB?     | Returns 3-digit integer (000-191)                 |
| Status Byte Mask    | SRE?     | Returns 3-digit integer (000-191)                 |
| Condition Byte      | CNB?     | Returns 2-digit integer (00-63)                   |
| Self-test           | TST?     | Executes self-test, returns 0 for pass            |
|                     |          | and 1 for fail                                    |
| Error Number        | ERR?     | Returns 3-digit integer representing error        |
|                     |          | code                                              |
| Last Error Number   | LERR?    | Returns 3-digit integer for last active error     |
|                     |          | This is a destructive readout.                    |
| Operation Complete  | OPC?     | 1 if no further commands to interpret and         |
|                     |          | execute in the input buffer                       |
|                     |          | 0 if further commands in the input buffer         |
| Identifier          | IDN?     | Returns 56-character string identifying currently |
|                     |          | installed firmware, manufacturer, model no. and   |
|                     |          | serial number.                                    |
|                     | IDN?1  2 | Returns 26 character string identifying currently |
|                     |          | installed firmware, manufacturerer, model no. and |
|                     |          | serial number of channel A or B optical head.     |

# **Universal Commands**

| Command               | ASCII<br>Character | Binary   | Octal | Decimal |
|-----------------------|--------------------|----------|-------|---------|
| Device Clear          | DC <sub>4</sub>    | 00010100 | 024   | 20      |
| Selected Device Clear | EOT                | 00000100 | 004   | 4       |
| Group Execute Trigger | BS                 | 00001000 | 010   | 8       |

Н

## H-10 Remote Operation

# **Error Codes**

# Local Operation Error Codes

Most of these errors are not fatal. You can use the instrument again by pressing any of the front panel keys.

#### **Module Related Errors**

- E 0101 Error in the low wavelength monitor current.
- E 0102 Error in the high wavelength monitor current.
- E 0103 Error in the low wavelength laser diode current.
- E 0104 Error in the high wavelength laser diode current.
- E 1xxx LIGHT Error while zeroing. Digits marked x indicate the phase, loop counter value, and hardware.
- E 3000 NO HEAD No head attached to the optical head interface module.
- E 3100 SETTLING Module not yet adjusted to temperature.
- E 3200 Checksum error in optical head data.
- E 3300 No memory to store the zero data (memory allocation failure).
- E 3400 NO HEAD Optical head removed during the zero operation.
- E 4001 MODULE Reading EEPROM failed.
- E 4002 MODULE EEPROM checksum error.
- E 4004 MODULE No acknowledge from EEPROM.
- E 4005 MODULE reading EPROM failed.
- E 4006 KEY JAM reading EPROM failed.

Error Codes I-1

Ι

#### **Specific Error Identifiers**

Ι

- E 4010 Input value exceeds limits
- E 4020 Input value below lower limit
- E 4030 Registers of the real time clock cannot be read from or written to.

#### **Store and Recall Errors**

- E 4101 CH EMPTY Store from or recall to an empty slot.
- E 4102 MISMATCH Attempt to recall source data into a sensor module, or sensor data into a source module.
- E 4103 NO DATA Attempt to recall data from a location where no data has been stored, or where the data is unintelligible.
- E 4105 MEM FAIL Memory checksum failed.

#### Plot, Print, Show, and Manual Logging Errors

- E 4201 NO DATA There is no data for the application. Another cause could be that there is not enough data for the results statistics to be calculated.
- E 4202 INVALID The data is invalid.
- E 4203 TLKONLY? Plot or print is not possible because the HP-IB is not set to talk only mode.

#### **Loss Errors**

- E 4301 CONFIG The Loss application cannot run, because it needs both a source and a sensor module.
- E 4302 CONFIG The Loss application cannot run, because it needs one of the modules is already being used.

I-2 Error Codes

#### **HP-IB Errors**

These are fatal errors.

- E 8100 Status open in HP 8153 language mode.
- E 8110 Status open in HP 8152 language mode.
- E 8120 Status open in command extension.
- E 8200 HP-IB open in HP 8153 language mode.
- E 8210 HP-IB open in HP 8152 language mode.
- E 8220 HP-IB open in command extension.
- E 8300 Macro open in HP 8153 language mode.
- E 8301 Memory allocation failed.
- E 8310 Macro open in HP 8152 language mode.
- E 8400 Language processing terminated in HP 8153 language mode.
- E 8410 Language processing terminated in HP 8152 language mode.

# **HP-IB Error Codes**

#### **No Error**

This message indicates that there are no errors.

0 No error [OK; error queue is empty].

#### **Instrument Specific Errors**

These error codes are all positive numbers.

- 110 Channel is empty.
- 120 Other channel is empty.
- 130 Command\query not available.
- 210 Logical parameter overflow [e.g. wavelength too small].
- 220 Invalid date information.

#### Error Codes I.3

Ι

- 310 Invalid reference mode [e.g. A/A].
- 410 Real time clock error.

Ι

- 510 Head connection error [head not connected].
- 610 Error in the low wavelength laser diode current in channel A.
- 620 Error in the low wavelength laser diode current in channel B.
- 630 Error in the high wavelength laser diode current in channel A.
- 640 Error in the high wavelength laser diode current in channel B.
- The Error in the low wavelength monitor current in channel A.
- 720 Error in the low wavelength monitor current in channel B.
- T30 Error in the high wavelength monitor current in channel A.
- Error in the high wavelength monitor current in channel B.
- 810 Zeroing failed in channel A.
- 820 Zeroing failed in channel B.

#### **Command Errors**

These error codes have numbers in the range -199 to -100. They indicate a syntax error has been detected by the parser, this could be

- A syntax error.
- A semantic error (unrecognized command)
- A Group Execute Trigger (GET) was put in the input buffer inside a program message.

The command error bit is set in the Event Status Register, see "\*ESR?" in Chapter 6.

- -100 Command error [generic syntax or semantic error].
- -101 Invalid character.
- -102 Syntax error [unrecognized command or data type].
- -103 Invalid separator,
- -104 Data type error [e.g. numeric or string expected, got block data].
- -105 GET not allowed.

#### I-4 Error Codes

| -108 | Parameter not allowed [too many parameters].                      |
|------|-------------------------------------------------------------------|
| -109 | Missing parameter [too few parameters].                           |
| -110 | Command header error.                                             |
| -111 | Header separator error [whitespace, and nothing else, expected].  |
| -112 | Mnemonic too long [maximum 12 characters].                        |
| -113 | Undefined header [operation not allowed].                         |
| -114 | Header suffix out of range.                                       |
| -120 | Numeric data error [includes non-decimal numeric].                |
| -121 | Invalid character in number [includes "9" in octal data, etc.]    |
| -123 | Exponent too large [numeric overflow; exponent magnitude >32,767. |
| -124 | Too many digits [number too long; more than 255 digits received]. |
| -128 | Numeric data not allowed.                                         |
| -130 | Suffix error.                                                     |
| -131 | Invalid suffix [unrecognized units, or units not appropriate].    |
| -134 | Suffix too long.                                                  |
| -138 | Suffix not allowed.                                               |
| -140 | Character data error.                                             |
| -141 | Invalid character data [bad character, or unrecognized].          |
| -144 | Character data too long [maximum length is 12 characters].        |
| -148 | Character data not allowed.                                       |
| -150 | String data error.                                                |
| -151 | Invalid string data [e.g., END received before close quote]       |
| -158 | String data not allowed.                                          |
| -160 | Block data error.                                                 |
| -161 | Invalid block data [e.g., END received before close quote]        |
| -168 | Block data not allowed.                                           |
| -170 | Expression error                                                  |
| -171 | Invalid expression [e.g, illegal character in expression]         |
|      | Error Codes 1.5                                                   |

I

-178 Expression data not allowed.

#### **Execution Errors**

Ι

These error codes are in the range -299 to -200. They indicate that an error has been detected by the part if the instrument that controls command execution.

- Data is out of range.
- The command could not be executed because of hardware limitations,

The Execution Error bit is set in the Event Status Register, see "\*ESR?" in Chapter 6.

- -200 Execution error [generic].
- -201 Invalid while in local [only available in remote, otherwise conflict with hard local-control may result].
- -202 Settings lost due to ???
- -210 Trigger error.
- -211 Trigger ignored [new trigger received before old data read]
- -212 Arm ignored.
- -213 Init ignored.
- -214 Trigger deadlock.
- -215 Arm deadlock.
- -220 Parameter error.
- -221 Settings conflict [uncoupled parameters].
- -222 Data out of range [e.g. wavelength too high for this instrument].
- -223 Too much data [out of memory; block, string, or expression too long].
- -224 Illegal parameter value [used where exact value, from a list of possibles, was expected].
- -230 Data corrupt or stale [possibly invalid data; new reading started but not completed since last access].
- -231 Data questionable [measurement accuracy is suspect].
- -240 Hardware error.
- -241 Hardware missing [option not installed].

#### I.6 Error Codes

| -260 | Expression error,                               |
|------|-------------------------------------------------|
| -261 | Math error in expression [e.g., divide by zero] |
| -280 | Program error.                                  |
| -281 | Cannot create program.                          |
| -282 | Illegal program name.                           |
| -283 | Illegal variable name.                          |
| -284 | Program currently running.                      |
| -285 | Program syntax error.                           |
| -286 | Program runtime error.                          |

#### **Device Dependant Errors**

These error codes are in the range -399 to 300. They indicate a failure due to an abnormal hardware or firmware condition. These codes are also used for the results of the self-test. The Device Dependant Error bit is set in the Event Status Register, see "\*ESR?" in Chapter 6.

- -300 Device dependent error [generic failure message].
- -310 System error.
- -311 Memory error [this message, or any in the range -319 to -310, may be generated by checksum or parity errors].
- -312 Protected user data memory lost [data no longer available].
- -313 Calibration memory lost [out of calibration due to memory failure].
- -314 Save/Recall memory lost [cannot complete \*RCL request].
- -315 Configuration memory lost.
- -330 Self-test failed [more specific data after ";"].
- -350 Too many errors (more than 30) [error queue overflow].

Ι

#### **Query Errors**

Ι

Query errors have codes in the range -499 to -400. they indicate that a problem has been detected in the output queue. This could be

- Trying to read from the queue when the queue is empty, or
- Data lost from output queue.

The Query Error bit is set in the Event Status Register, see "\*ESR?" in Chapter 6.

- -400 Query error.
- -410 Query interrupted [query followed by a DAB or a GET before the response was complete].
- -420 Query unterminated [addressed to talk, incomplete program message received].
- -430 Query deadlocked [the input buffer and the output buffer are full; cannot continue].
- -440 Query unterminated after indefinite response [the indefinite response is no the last request in the message unit].

# Sales and Service Offices

Hewlett-Packard products are sold and supported through HP offices worldwide. To contact the closest HP Sales and Service Office, please check your telephone directory, or contact on of the HP offices listed below.

| Sales and Service Offices |                                                                                                    |                    |  |
|---------------------------|----------------------------------------------------------------------------------------------------|--------------------|--|
| Country                   | Address                                                                                             | Tel.               |  |
| <b>Fran</b> ce            | Hewlett-Packard France<br>Z.A. de Courtaboeuf<br>1, av. du Canada<br>F-91947 Les Ulis Cédex         | (33/1) 69-82-60-60 |  |
| Germany                   | Hewlett-Packard GmbH<br>Vertriebszentrum Südwest<br>Schickardstrasse 2<br>D-7030 Böblingen          | (49/7031) 645      |  |
| Italy                     | Hewlett-Packard Italiana S.p.A.<br>Via G.di Vittorio,9<br>I-20063 Cernusco S/N (Milano)             | (39/2) 923-691     |  |
| Japan                     | Yokogawa-Hewlett-Packard<br>1-27-15, Yabe<br>Sagamihara Kanagawa, 229                               | (81/427) 59-1311   |  |
| Spain                     | Hewlett-Packard Española, S.A.<br>Crta. de la Coruña,<br>Km. 16,500,<br>E-28230 Las Rozas<br>Madrid | (34/1) 6370011     |  |

Sales and Service Offices J-1

J

# Sales and Service Offices (continued)

| Country          | Address                                                                               | Tel.             |
|------------------|---------------------------------------------------------------------------------------|------------------|
|                  | Hewlett-Packard Ltd.<br>King Street Lane<br>Winnersh, Wokingham<br>Berkshire RG11 5AR | (44/734) 784-774 |
| United<br>States | Hewlett-Packard Co.<br>120 W. Century Road<br>Paramus, NJ 07653                       | (1/201) 599-5000 |

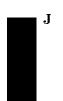

J.2 Sales and Service Offices

# K

# Backdating

# Instruments with Serial Numbers 2946G00475 and Earlier

The units on the y-axis of the graph are either dBm or dB. The plot or printout is not scaled in Watts.

Backdating K-1

# Instruments with Serial Numbers 2946G00225 and Earlier

## The Print Application

In the Print application the instrument takes the samples from a Stability or Logging application and generates a printout of the samples. You can only printout the samples from the most recent Stability *or* Logging *or* Manual Logging application.

When you select the Print application the character field shows PRINT. This application has two parameters. SAMPLE sets the number of samples printed out. COMMENT is an eight character message printed on the printout for identification.

Press (Edit) to look at, or edit the parameter. While you are editing a parameter, the EDIT operation-indicator lights.

#### SAMPLES

When you select this parameter, the left side character field shows the message SAMPLES. The right side character field shows the number of samples that will be printed.

- You edit the number of samples to be printed. The lower limit is 0. The higher limit is 500. The displayed value is always the setting for the samples.
- Press (Edit) when you have finished editing.

#### COMMENT

When you select this parameter the left side character field shows the message COMMENT. The right side character field shows the comment string. The comment string is included so that you can identify the printout.

# Note

Other applications in the same channel share the COMMENT parameter. Changing this parameter in the Print application affects the Plot application.

You edit the comment using the Modify keys. There are eight characters in the comment and each of these can be a number (0 to 9), a math symbol (-, +), a space, a letter (A to Z), or punctuation symbols (!, ?, ., ,, :, ;, &, |, @,

#### K-2 Backdating

K

**#**, \$, %, \*, [, ],  $\leftarrow$ , or  $\rightarrow$ ). The displayed characters are always the setting for the comment.

■ You can press (Edit) if you have finished editing, or you can press (Next) or (Prev) to edit the other parameters.

The second page of the printout has a listing of the values of the samples from the application.

K

Backdating K-3

#### 1

# 1, 3-29

## A

A/B, 2-8 Abbreviations HP-IB Commands, 5-8 ABORt Command, 8-1, G-3 Acclimatizing Time, 2-10 acoustic noise, C-5 AC Power Source, iii, A-2 ADDRESS Editing, 4-5 Air Circulation, A-5 Alignment Application, 3-29 Automatic or Manual, 3-30 Changing the Range of Values, 3-32 Maximum Value, 3-30, 3-31 Preparation, 3-29 Range of Values, 3-31 Running, 3-31 Tone Off, 3-32 Tone On, 3-32 Alignment Application-Parameters Editing, 3-30 ALIGNMNT, 3-30 Application, 9-3 Continue, 1-3, 9-4 Pause, 1-3, 9-4 Selecting, 9-2 Start, 9-2, 9-4 Stop, 9-4

Application Keys, 1-3 Applications-Parameters, 2-2 Editing, 9-3 Applications-Results, 9-3 Application Status, 7-13, 9-4 A/REF, 2-8, 2-9 ATT, 2-6 Editing, 2-6 AUTO, 2-13 AUTODUMP, 3-8, 3-11 Auto Key, 1-3, 2-12, 2-13 Automatic Ranging, 1-3, 2-13, 8-13 AUTOSCAL, 3-15, 3-20 Autotransformer, Using the Instrument with an, iv, A-3 AUX, 2-7 Editing, 2-7 AVERAGE, 3-29 Averaging Status, 7-12 Averaging Time, 2-3, 2-3, 8-13 Editing, 2-3, 8-12

## В

B/A, 2-8 Bar Graph, 1-7, 2-12 Beam Diameter, Laser, vi ↓ Key, 1-2 ⇐ Key, 1-2 ⇒ Key, 1-2 ↑ Key, 1-2 B/REF, 2-8, 2-9 BRIGHT

Inde x-1

Editing, 4-7

## С

Cabinet, Instrument in a, iii, A-1 CAL, 2-3 Editing, 2-3 Calibration Factor, 2-3, 8-12 Editing, 2-3, 8-11 CH = , 1-6Chan Indicator, 1-6 Chan Key, 1-2, 2-1, 3-1 Channel Selected, 1-6, 2-1 Selecting, 1-2, 2-1 Channel for Recall Editing, 4-3 Channel for Store Editing, 4-5 Character Field, 1-7 Chassis Earth Connection, iii, A-1 \*CLS, 6-4 COMMENT, 3-16, 3-21, K-2 Common Commands, **6-1**, 6-3, G-2 Common Status Registers, 6-1 Condition Register, 7-2, 7-4 Configuration, 1-3 Connectors Electrical, A-7, A-8 HP-IB, A-6 Optical, A-7, A-8 Contents, Damaged, A-2 Contents, Incomplete, A-2 Cooling, A-5

#### D

Damage Instrument, A-10 Damage, Instrument, A-2 Damage, Shipping Container, A-2 DATA ?, 3-16, 3-22 Date, 4-8, 8-27

Editing, 4-8, 8-27 DATETIME, 4-7 dB Key, 1-3, 2-8 dBm, 1-3, 2-9 dBm/W Key, 1-3, 2-9 dB Units, 2-8 **Decimal Places** Number Displayed, 1-3 **Default Conditions** Line Power On, 1-8 Default Mode, 1-2 **DELTA**, 3-31 DIFF, 3-29 Display, 1-6 HP-IB Indicators, 5-2 On or Off, 8-3 DISPLAY, 4-7 Display Brightness, 4-7, 8-2 Editing, 4-7 DISPlay Commands, 8-2, G-3 **Display Parameters** Editing, 4-7 Display to Reference, 1-2, 8-18  $Disp \rightarrow Ref Key, 1-2, 2-7$ Down Key, 1-3, 2-12, 2-13

#### Е

Editing, 1-2, 2-14 Selecting a Digit, 1-2, 2-14 Units, 2-14 Edit Key, 1-3 Electrical Noise Compensating for, 1-3 Enable Register, 7-2, 7-5 Error, 8-27 Error Messages, I-1 HP-IB, I-3 Instrument, I-1 Error Queue, 6-3 \*ESE, 6-5 \*ESE?, 6-6

#### Index-2

\*ESR?, 6-6 Event Register, 7-2, 7-5 Event Status Enable, 6-5 Event Status Enable Register, 6-1, 6-6 Event Status Register, 6-1, 6-6

#### $\mathbf{F}$

FETCh Command, 8-4, G-3 Fuse, iii, A-2 Fuse, Changing the, iii, A-2

## Η

HHMMSS Editing, 4-8 HP 8152A Compatibility, 4-6, 5-3, H-1 HP-IB, 5-1 References, 5-1 HPIB, 4-5 HP-IB Address, 5-8 Default, 5-8 Editing, 4-5 HP-IB Bus Commands, 5-4, G-1 HP-IB Cable, A-6 HP-IB Capabilities, 5-2, G-1 HP-IB Command Abbreviations, 5-8 HP-IB Connector, A-6 HP-IB Language, 5-3 Editing, 4-6 HP-IB Mode Editing, 4-6 HP-IB Network, A-5 **HP-IB** Parameters Editing, 4-5 HP-IB Signal Levels, A-7 Humidity **Operating**, A-5

# Ι

\*IDN?, 6-7 IEEE-488, 6-1 Reference, 5-1 Initial Inspection, A-2 INITiate Commands, 8-7, G-3 Input Signals, v, A-5 Instrument Identification, 6-7

# K

Key Functions, 1-2 Keyboard, 1-2 Keys Black, 1-2 Blue, 1-3

## $\mathbf{L}$

LANGUAGE Editing, 4-6 Laser Adjustment, vii Enabling, vii Malfunctioning, vii Output Connector, vii Laser Beam Diameter, vi Laser Class, vi Laser Diode Current, 7-17, 7-18 Laser Monitor Current, 7-18 Laser Numerical Aperture, vi Laser Output Power, vi Laser Radiation, vii Laser Safety, vi Warning Labels, vi Laser Type, vi Laser Wavelength, vi Line Power Cable, iii, A-2 Line Power Consumption, iii, A-2 Line Power, Disconnection from, iii, A-1 Line Power On, 1-8

Default Conditions, 1-8 Line Power Plug Changing, v, A-4 Color Coding, v, A-4 Requirements, v, A-4 Line Power Socket, iv, A-3 Line Power Source, AC, iii, A-2 LOBATT, 1-6 Local Key, 2-1 Local Lockout, 5-2, 5-4, 9-1 Location for Recall Editing, 4-3 Location for Store Editing, 4-5 LOGGING, 3-10 Logging Application, 1-11, 3-10, 3-14, 3-19, 3-28, 9-5, K-2 Automatic Plot, 3-11 Automatic Printout, 3-11 Number of Samples, 3-10 Preparation, 3-6 Running, 3-13 Start Conditions, 3-12 Start Threshold, 3-12 Logging Application-Parameters Editing, 3-10, 9-5 Logging Application-Results, 9-6 LOSS, 3-3 Loss Application, 3-2 Changing the Device Under Test, 3-4Preparation, 3-2 Results, 3-4 Running, 3-3 Loss Key, 1-3, 3-2 Loss Measurement, 3-2

#### Μ

MAN LOGG, 3-13 Manual Logging Application, **3-13**, 3-14, 3-19, 3-28, K-2

Preparation, 3-6 Running, 3-13 Manual Ranging, 1-3, 2-13 Master Summary Status Bit, 6-13 MAV Bit, 6-3 MAXIMUM, 3-28 MAXPOWER, 3-31 Measurement Command, 5-3, 8-4, 8-8 Setting, 8-9 Measurement-Parameters, 3-2, 3-6, 3-9, 3-13, 3-30 Default Values, 2-2 Editing, 2-2 Selecting, 2-2 Measurement Parameters, 1-2 Measurement Range Higher, 1-3 Lower, 1-3 Measure Mode, 1-2, 2-1, F-1 Keys, 1-2 Selecting, 3-1, 4-1 Measuring Status, 7-11 Menu Mode, 1-3, 3-1, F-2 Keys, 1-3 Selecting, 2-1 Message Available Bit, 6-3 MINIMUM, 3-28 **MinMax** Application Running, 3-27 MM/DD/YY Editing, 4-8 Mode Selected, 1-6 Selecting, 1-2, 2-1, 3-1 MODE Editing, 4-6 MODE = , 1-6Mode Indicator, 1-6 Mode Key, 1-2, **2-1**, 3-1, 4-1 Modify Keys, 1-2, 2-14

Index-4

Module Fitting, A-8 Removing, A-7 Module Identification, 6-9 Module Type for Recall Editing, 4-3 Module Type for Store Editing, 4-5 More Applications Selecting, 1-4, 3-28 More Key, 1-4, **3-28** MSS Bit, 6-13 Multi-Mode Cable, 2-10

#### Ν

N Dig Key, 1-3, **2-11** Next Key, 1-3, 3-7, 3-8, 3-9, 3-10, 3-13, 3-14, 3-28, 3-30, 4-2 NO DATA, 3-16, 3-22 Node Status Registers, 7-1 NR1, 5-10 NR2, 5-10 NR3, 5-11 NRf, 5-11 Numerical Aperture, Laser, vi

#### 0

\*OPC, 5-3, 6-8
\*OPC?, 5-3, 6-9
Operating Environment, 2-9, A-4 Acclimatization, 2-10
Operating Humidity, A-5
Operating Temperature, 7-18, A-5
Operation Indicator, 1-7
\*OPT?, 6-9
Optical Cable, vii
Outdoor Use, v, A-4
Output Connector, Laser, vii
Output Power, Laser, vi
Output Queue, 6-3 Output Signals, v, A-5

#### Р

PARAM = , 1-7Parameter Indicator, 1-7 Parameters Editing, 2-14 Measurement, 1-2 Param Key, 1-2, 2-2 Parser, 5-3 Accepted Characters, 5-4 **Operation**, 5-3 Synchronization, 5-3 Parser Input Queue, 6-3 Clearing, 5-4 Pause Key, 1-3 Performance Tests, A-2 Plot Automatic Scaling, 3-15 PLOT, 3-14 Plot Application, 1-13, 3-8, 3-11, 3 - 14Preparation, 3-6, 3-14 Running, 3-16 The Plot, 3-16 Y Axis Maximum, 3-15 Y Axis Minimum, 3-15 **Plot Application-Parameters** Editing, 3-14 **Plot Identification** Comment Text, 3-16 Plotter, 3-6, 3-14 Power Measurement, 1-9 Power Reading Over Range, 7-17 Prev Key, 1-3, 3-7, 3-8, 3-9, 3-10, 3-13, 3-14, 3-28, 3-30, 4-2 PRINT, 3-19, K-2 Print Application, 3-8, 3-11, 3-19, K-2 Automatic Scaling, 3-20 Comment Text, 3-21, K-2

Preparation, 3-6 Running, 3-22 Samples to Print, K-2 The Printout, 3-22 Y Axis Maximum, 3-21 Y Axis Minimum, 3-20 Print Application-Parameters Editing, 3-19, K-2 Printer, 3-6 PROGram Commands, 9-1, G-4 Protective Earth, iii, iv, A-2, A-3 Protective Earth, Interrupting, iv, A-3 Protective Earth Symbol, iii, A-1

#### R

Range, 1-3, 2-11, 2-13, 8-14, 8-16 Displaying, 2-12 Range Keys, 2-11 READ Command, 8-8, G-5 Recall, 4-2 **Recall Parameters** Editing, 4-2 **Record Application**, 3-5 **Record Applications** Selecting, 1-3, 3-7 Record Key, 1-3, **3-5** REF, 2-5 Editing, 2-5 Reference, 2-5, 8-17, 8-19, 8-20 Display to, 1-2, 2-7, 8-18 Editing, 2-5, 8-16 Other Channel as, 2-8, 8-20 Relative to, 2-8 Results Relative to, 1-3, 8-19 Setting, 1-2, 2-7 Reference Indicator, 1-7 **Remote Control** Local Key, 2-1 Repacking, A-10 Request Service, 6-3

Reset, 6-10 Reset State, 6-10 Result Field, 1-7, 2-11 Return Shipments, A-10 RMT, 1-6, 5-2 RQS, 6-3 \*RST, 6-10

#### $\mathbf{S}$

Safety Class, iii, A-1 Sales and Service Offices, J-1 Samples Average Value, 3-18, 3-24, 3-29 Examining, 3-13, 3-28, 3-29 Maximum Value, 3-18, 3-24, 3-28 Minimum Value, 3-18, 3-24, 3-28 Range of Values, 3-18, 3-24, 3-29 Take Again, 3-13 SAMPLES, 3-10, K-2 SCPI, 5-6 Syntax, 5-6 SELFTEST, 1-8 Self-Test Command, 6-14 SENSe Commands, 8-9, G-5 Serial Poll, 6-3 Service Request, 6-3 Service Request Enable Register, 6-11, 6-12 Setting, Instrument Recalling, 4-2 Settling Peltier, 7-11 SHOW, 3-28 Show Application, 1-12, 3-28 Signals Input, v, A-5 Output, v, A-5 Source On or Off, 7-21, 8-24, 8-25 Source Attenuation, 2-6, 8-24 Editing, 2-6, 8-24

#### l nde x·6

SOURce Commands, 8-22, G-6 Source Modulation, 2-7, 8-23 Editing, 2-7, 8-23 Specifications, C-1 \*SRE, 6-11 \*SRE?, 6-12 SRQ, 1-6, 5-2, 6-3 Stability Application, 3-7, 3-14, 3-19, 3-28, 9-6, K-2 Automatic Plot, 3-8 Automatic Printout, 3-8 Preparation, 3-6 Running, 3-9 Total Time, 3-8 **Stability Application-Parameters** Editing, 3-8, 9-6 Stability Application-Results, 9-6 STABILTY, 3-7 Standard Setting, 4-3 Recalling, 1-8, 4-2 START, 3-12 Status Error, 7-13, 7-16, 7-19 Operational, 7-7, 7-10 Questionable, 7-13, 7-16 Source, 7-20 Status Byte Register, 6-1, 6-13 STATus Command, 6-13, 7-3 Status Registers, 6-4, 7-1 Clearing, 6-4 Common, 6-1 Setting, 7-3 Status Request Enable Register, 6-1 \*STB?, 6-13 Storage, A-9 STORE, 4-4 Store Parameters Editing, 4-4 Syntax Diagram Conventions, 5-9 SYSTem Commands, 8-26, G-9

System Key, 1-3, 3-2, **4-2** System Mode, **4-1**, F-3 Selecting, 3-2 System-Parameters Selecting, 1-3 System Parameter-Sets Selecting, 4-2

#### Т

T. 2-3 Editing, 2-3 Talk Only, 1-13 Temperature Cooling, A-5 **Operating**, A-5 Storage, A-9 Temperature Changes, A-5 THRESHLD, 3-12 Time, 4-8, 8-29 Editing, 4-8, 8-28 TLK ONLY, 1-6, 5-2 TMSL, 4-6, 5-6 Syntax, 5-6 **Transition Filter** Negative, 7-2, 7-6 Positive, 7-2, 7-6, 7-7 \*TRG, 6-14 Trigger Continuous, 8-4, 8-7 Immediate, 8-4, 8-7, 8-8 Trigger Command, 5-3, 6-14, 8-1, 8-7 Trigger Status, 7-12 \*TST?, 6-14 T\_TOTAL, 3-8 Two Sensor Instrument, 2-8 **TYPE**, 3-30

## U

Units, 8-21 Selecting, 1-3, 8-21 Up Key, 1-3, 2-12, **2-13** 

# W

\*WAI, 5-3, **6-14** Wait Command, 6-14 Warm-Up Time, 2-10 Watts, 1-3, 2-9 Editing, 2-14 Wavelength, **2-2**, 8-26 Editing, 2-2, 8-21, 8-22, 8-25 Laser, vi

#### Y

Y\_MAX, 3-15, 3-21 Y\_MIN, 3-15, 3-20

## Ζ

ZERO ERR, 2-10 Zeroing, 1-3, 1-9, **2-9**, 5-3, 8-11 Zeroing Error, 2-10 Zero Key, 1-3, **2-9** Zero Status, 7-12

l nde x·8